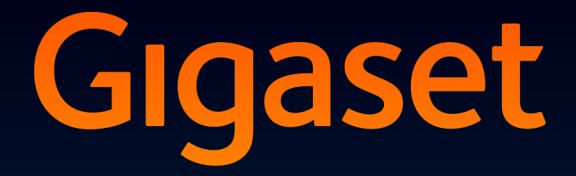

# $SL400-SL400A$

**GIGASET. INSPIRING CONVERSATION. MADE IN GERMANY** 

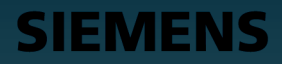

# <span id="page-2-0"></span>**Gigaset SL400/SL400A – votre précieux compagnon**

Toutes nos félicitations ! Vous tenez entre vos mains le plus petit Gigaset du marché. Doté d'un clavier et d'un boîtier métallique de qualité, d'un écran TFT couleur 1,8" et de nombreuses fonctionnalités, il constitue une nouvelle référence dans l'univers de la téléphonie. Votre Gigaset est plus qu'un simple téléphone :

#### **Bluetooth et USB Mini**

[Raccordez](#page-71-0) le combiné à un PC à l'aide du port USB Mini ( $\rightarrow$  [p. 18\)](#page-19-0) ou de la fonction Bluetooth  $(\rightarrow p. 70)$  ou connectez-y un kit piéton.

#### **Répertoire pour 500 vCards – calendrier et rendez-vous**

Enregistrez les numéros d'appel et d'autres données dans le répertoire  $(+)$  [p. 37\).](#page-38-0) Notez vos rendez-vo[us et les d](#page-62-0)ates d'anniversaire de vos proches dans le calendrier et activez la fonction de rappel ( $\rightarrow$  p. 61).

## **Grande police**

Améliorez la lisibilité du journal des appels et du répertoire ( $\rightarrow$  [p. 74\)](#page-75-0).

### **Personnalisation**

Choisissez un portrait pour chaque a[ppelant \(](#page-74-0) $\rightarrow$  [p. 38\)](#page-39-0), visualisez vos images sous la forme d'un écran de v[eille/d'un d](#page-75-1)iaporama ( $\rightarrow$  p. 73) ou modifiez la couleur de la police de l'affichage du menu ( $\rightarrow$  p. 74). Sélectionnez les sonneries intégrées au SL400 ou téléchargez vos préférences ( $\rightarrow$  [p. 76\).](#page-77-0)

#### **Votre téléphone est une mine de fonctionnalités**

Utilisez le vibreur ( $\rightarrow$  [p. 76\)](#page-77-1), définissez des plages horaires de réception [d'appels \(](#page-77-3) $\rightarrow$  [p. 76\)](#page-77-2) ou coupez tout simplement le son des appels dont le numéro est masqué ( $\rightarrow$  p. 76).

## **Autres fonctions utiles**

Transfér[ez le réper](#page-40-1)toire d'un combiné Gigaset déjà utilisé ( $\rightarrow$  [p. 39\),](#page-40-0) définissez des numéros [abrégés](#page-76-0) ( $\rightarrow$  p. 39), adaptez le Gigaset à votre mod[e de comm](#page-75-2)unication Mains-Libres  $(\rightarrow p. 75)$  et personnalisez la luminosité du clavier  $(\rightarrow p. 74)$ . Lorsque vous écoutez les messages [du réponde](#page-56-0)ur, revenez à la partie du message énoncée 5 secondes plus tôt pour la réécouter ( $\rightarrow$  p. 55).

# **Environnement**

[Téléphonez tout en respectant l'environnement avec Gigaset Green Home. Pour plus d'infor](www.gigaset.com/service)[mations sur nos produits ECO DECT, rendez-vous sur w](www.gigaset.com/service)ww.gigaset.com/service.

[Vous trouverez de plus amples informations sur votre téléphone sur le site](www.gigaset.com/gigasetsl400)  www.gigaset.com/gigasetSL400.

**Pensez à enregistrer votre téléphone Gigaset rapidement après votre achat en vous rendant sur le site<www.gigaset.com/service>**. Cela nous permettra de répondre plus rapidement à vos questions et d'accélérer le traitement des recours en garantie !

# **Appréciez votre nouveau téléphone !**

#### **Présentation**

# <span id="page-3-0"></span>**Présentation**

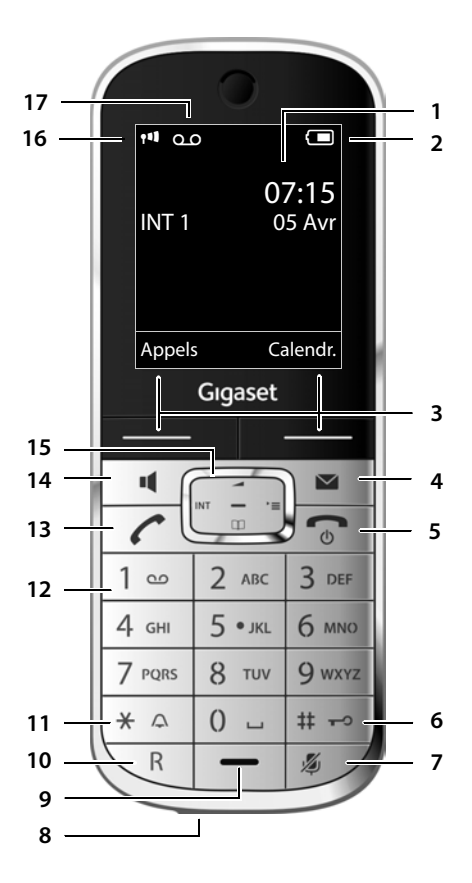

#### **Base**

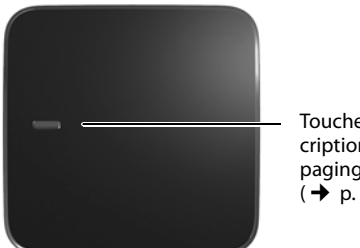

Touche d'inscription/ paging<br> $(\rightarrow p. 65)$ 

- 1 **Ecran** en mode veille
- 2 **Niveau de cha[rge des b](#page-5-0)atteries** ( → p. 17)
- 3 **Touches écran** (→ p. 4)

4 **Touches Messages** (→ p. 42) Accès au journal des appels et à la liste des messages : clignote : nouveau message ou nouvel appel

5 **Touches Raccrocher et Marche/Arrêt** Arrêt de la communication, annulation de la fonction, retour au niveau de menu précédent (appui bref), retour au mode veille (appui long), activation/désactivation du combiné (appui long en mode veille)

#### 6 **Touche Dièse**

Verrouillage/déverrouillage du clavier (appui long en mode veille) ; commuter entre l'emploi de majuscules, minuscules et de chiffres

- 7 **Touche secret microphone** ( **→** p. 32) Désactivation du mic[rophone](#page-19-0)
- 8 **Connexion USB Mini** (  $\rightarrow$  p. 18)
- 9 **Microphone**
- 10 **Touche R**
	- Double appel (Flash)
	- Insertion d'une pause entre les chiffres (appui long)
- 11 **Touche Etoile**
- Activation/désactivation des sonneries (appui long). pendant la communication : passage du mode de numérotation par impulsions au mode fréquence vocale (appui bref) lors de la saisie d'un texte : ouverture du tableau des caractères spéciaux

## 12 **Touche 1** Sélection du répondeur

(SL400A uniquement)/de la messagerie externe (appui long)

- 13 **Touche Décrocher** clignote : appel entrant ; prise de la communication, ouverture de la liste des numéros bis (appui bref), début de la composition (appui long)
- 14 **Touche Mains-Libres** Passage du mode écouteur au mode Mains-Libres et inversement
- 15 **Touche de navigation** (  $\rightarrow$  p. 20)
- 16 **Intensité de la réc[eption](#page-61-0)** ( ¢p. 17) **En vert : Mode Eco ( → p. [60\) activé](#page-18-0)**
- 17 **Icône du répondeur** (SL400A uniquement) Répondeur activé Clignote : enregistrement du message ou utilisation depuis un autre combiné

# <span id="page-4-0"></span>**Icônes d'affichage**

Les icônes suivantes s'affichent en fonction des paramètres et du mode de fonctionnement du téléphone :

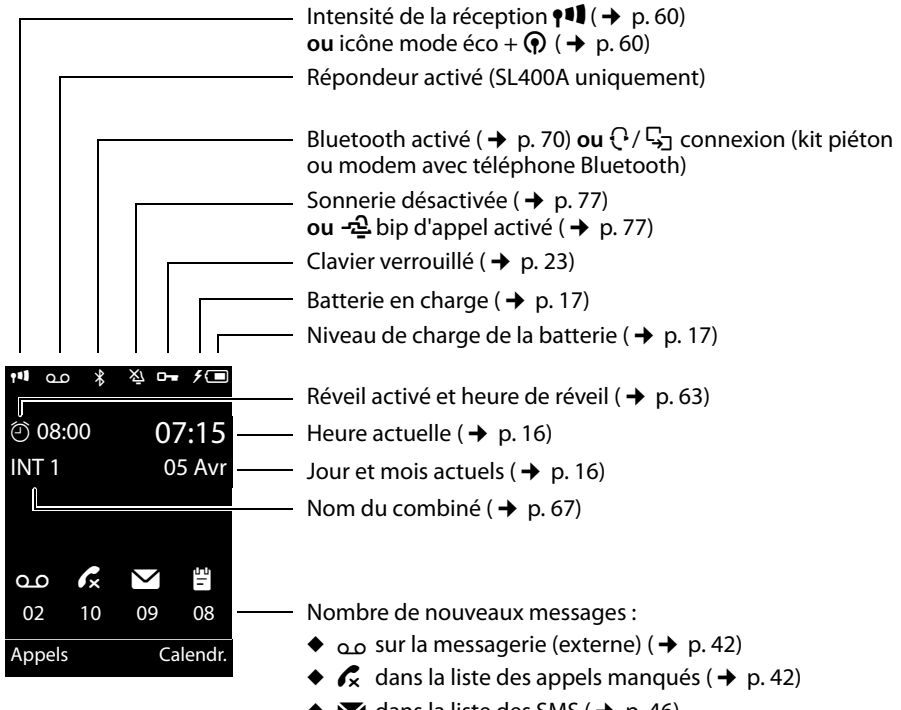

- $\blacklozenge$  dans la liste des SMS ( $\blacklozenge$  [p. 46\)](#page-47-0)
- $\triangleq$   $\cong$  dans la liste des rendez-vous manqués ( $\rightarrow$  [p. 43\)](#page-44-0)

# **Signalisation des états**

Etablissement de connexion

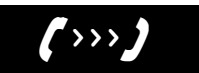

Appel externe ( $\rightarrow$  [p. 30\)](#page-31-0)

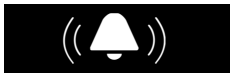

Réveil ( $\rightarrow$  [p. 63\)](#page-64-0)

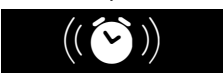

Connexion établie

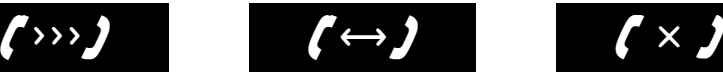

Appel interne ( $\rightarrow$  [p. 65\)](#page-66-1)

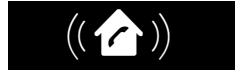

Anniversaire ( $\rightarrow$  [p. 62\)](#page-63-0)

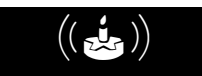

Connexion impossible ou interrompue

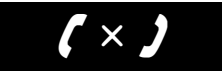

**Enregistrement** du répondeur ( $\rightarrow$  [p. 53\)](#page-54-0)

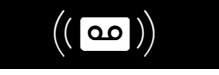

Rendez-vous ( $\rightarrow$  [p. 62\)](#page-63-0)

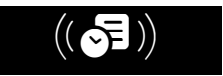

#### **Touches écran**

# **Autres icônes d'affichage :**

#### Information

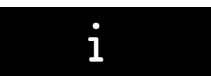

#### Action exécutée

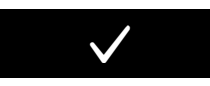

Passage du mode Ecouteur a[u mode Ma](#page-33-1)ins-Libres ( $\rightarrow$  p. 32)

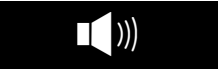

#### Demande Patientez...

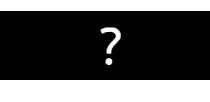

#### Echec de l'action

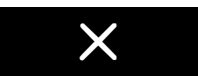

Passage du mode Mains-[Libres au](#page-33-1) mode Ecouteur  $(\rightarrow p. 32)$ 

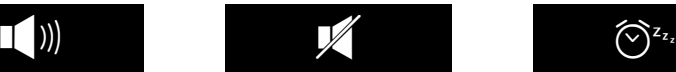

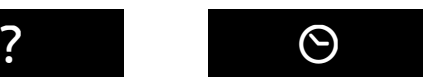

Sur[veillance d](#page-69-0)e pièce activée ( $\rightarrow$  p. 68)

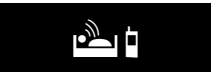

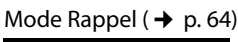

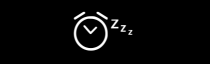

# <span id="page-5-0"></span>**Touches écran**

Les fonctions des touches écran varient selon la situation. Exemple :

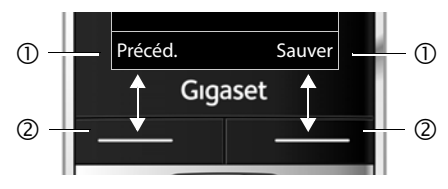

1 Fonction en cours des touches écran

2 Touches écran

Les touches écran importantes sont :

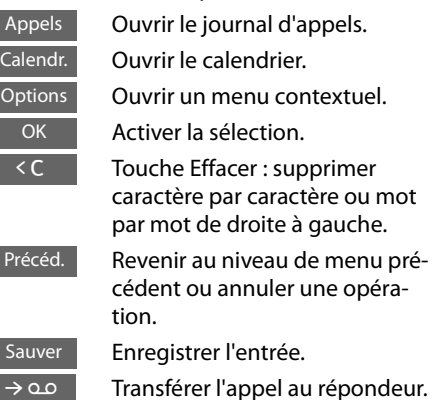

# <span id="page-5-1"></span>**Icônes du menu principal**

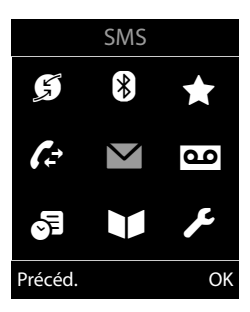

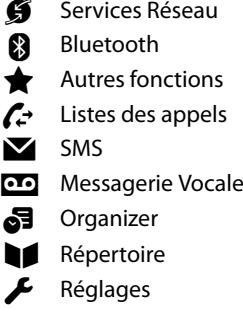

[Informat](#page-22-0)ions sur la navigation par menu  $\rightarrow$  p. 21 Présentation du menu  $\rightarrow$  [p. 26](#page-27-0)

ı

# **Sommaire**

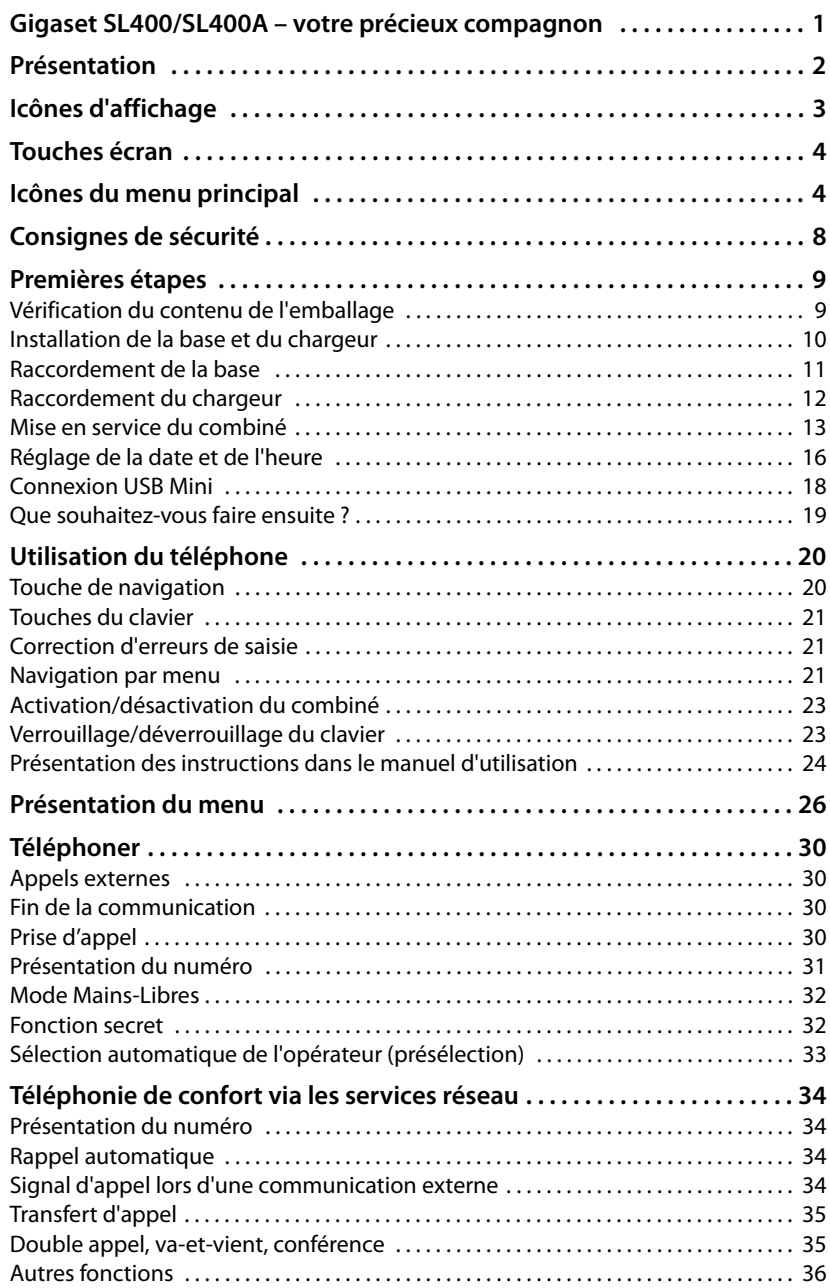

## **Sommaire**

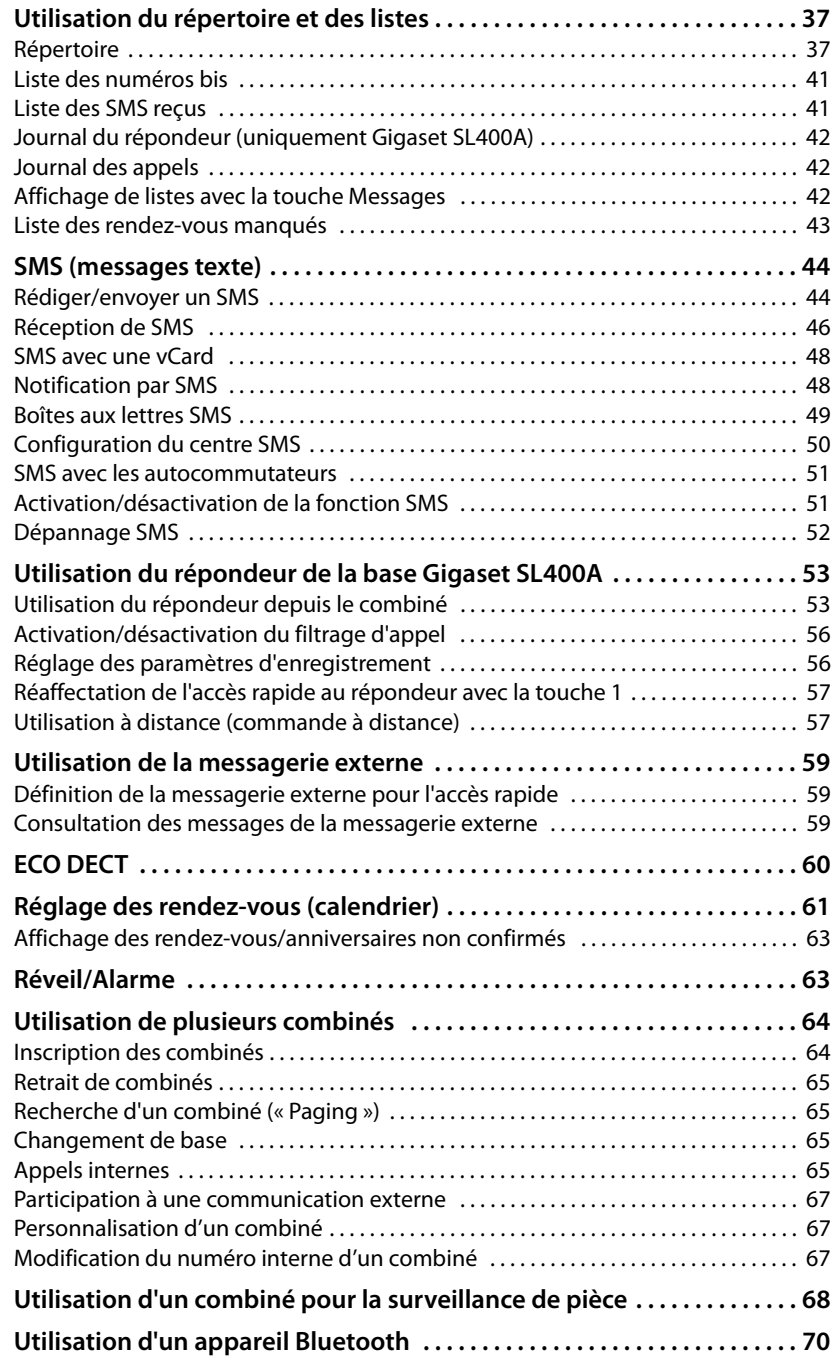

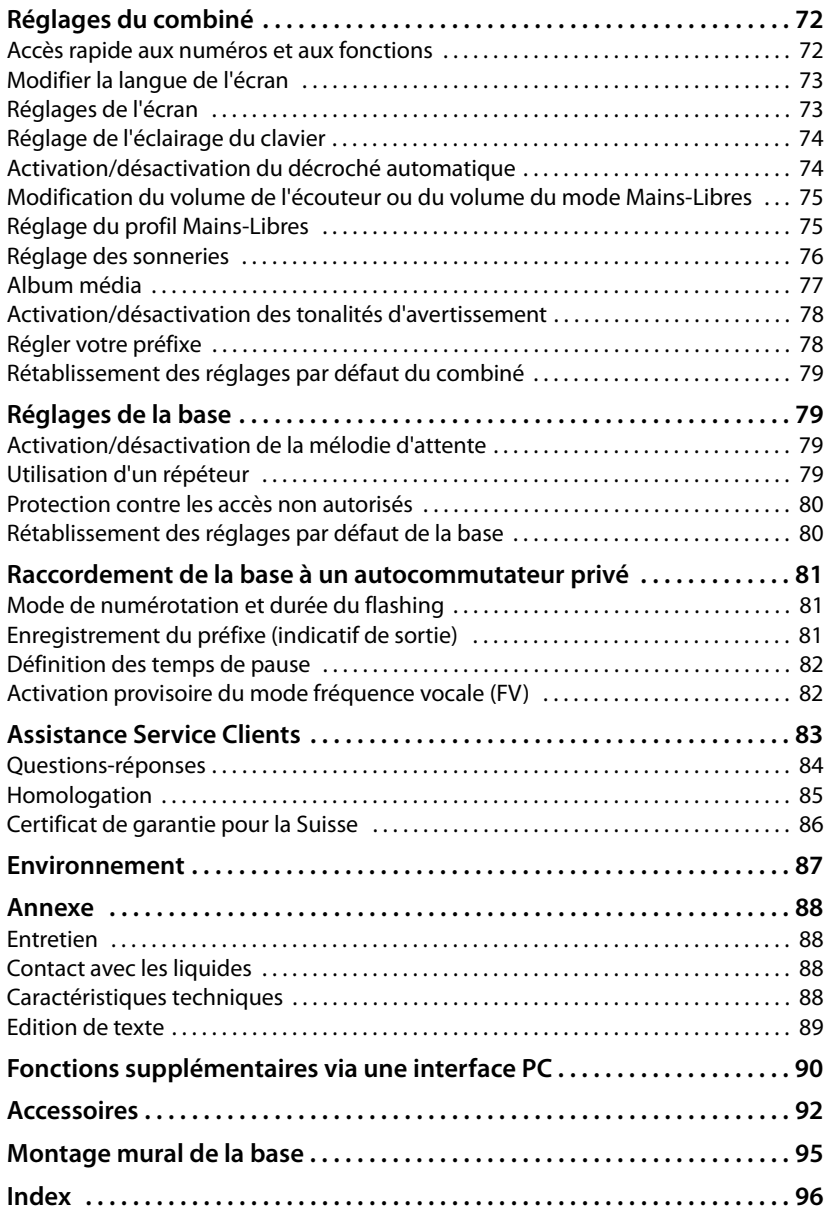

# <span id="page-9-0"></span>**Consignes de sécurité**

### **Attention**

Lire les consignes de sécurité et le mode d'emploi avant utilisation.

Informer les enfants sur les recommandations qui y figurent et les mettre en garde contre les risques liés à l'utilisation du téléphone.

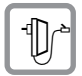

Utiliser exclusivement le bloc secteur fourni, comme indiqué sous la base.

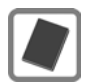

Utiliser uniq[uement de](#page-89-4)s **batteries rechargeables** correspondant aux **spécifications**  appropriées ( $\rightarrow$  p. 88). Tout autre type de batterie est susceptible d'entraîner un risque considérable pour la santé et de provoquer des blessures.

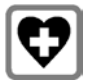

Le combiné peut perturber le fonctionnement de certains équipements médicaux. Tenir compte des recommandations émises à ce sujet par le corps médical.

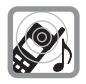

Ne pas porter le combiné à l'oreille lorsqu'il sonne ou lorsque la fonction Mains-Libres est activée, cela pouvant entraîner des troubles auditifs durables et importants.

Votre Gigaset est compatible avec la plupart des appareils auditifs numériques commercialisés. Toutefois, une utilisation optimale avec tous les appareils auditifs n'est pas garantie.

Le combiné peut provoquer des bruits parasites dans les appareils auditifs analogiques. En cas de problèmes, contacter un audioprothésiste.

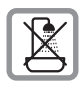

Ne pas utiliser la base et le chargeur dans une salle de b[ain ou de d](#page-89-5)ouche. La base et le chargeur ne sont pas étanches aux projections d'eau ( $\rightarrow$  p. 88).

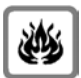

Ne pas utiliser le téléphone dans un environnement présentant un risque d'explosion (par exemple, ateliers de peinture).

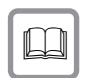

En cas de cession du Gigaset à un tiers, toujours joindre le mode d'emploi.

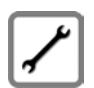

Débrancher les bases défectueuses ou les faire réparer par le service compétent. Elles peuvent perturber le fonctionnement d'autres appareils électriques.

## **Remarques**

- ◆ Toutes les fonctions décrites dans ce mode d'emploi ne sont pas nécessairement disponibles dans tous les pays.
- ◆ L'appareil est inutilisable pendant une panne de courant. Il ne permet **pas non plus d'émettre un appel d'urgence** dans ce cas.

# <span id="page-10-0"></span>**Premières étapes**

# <span id="page-10-1"></span>**Vérification du contenu de l'emballage**

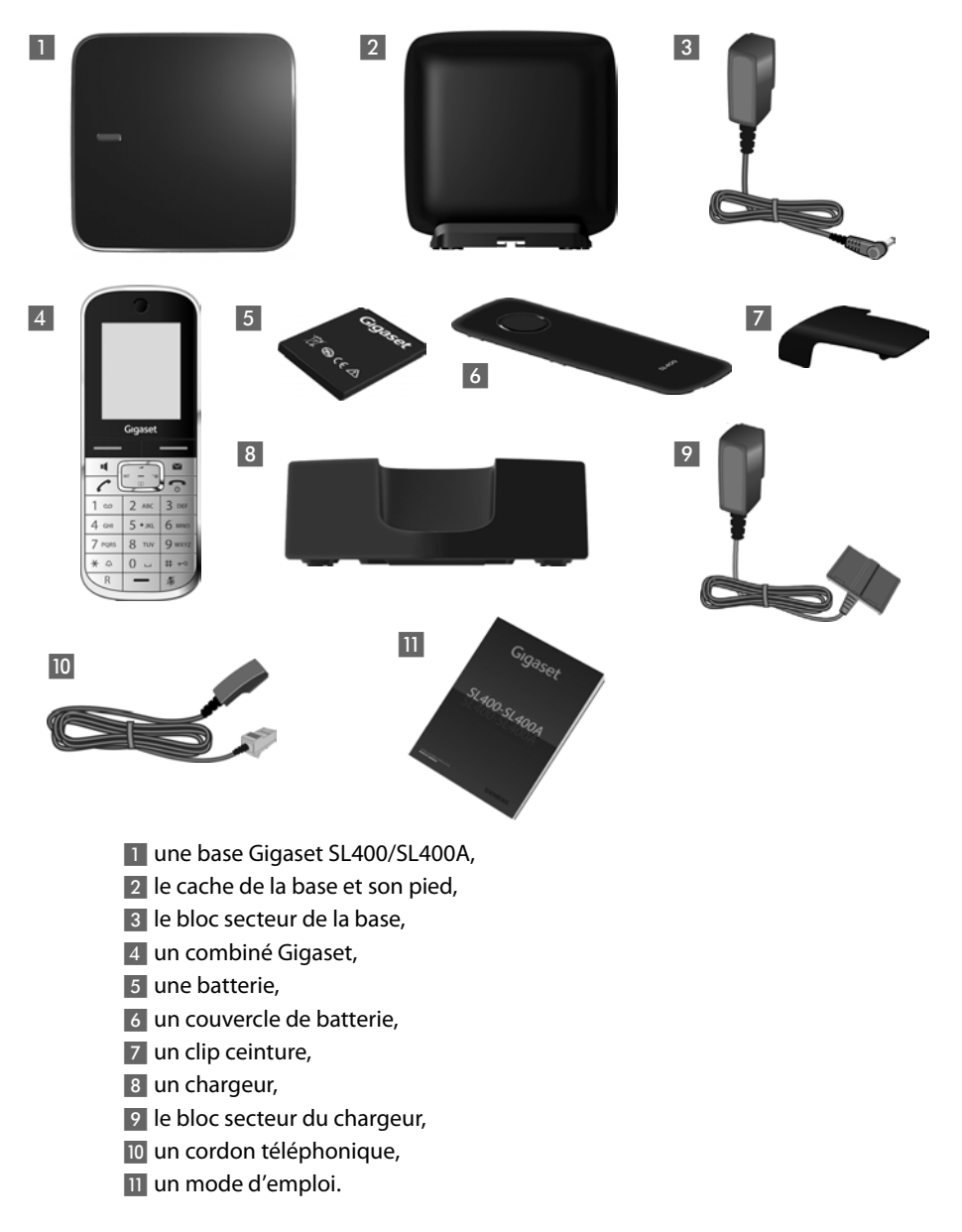

# <span id="page-11-0"></span>**Installation de la base et du chargeur**

La base et le chargeur sont prévus pour fonctionner dans des locaux fermés et secs, dans une plage de températures comprise entre +5 °C et +45 °C.

▶ Installer la base à un endroit central de l'appartement ou de [la maison](#page-96-1), sur une surface plane et antidérapante ou monter la base sur le mur  $\rightarrow$  p. 95.

#### **Remarque**

Tenir compte de la portée de la base.

Celle-ci va jusqu'à 300 m en l'absence d'obstacle, et jusqu'à 50 m à l'intérieur [d'un bâtim](#page-61-0)ent. La portée diminue lorsque le mode **Mode Eco** est activé  $($   $\div$  p. 60).

Les pieds de l'appareil ne laissent en principe pas de trace sur les surfaces. En raison de la diversité des peintures et vernis utilisés sur les meubles, il est cependant impossible d'exclure des traces sur la zone de contact.

### **A noter :**

- ◆ Ne jamais exposer le téléphone à des sources de chaleur, à la lumière directe du soleil et à d'autres appareils électriques.
- $\bullet$  Protéger le Gigaset contre l'humidité, la poussière, les vapeurs et les liquides corrosifs.

# <span id="page-12-0"></span>**Raccordement de la base**

▶ Raccorder le bloc secteur ■ et la fiche du téléphone 2 à la base et insérer le cordon dans la rainure prévue à cet effet.

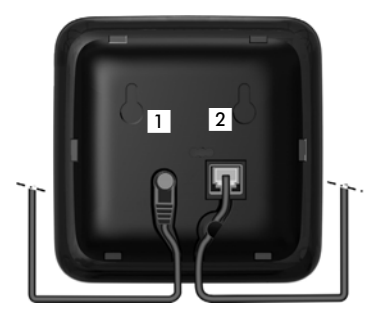

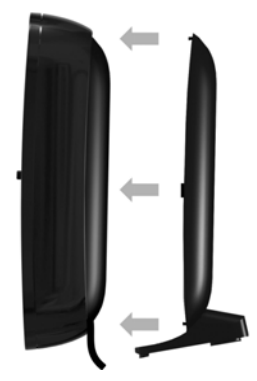

▶ Insérer le couvercle dans les encoches à l'arrière de la base **(à ne pas faire en cas de montage mural)**.

- ¤ **Premièrement,** brancher la fiche du téléphone 4.
- **Ensuite, raccorder le bloc sec**teur<sup>3</sup>.

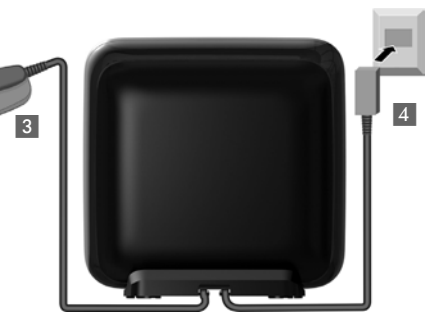

## **A noter :**

- ◆ Le bloc secteur doit **toujours être branché** sur une prise (230 V). Le téléphone ne peut fonctionner sans alimentation électrique.
- ◆ Utiliser uniquement le bloc secteur et le cordon téléphonique fournis. Le brochage du cord[on téléph](#page-90-1)onique peut être différent [\(« Brochage de la prise](#page-90-1)  [téléphonique »](#page-90-1)  $\rightarrow$  p. 89).

# <span id="page-13-0"></span>**Raccordement du chargeur**

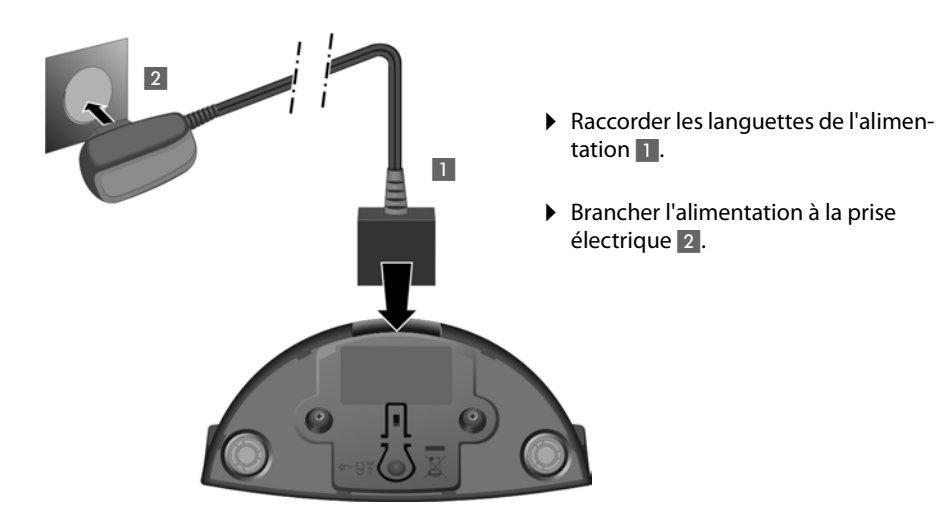

Si vous devez à nouveau retirer le connecteur du chargeur, appuyez sur le bouton de déverrouillage 3 et retirez le connecteur 4.

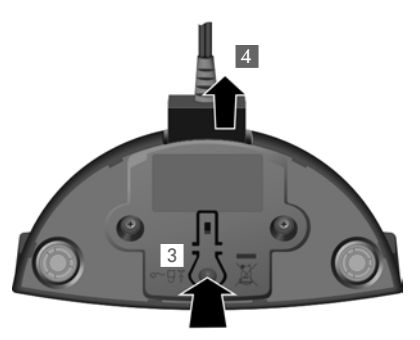

# <span id="page-14-0"></span>**Mise en service du combiné**

L'écran est protégé par un film. **Le retirer.**

# **Insertion des batteries et fermeture du couvercle des batteries**

#### **Attention**

N'utilisez que les batteries rechargeables ( $\rightarrow$  [p. 88\)](#page-89-4) recommandées par Gigaset Communications GmbH. Tout autre type de batterie pourrait endommager le combiné, présenter un risque pour la santé ou occasionner des blessures. Par exemple, l'enveloppe de la batterie peut se désagréger ou la batterie exploser. En outre, l'appareil pourrait être endommagé ou présenter des dysfonctionnements.

- ▶ Insérer d'abord la batterie avec la face de contact orientée vers le  $bas \textcircled{a}$ .
- ▶ Appuyer ensuite sur la batterie (b), jusqu'à ce qu'elle s'enclenche.

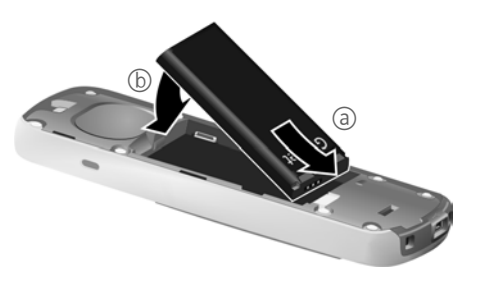

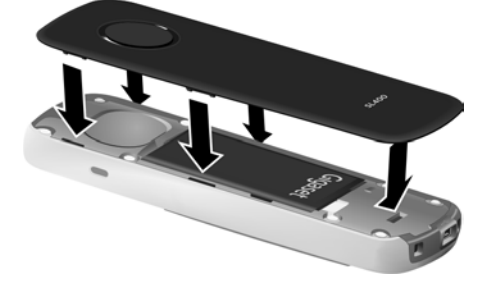

- ▶ Aligner d'abord les ergots latéraux du couvercle de batterie avec les encoches situées à l'intérieur du boîtier.
- ▶ Appuyer ensuite sur le couvercle jusqu'à ce qu'il s'enclenche.

#### **Premières étapes**

Pour **rouvrir le couvercle** afin de changer la batterie :

- ▶ Retirer le clip ceinture (s'il est monté).
- $\blacktriangleright$  Insérer un ongle dans l'encoche sous le couvercle de la batterie et tirer ce dernier vers le haut.

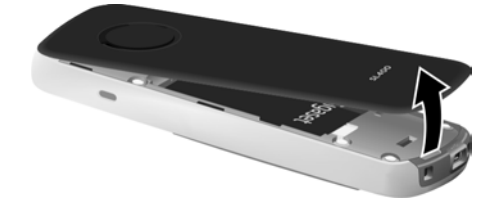

Pour **changer la batterie,** insérer un ongle dans l'encoche du boîtier et tirer la batterie vers le haut.

# **Fixation du clip ceinture**

Le combiné présente des encoches latérales permettant de monter le clip ceinture.

- **▶ Pour installer ce dernier**, appuyer le clip ceinture sur l'arrière du combiné jusqu'à ce que les ergots s'encliquettent dans les encoches.
- ▶ **Pour retirer le clip**, appuyer fortement avec le pouce droit au centre du clip, insérer l'ongle de l'index gauche en haut à gauche entre le clip et le boîtier et retirer le clip en le tirant vers le haut.

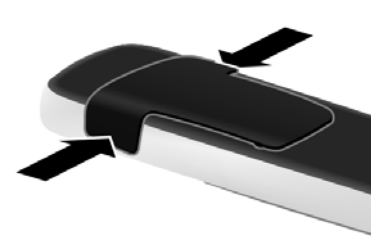

## **Pose du combiné sur le chargeur**

¤ Poser le combiné sur le chargeur de la base, l'**écran vers l'avant**.

Par défaut, il est déjà inscrit sur la base. Il est donc inutile de l'inscrire. Si vous souhaitez utiliser votre combiné avec une autre base ou d'aut[res comb](#page-65-3)inés sur votre base, vous devez inscrire manuellement chaque combiné  $\rightarrow$  p. 64.

Pour charger la batterie, laisser le combiné sur la base.

#### **Remarque**

Le combiné doit uniquement être posé sur le chargeur prévu à cet effet.

# **Premier cycle de charge et décharge de la batterie**

Un affichage correct du niveau de charge n'est possible qu'après un premier cycle complet de charge **puis** de décharge de la batterie.

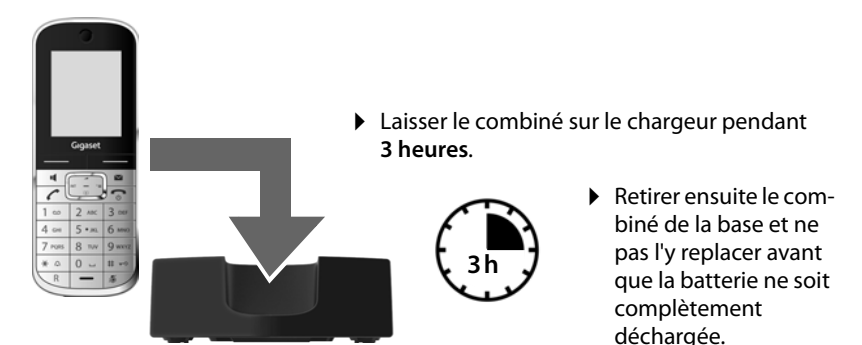

#### **Remarques**

- ◆ Une fois le premier cycle de charge et de décharge effectué, vous pouvez reposer le combiné sur le chargeur après chaque communication.
- ◆ Vous devez toujours répéter la procédure de charge et de décharge après le retrait et la réinsertion de la batterie du combiné.
- ◆ Il est possible que la batterie chauffe durant la charge. Ce phénomène n'est pas dangereux.
- ◆ Pour des raisons techniques, la capacité de charge de la batterie diminue au bout d'un certain temps.

# <span id="page-17-1"></span><span id="page-17-0"></span>**Réglage de la date et de l'heure**

Vous devez régler la date et l'heure pour que l'horodatage des appels entrants soit correct et pour pouvoir utiliser la fonction réveil.

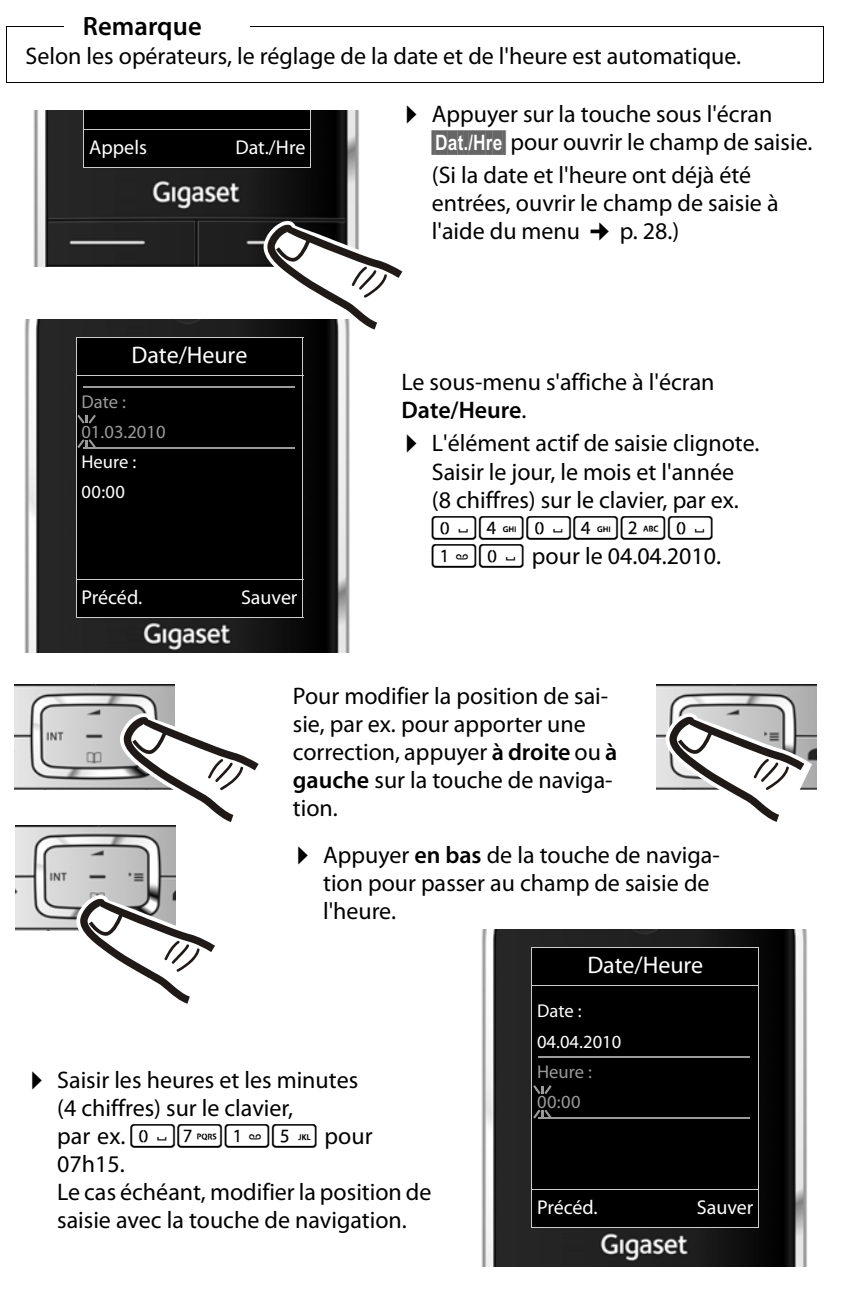

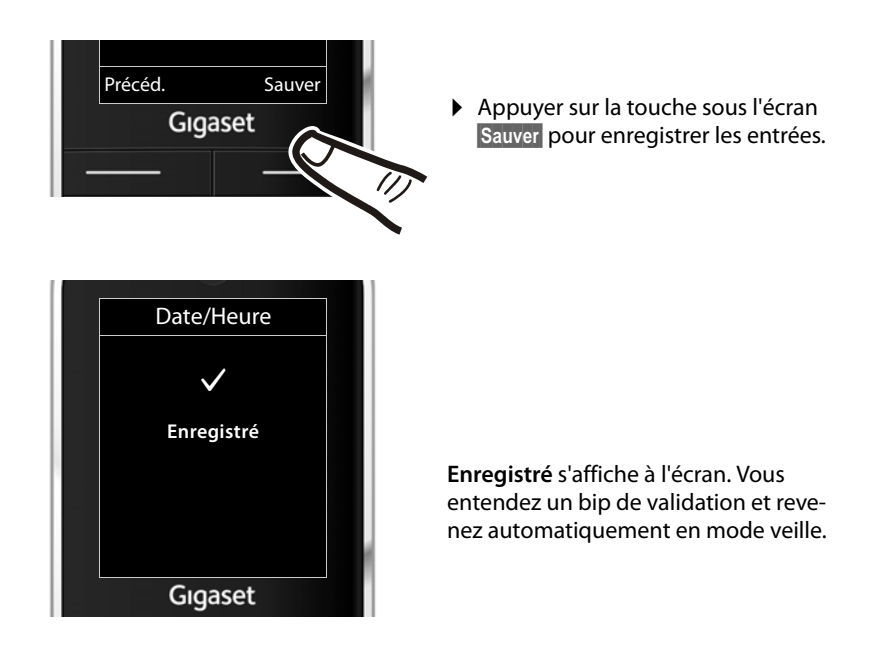

# <span id="page-18-1"></span><span id="page-18-0"></span>**Ecran en mode veille**

Lorsque le téléphone est inscrit et que l'heure est réglée, l'affichage en mode veille est le suivant (exemple). Si le répondeur est activé, l'icône du répondeur  $\Omega$ s'affiche également en haut de l'écran.

## **Affichages**

- $\triangle$  Liaison radio entre la base et le combiné :
	- $-$  bonne à faible :  $\uparrow\uparrow\uparrow$   $\uparrow\uparrow\uparrow\uparrow$
	- aucune réception :  $\ddot{\mathbf{v}}$
	- En **vert** : **Mode Eco** activé (→ [p. 60\)](#page-61-0)
- ◆ Niveau de charge de la batterie :
	- $\Box$  s'allume en blanc : plus de 66 % de charge
	- $\Box$  s'allume en blanc : entre 33 % et 66 % de charge
	- $\Box$  s'allume en blanc : entre 10 % et 33 % de charge
	- $\blacksquare$  s'allume en rouge : en dessous de 10 % de charge
	- $-\sqrt{2}$  clignote en rouge : batterie presque vide (moins de 10 minutes d'autonomie en communication)
	- $\mathcal{F}$   $\Box$   $\mathcal{F}$   $\Box$   $\mathcal{F}$   $\Box$  s'allume en blanc : la batterie est en charge
- $\triangle$  INT 1

Nom interne du combiné ( $\rightarrow$  [p. 67\)](#page-68-0)

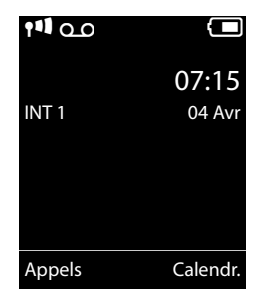

Si le **Mode Eco**+ (→ [p. 60\)](#page-61-0) est activé, l'icône **⊙** s'affiche en haut à gauche. Votre répondeur est paramétré avec une annonce standard.

# **Votre téléphone est maintenant prêt à fonctionner.**

# <span id="page-19-1"></span><span id="page-19-0"></span>**Connexion USB Mini**

La connexion USB Mini se trouve sur le combiné Gigaset.

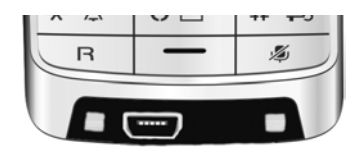

# **Raccordement d'un kit piéton à fiche jack**

Vous pouvez raccorder au combiné un kit piéton à fiche jack 2,5 mm en utilisant un adaptateur USB-jack disponible auprès du Service Clients.

Vous trouverez des recommandations sur les kits piéton en vous rendant sur la page relative à l'appareil sur [www.gigaset.com.](http://www.gigaset.com)

Le volume du kit piéton correspond au réglage du volume du combiné.

# **Raccordement du câble de données USB**

Vous pouvez raccorder la prise de type USB Mini B d'un câble de données USB standard à l'arrière de votre combiné pour le connecter à un P[C. L'utilisat](#page-91-1)ion des fonctions exige l'installation du logiciel « Gigaset QuickSync » (→ p. 90).

# <span id="page-20-0"></span>**Que souhaitez-vous faire ensuite ?**

Une fois votre Gigaset installé, vous voudrez certainement le personnaliser. Utilisez le tableau ci-dessous pour trouver rapidement les informations que vous cherchez.

Si vous n'êtes pas encore familiarisé avec l'utilisation des appareils et de leurs menus, comme par ex. les a[utres télé](#page-21-1)phones Gigaset, reportez-vous à la section [« Utilisation du téléphone »](#page-21-1)  $\rightarrow$  p. 20.

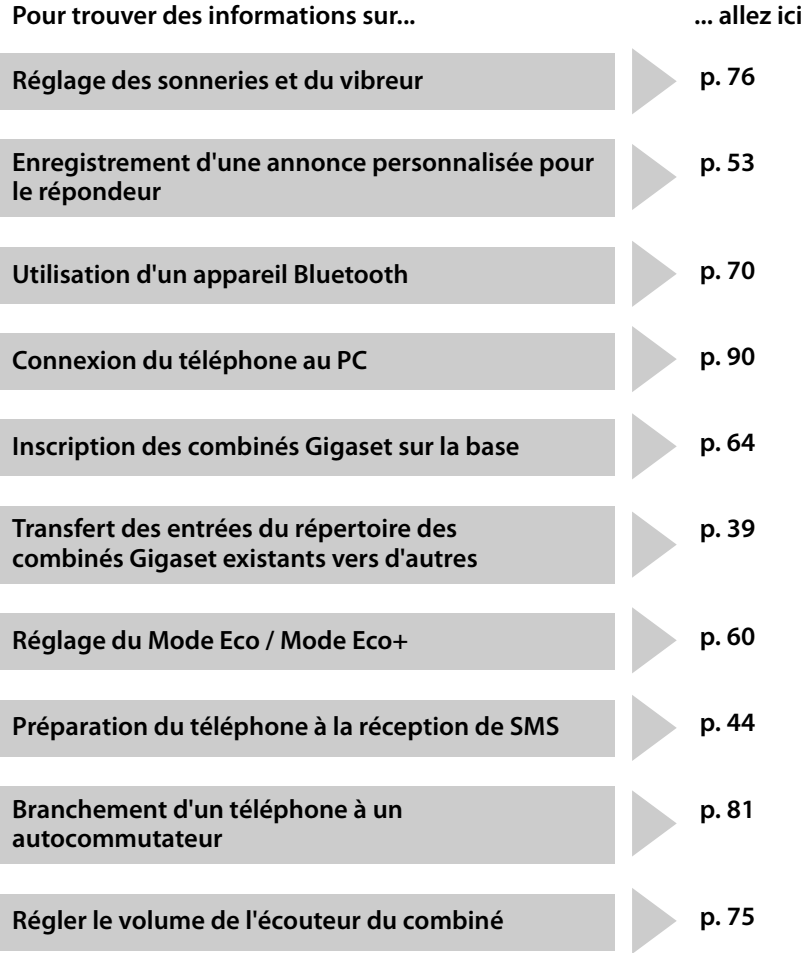

**Si vous avez des doutes quant à l'utilisatio[n de votre](#page-85-1) téléphone, reportez-vous à [la rubrique](#page-84-1) de dépannage (**¢**p. 84) ou contactez notre assistance client (**¢**p. 83).**

# <span id="page-21-1"></span>**Utilisation du téléphone**

# <span id="page-21-2"></span><span id="page-21-0"></span>**Touche de navigation**

Dans ce mode d'emploi, le côté de la touche de navigation sur lequel vous devez appuyer pour exécuter une commande est indiqué en noir (en haut, en bas, à droite, à gauche, au centre). Exemple :  $\boxed{\rightarrow}$  signifie « appuyer à droite sur la touche de navigation » ou  $\blacksquare$  signifie « appuyer au centre sur la touche de navigation ».

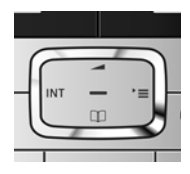

La touche de navigation remplit différentes fonctions :

## **En mode veille du combiné**

- $\Box$  Ouvrir le répertoire.
- $\n **Quv**$  rincipal.
- **D** Ouvrir la liste de combinés.
- $\Box$  Ouvrir le menu de réglage du volume de conversation ( $\rightarrow$  [p. 75\)](#page-76-3) du combiné.

# **Dans le menu principal**

 $\Box$ ,  $\Box$ ,  $\Box$  ou  $\Box$ 

Naviguer jusqu'à la fonction désirée.

## **Dans les sous-menus et les listes**

 $\boxed{\triangle}$  /  $\boxed{\square}$  Faire défiler vers le haut ou vers le bas ligne par ligne.

## **Dans les champs de saisie**

Déplacer le curseur vers le haut  $\Box$ , vers le bas  $\Box$ , vers la droite  $\Box$  ou vers la gauche **D** à l'aide de la touche de navigation. Maintenir **enfoncée** la touche  $\Box$  ou  $\Box$  pour déplacer le curseur **d'un mot sur un autre**.

## **Pendant une communication**

- $\Box$  Ouvrir le répertoire.
- $\Box$  Activer le double appel interne.
- [d] Modifier le volume d'écoute pour le mode Ecouteur ou le mode Mains-Libres.

## **Fonctions accessibles en appuyant au centre de la touche de navigation**

Cette touche remplit différentes fonctions selon la situation.

- ◆ En mode veille, elle permet d'ouvrir le menu principal.
- ◆ Dans les sous-menus, les champs de sélection et de saisie, elle prend en charge la fonction des touches écran **§OK§**, **§Oui§**, **§Sauver§**, **§Sélect.§** ou **§Modifier§**.

#### **Remarque**

Ce mode d'emploi explique comment ouvrir le menu principal en appuyant à droite de la touche de navigation et comment valider les fonctions en appuyant sur la touche écran correspondante. Cependant, vous pouvez également utiliser la touche de navigation, comme indiqué précédemment.

# <span id="page-22-1"></span>**Touches du clavier**

 $\lceil$   $\mathcal{C}\rceil$  /  $\lceil 0 \rceil$  /  $\lceil \frac{1}{2} \rceil$ , etc.

Appuyer sur la touche représentée sur le combiné.

FIT Saisir des chiffres ou des lettres.

# <span id="page-22-2"></span>**Correction d'erreurs de saisie**

Vous pouvez corriger les erreurs des champs de saisie en vous positionnant sur l'entrée incorrecte avec la touche de navigation. Vous pouvez alors :

- ◆ effacer le caractère à gauche du curseur à l'aide de la touche écran < € (maintenir la touche **enfoncée** pour effacer le mot),
- $\triangleq$  insérer un caractère à l'emplacement du curseur,
- ◆ remplacer le caractère sélectionné (clignotant), par ex. lors de la saisie de l'heure et de la date.

# <span id="page-22-3"></span><span id="page-22-0"></span>**Navigation par menu**

Les fonctions du téléphone sont proposées dans un menu composé de plusieurs niveaux.

L'affichage du menu peut être étendu (mode expert<sup>t</sup>et) ou simplifié. Le mode expert est actif par défaut.

Les réglages ou les fonctionnalités disponibles uniquement en mode expert sont signalés par l'icône **i el dans ce mode d'emploi.** 

Commutation de l'affichage du menu et de la présentation  $\rightarrow$  [p. 26.](#page-27-0)

# **Menu principal (premier niveau)**

¤ Lorsque le combiné est en mode veille, appuyer **à droite** sur la touche de navigation  $\mathbb{D}_1$  pour ouvrir le menu principal.

Les fonctions du menu principal s'affichent sous forme d'icônes. L'icône de la fonction sélectionnée est indiquée en couleur et son nom apparaît en haut de l'écran.

Pour accéder à une fonction, c.-à-d. ouvrir le sous-menu correspondant (le niveau de menu suivant) :

A l'aide de la touche de navigation  $\{P\}$ , accéder à la fonction souhaitée et appuyer sur la touche écran **§OK§**.

Appuyer **brièvement** sur la touche écran **§Précéd.§** ou la touche Raccrocher  $\boxed{\odot}$  pour remettre le combiné en mode veille.

# **Sous-menus**

Les fonctions des sous-menus sont affichées sous forme de listes (exemple à droite).

Pour accéder à une fonction :

▶ Sélectionner la fonction avec la touche de **navigation**  $\bigcirc$  **et appuyer sur OK.** 

Appuyer **brièvement** sur la touche écran **§Précéd.§** ou la touche Raccrocher  $\lceil \cdot \cdot \rceil$  pour revenir au niveau de menu précédent ou annuler l'opération.

# **Retour en mode veille**

Vous pouvez revenir en mode veille depuis un endroit quelconque du menu en procédant comme suit :

**▶ Maintenir la touche Raccrocher a** enfoncée.

ou :

¤ N'appuyer sur aucune touche : après 2 minutes, l'écran revient **automatiquement** en mode veille.

Les réglages qui n'ont pas été confirmés par une pression des touches écran **§OK§**, **§Oui§** ou **§Sauver§** seront annulés.

Un exemple de l'écran en mode veille est illustré à la [p. 17](#page-18-1).

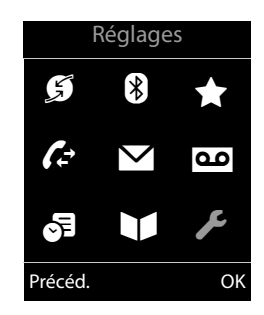

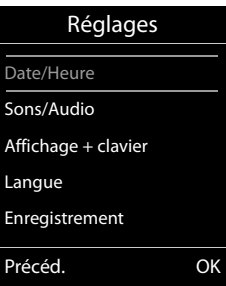

# <span id="page-24-1"></span>**Activation/désactivation du combiné**

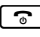

**a** En mode veille, maintenir **enfoncée** la touche Raccrocher (tonalité de validation) pour désactiver le combiné. Pour restaurer la configuration, maintenir à nouveau **enfoncée** la touche Raccrocher.

### **Remarque**

Au moment de la mise en marche et de l'insertion du combiné dans le chargeur, une animation avec le nom **Gigaset** s'affiche pendant quelques secondes.

# <span id="page-24-2"></span><span id="page-24-0"></span>**Verrouillage/déverrouillage du clavier**

Le verrouillage du clavier empêche l'utilisation involontaire du téléphone.

# En mode veille, maintenir **enfoncée** la touche Dièse pour activer ou désactiver le verrouillage du clavier. Vous entendez la tonalité de validation.

Lorsque le clavier est verrouillé, un message apparaît lorsque vous appuyez sur les touches.

Il se désactive automatiquement lors de la réception d'un appel, après quoi il est réactivé.

### **Remarque**

Lorsque le verrouillage clavier est activé, les numéros d'appel d'urgence ne sont pas non plus accessibles.

# <span id="page-25-0"></span>**Présentation des instructions dans le manuel d'utilisation**

Les instructions sont présentées succinctement.

# **Exemple :**

La représentation :

 $\boxed{\Box}$  **→**  $\cancel{\mathcal{F}}$  **→ Mode Eco → Mode Eco+** ( $\boxed{\heartsuit}$  = activé)

signifie :

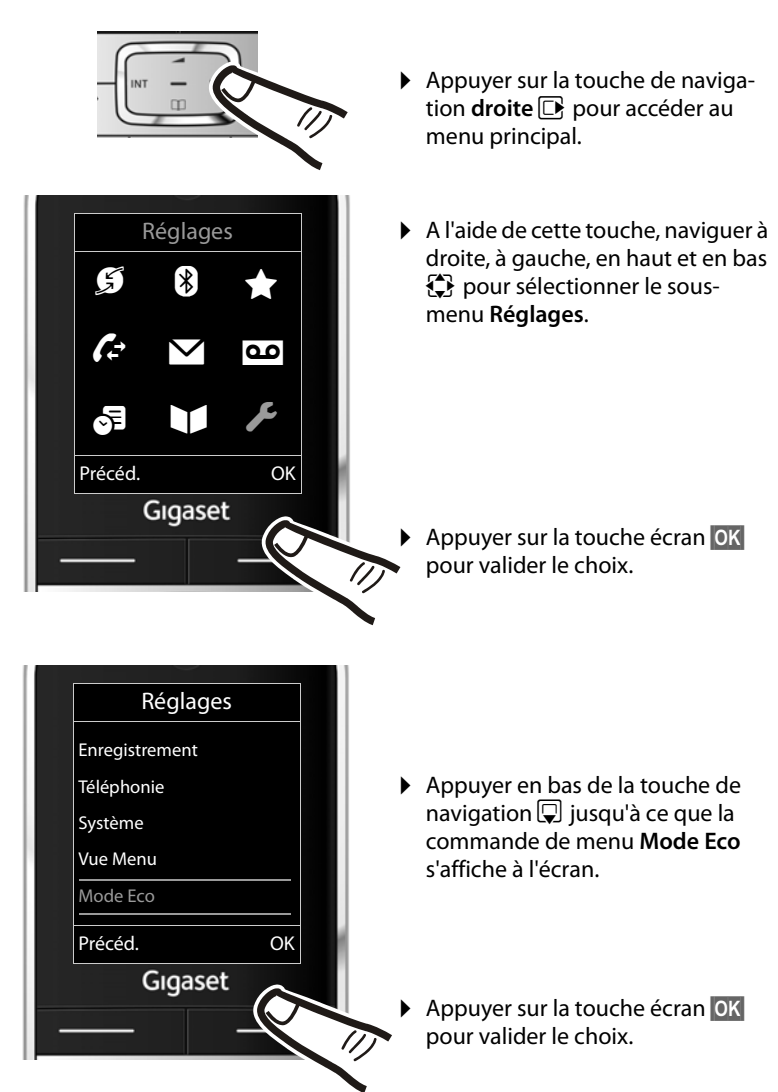

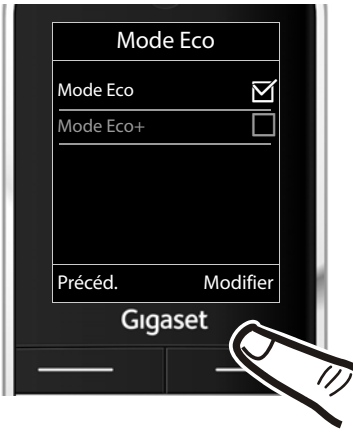

- ▶ Appuyer en bas de la touche de  $n_{\text{F}}$   $\sim$  7.5  $\text{F}$  is jusqu'à ce que la commande de menu **Mode Eco+** s'affiche à l'écran.
- Appuyer sur la touche écran<br>■ Modifier pour activer ou désai **§Modifier§** pour activer ou désactiver la fonction.

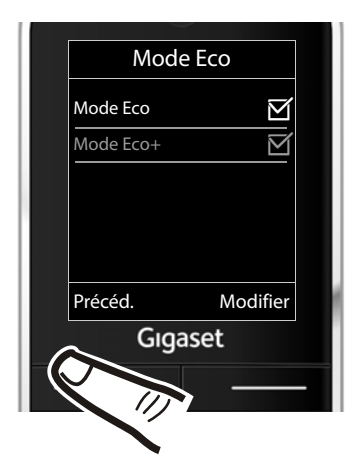

La modification est immédiate. Il est inutile de la valider.

▶ Appuyer sur la touche **Précéd.** sous l'écran pour revenir au niveau précédent du menu

#### **ou**

maintenir **enfoncée** la touche Raccrocher  $\boxed{\odot}$  pour revenir au mode veille.

# <span id="page-27-1"></span><span id="page-27-0"></span>**Présentation du menu**

# **Paramétrage en mode standard ou mode expert**

L'affichage du menu peut être étendu (**[mode](#page-78-2) expert** •) ou simplifié. Le mode expert est actif par défaut. Les entrées du menu uni[quemen](#page-78-2)t disponibles dans le menu expert sont signalées par l'icône **Et.** 

Procédez au paramétrage de la man[ière suiv](#page-79-3)ante :

**E → ≁ →** Vue Menu → Simplifiée ou Etendue (mode expert). Sélectionner l'option souhaitée **→ Sélect.** (le mode actif est indiqué par ● )

**Ouvrir le menu principal :** appuyer sur **E** lorsque le téléphone est en mode veille.

#### **G** Services Réseau

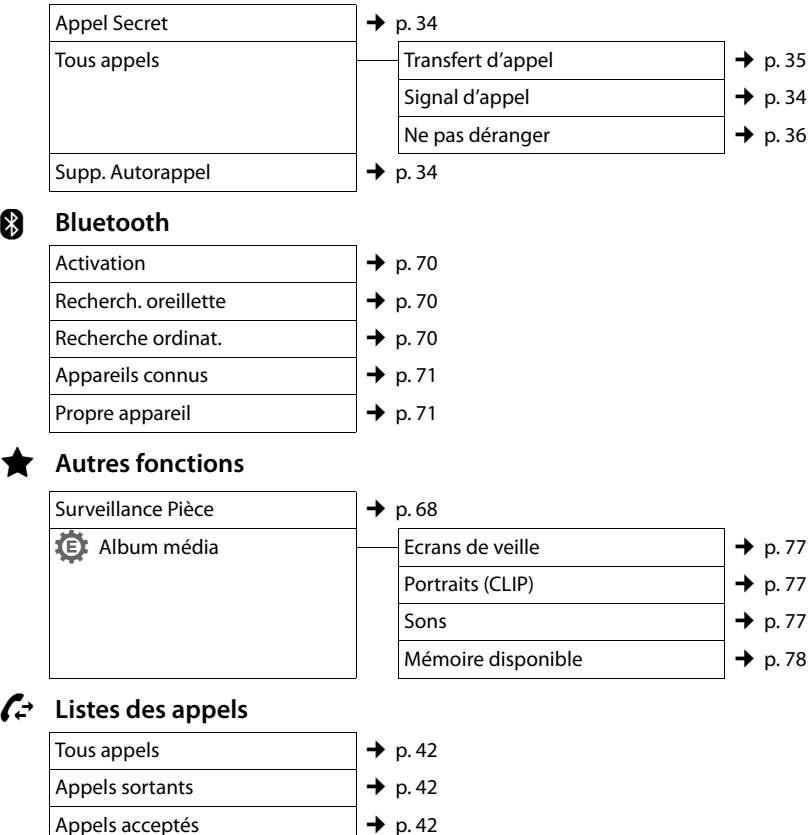

# Ë **SMS**

**Vous avez activé une boîte aux lettres SMS (commune ou personnelle) sans code PIN.**

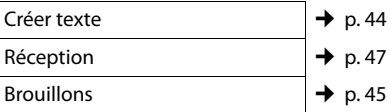

#### **Vous avez activé au moins une boîte aux lettres SMS avec code PIN ou 2 à 3 boîtes aux lettres.**

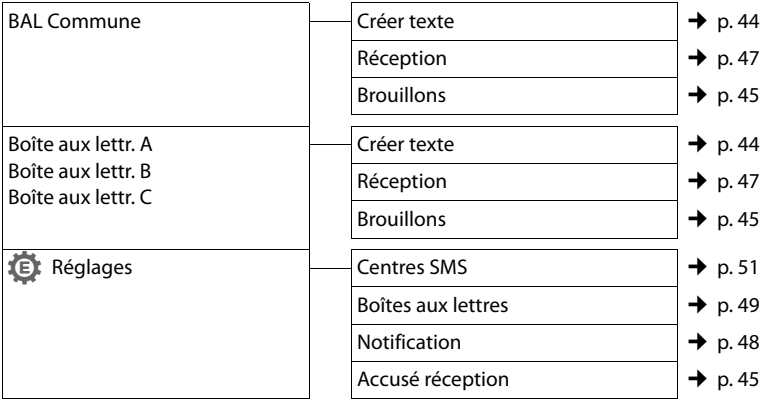

#### **no** Messagerie Vocale

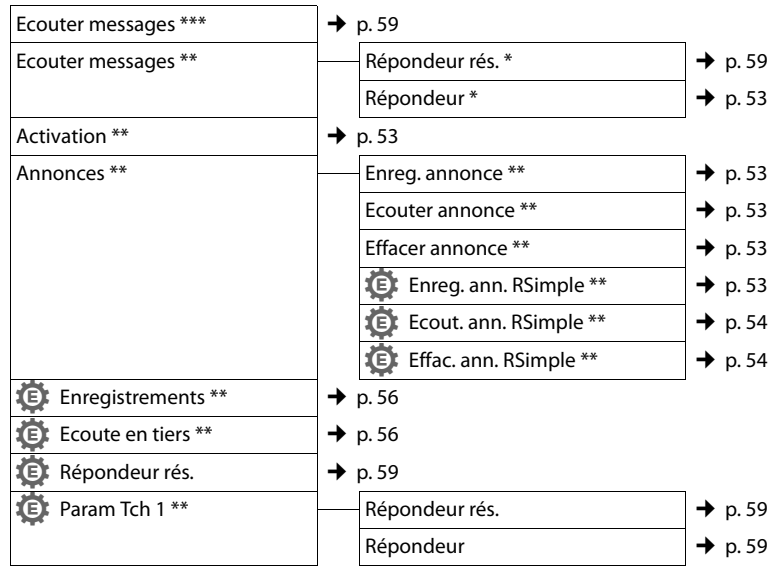

\* uniquement si le numéro de la messagerie externe est enregistré → p. 59<br>\*\* uniquement pour les bases avec répondeur

\*\* uniquement pour les bases **avec** répondeur

<sup>\*\*\*</sup> uniquement pour les bases **sans** répondeur **et** si le numéro de la messagerie externe est enregistré

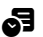

# **。** Organizer

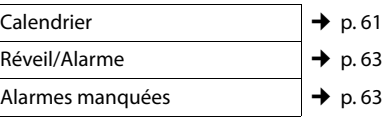

# **E** Répertoire → p.37

# Ï **Réglages**

<span id="page-29-0"></span>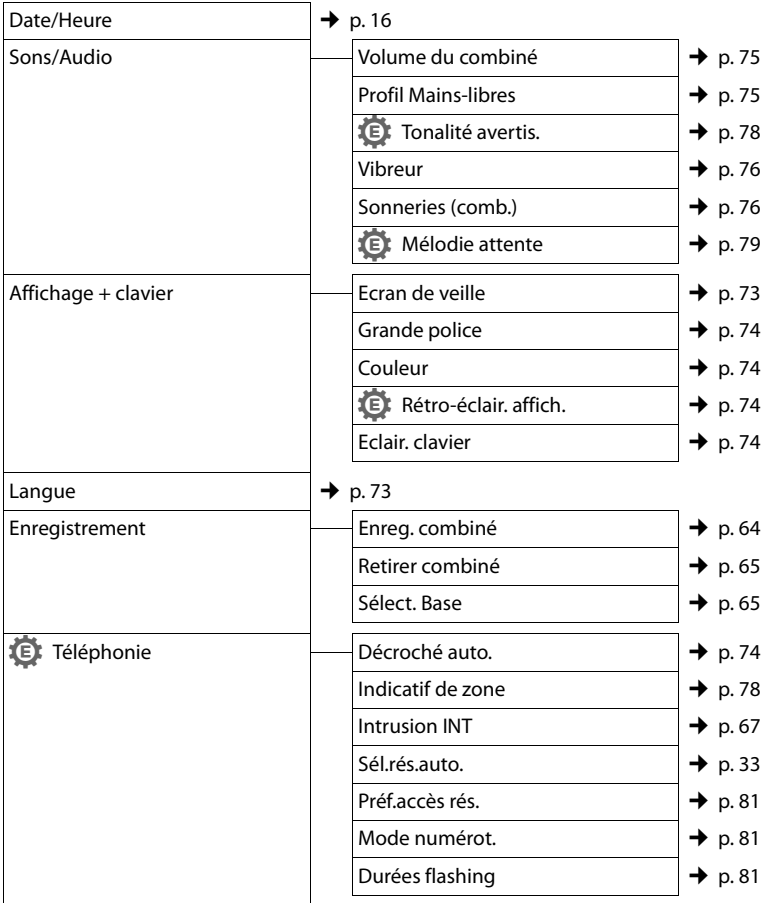

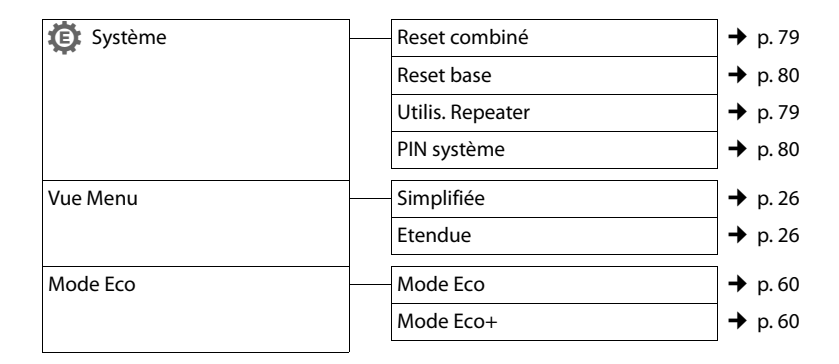

# <span id="page-31-1"></span>**Téléphoner**

Si l'écran n'est pas éclairé ( $\rightarrow$  [p. 74\),](#page-75-5) il suffit d'appuyer une fois sur n'importe quelle touche pour l'allumer. Les **touches numérotées** sont affichées à l'écran pour la numérotation, les **autres touches** n'ont pas d'autre fonction dans ce contexte.

# <span id="page-31-2"></span>**Appels externes**

Les appels externes sont les appels à destination du réseau public.

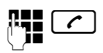

 $\overline{c}$  Entrer le numéro et appuyer sur la touche Décrocher.

ou :

**C Maintenir la touche Décrocher** c**enfoncée**, puis saisir le numéro.

Appuyez sur la touche Raccrocher  $\sqrt{2}$  pour interrompre la numérotation.

Pendant la communication, la durée de l'appel est affichée.

# **Remarque**

L'utilisation du rép[ertoire \(](#page-43-4) $\rightarrow$  [p. 37\)](#page-38-0), du journal des appels ( $\rightarrow$  p. 42), de la liste des numéros bis  $(\rightarrow p. 41)$  et du rappel automatique perme[t d'éviter d](#page-42-3)e répéter la saisie de numéros ( $\rightarrow$  p. 41).

# **Poursuite de la conversation avec le kit piéton Bluetooth**

**Condition** : Bluetooth est activé et la connexion est établie e[ntre le kit p](#page-71-1)iéton Bluetooth et le combiné ( $\rightarrow$  p. 70).

Appuyez sur la touche Décrocher du kit piéton ; l'établissement de la liaison avec le combiné peut prendre jusqu'à 5 secondes.

Vous pouvez ouvrir le menu de réglage du volume de l'écouteur et du microphone pendant la communication en appuyant sur la partie **supérieure** de la touche de navigation  $\Box$ .

Pour plus d'informations sur votre kit piéton, vous pouvez consulter le mode d'emploi correspondant.

# <span id="page-31-3"></span>**Fin de la communication**

**a** Appuyer sur la touche Raccrocher.

# <span id="page-31-4"></span><span id="page-31-0"></span>**Prise d'appel**

Un appel entrant est signalé de trois manières sur le combiné : la sonnerie, une indication à l'écran et le clignotement de la touche Décrocher $\lceil \cdot \cdot \rceil$ .

Vous pouvez prendre l'appel de différentes façons :

- Appuyer sur la touche Décrocher  $\lceil \cdot \rceil$ .
- Appuyer sur la touche Mains-Libres  $\boxed{\blacktriangleleft}$ .
- ▶ Gigaset SL400 : appuyer sur la touche écran **§Accept.§**.
- ▶ Gigaset SL400A : appuyer sur la touche écranÔ [pour tran](#page-57-4)sférer l'appel sur le répondeur ( $\rightarrow$  p. 56).

Si le combiné est placé sur le chargeur et si la [fonction](#page-75-6) **Décroché auto.** est activée

(→ p. 74), il suffit de retirer le combiné du chargeur pour prendre un appel.

Si la sonnerie est dérangeante, appuyez sur la touche écran **§Silence§**. Vous pouvez prendre l'appel tant qu'il est affiché à l'écran.

# **Prise d'appel à l'aide du kit piéton Bluetooth**

**Condition** : Bluetooth est activé et la connexion est établie e[ntre le kit p](#page-71-1)iéton Bluetooth et le combiné ( $\rightarrow$  p. 70).

#### **Appuyez sur la touche Décrocher du kit piéton uniquement lorsque celui-ci sonne** ; cela peut prendre jusqu'à 5 secondes.

Vous pouvez ouvrir le menu de réglage du volume de l'écouteur et du microphone pendant la communication en appuyant sur la partie **supérieure** de la touche de navigation  $\Box$ .

Pour plus d'informations sur votre kit piéton, vous pouvez consulter le mode d'emploi correspondant.

# <span id="page-32-2"></span><span id="page-32-0"></span>**Présentation du numéro**

Lors d'un appel, le numéro de l'appelant s'affiche à l'écran aux conditions suivantes :

- ◆ Votre opérateur prend en charge les services CLIP, CLI.
	- CLI (Calling Line Identification) : le numéro de l'appelant est transmis.
	- CLIP (Calling Line Identification Presentation) : le numéro de l'appelant est affiché.
- $\triangle$  Vous avez souscrit au service « Présentation du numéro de l'appelant » auprès de votre opérateur réseau.
- u L'appelant a demandé à son opérateur d'activer la transmission de son numéro (CLI).

# <span id="page-32-1"></span>**Affichage du numéro de l'appelant**

Si le numéro de l'appelant est enregistré sur votre téléphone, son nom s'affiche, et si vous lui avez attribué une image CLIP, celle-ci s'affiche également.

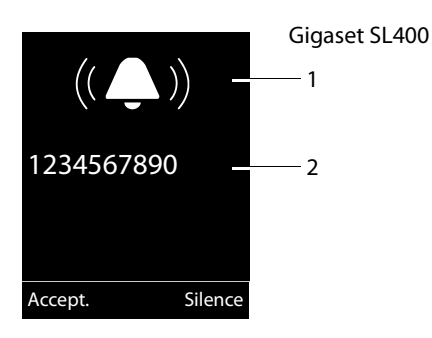

ou

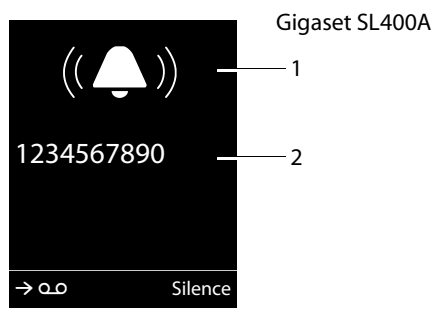

1 Icône de sonnerie

2 Numéro ou nom de l'appelant

L'affichage du numéro est remplacé par :

- ◆ Externe, si aucun numéro n'est transmis.
- u **Appel masqué**, si l'appela[nt a désacti](#page-35-4)vé la présentation du numéro ( $\rightarrow$  p. 34).
- ◆ Indisponible, si l'appelant n'a pas demandé l'activation de cette fonction.

## **Remarque**

Il est possible de désactiver la sonnerie pour les appels masqués (lorsque l'appelant a dé[sactivé la p](#page-77-3)résentation du numéro)  $(\rightarrow$  p. 76).

# <span id="page-33-2"></span>**Mode Mains-Libres**

En mode Mains-Libres, vous ne maintenez pas le combiné sur l'oreille, mais vous le laissez par exemple devant vous sur la table. Vous permettez ainsi à d'autres personnes de participer à la conversation.

Vous pouvez régler différents profils pour adapter le téléphone de manière optimale à [l'environn](#page-76-0)ement en mode Mains-Libres  $(4 p. 75)$ .

# **Activation/Désactivation du mode Mains-Libres**

# **Activation lors de la numérotation**

~d Entrer un numéro et appuyer sur la touche Mains-Libres.

▶ Si vous souhaitez faire écouter la conversation à quelqu'un, vous devez en informer votre correspondant.

### <span id="page-33-1"></span>**Passage du mode Ecouteur au mode Mains-Libres**

 $\boxed{\blacksquare}$  Appuyer sur la touche Mains-Libres.

Pendant une communication et lorsque vous écoutez les messages du répondeur (Gigaset SL400A uniquement), vous pouvez activer ou désactiver le mode Mains-Libres.

Pour placer le combiné sur le chargeur sans interrompre la communication en mode Mains-Libres :

 $\blacktriangleright$  Maintenir la touche Mains-Libres  $\lceil \cdot \cdot \rceil$ enfoncée pendant 2 secondes lors du placement sur la base.

Pour sav[oir comm](#page-76-3)ent régler le volume d'écoute. → p. 75.

## **Remarque**

Si vous avez branché un kit piéton, le basculement du combiné au mode piéton se fait automatiquement.

# <span id="page-33-3"></span><span id="page-33-0"></span>**Fonction secret**

Vous pouvez désactiver le microphone de votre combiné pendant une communication.

**Appuyer sur la touche pour** désactiver le micro du combiné. **Mic. désact.** s'affiche à l'écran. Appuyer à nouveau sur la touche pour désactiver le mode secret.

# **Remarques**

- ◆ Lorsque le téléphone est en mode secret, aucune touche ne fonctionne à l'exception de la touche secret microphone  $\mathbb Z$  et de la touche Raccrocher  $\sqrt{\cdot}$ .
- $\bullet$  Il est aussi possible d'activer le mode secret en mode Mains-Libres.

# <span id="page-34-1"></span><span id="page-34-0"></span>**Sélection automatique de l'opérateur (présélection)**

Vous pouvez enregistrer un numéro de présélection qui s'ajoute **automatiquement** lors de la composition.

Dans la liste « **Avec présél.** », entrez les numéros à préfixe ou les premiers chiffres pour lesquels le numéro de présélection doit être utilisé.

Dans la liste « **Sans présél.** », entrez les exceptions de la liste « **Avec présél.** ».

# **Exemple :**

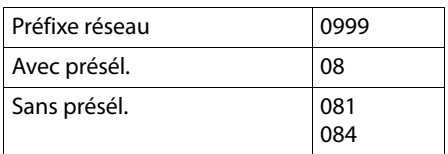

Tous les numéros commençant par 08, à l'exception de 081 et de 084, sont sélectionnés avec le numéro de présélection 0999.

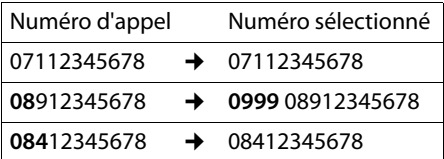

# **Enregistrement du numéro de**  •**présélection**

<sup>v</sup> ¢Ï¢**Téléphonie** ¢**Sél.rés.auto.**  ¢**Préfixe réseau**

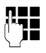

Entrer ou modifier le numéro de présélection.

**Sauver** Appuyer sur la touche écran.

# **Enregistrement ou modification des entrées des listes de présélection**

Chaque liste peut contenir 20 entrées de 6 chiffres chacune.

Dans la liste « **avec présélection** », des numéros sont éventuellement préréglés en fonction du pays. Toutes les communications nationales, ainsi que les appels en direction du réseau mobile sont par ex. **automatiquement** associés au numéro de présélection que vous avez préalablement enregistré.

# <sup>v</sup> ¢Ï¢**Téléphonie** ¢**Sél.rés.auto.**  ¢**Avec présél.** / **Sans présél.**

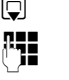

s Sélectionner une entrée.

Saisir ou modifier les premiers chiffres du numéro.

**Sauver** Appuyer sur la touche écran.

# **Désactivation provisoire de la présélection**

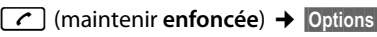

- **→ Présélect. désact.**
- **→ PI** (composer le numéro)

# **Désactivation permanente de la présélection**

<sup>v</sup> ¢Ï¢**Téléphonie** ¢**Sél.rés.auto.**  ¢**Préfixe réseau**

- $\overline{AC}$  Appuyer sur la touche écran jusqu'à ce que le numéro de présélection soit effacé.
- **§Sauver§** Appuyer sur la touche écran.

# <span id="page-35-0"></span>**Téléphonie de confort via les services réseau**

Les services réseaux sont des fonctionnalités proposées par votre opérateur. Vous devez souscrire à ces services auprès de votre opérateur.

- ¤ **Une reprogrammation de ces services est impossible.**
- ▶ En cas de problème, contacter l'opéra**teur.**

# <span id="page-35-1"></span>**Présentation du numéro**

## **Désactivation de la présentation du numéro appel par appel (CLIR)**

<span id="page-35-4"></span>Lorsque vous appelez votre correspondant, votre numéro s'affiche sur son téléphone s'il bénéficie du s[ervice de p](#page-32-1)résentation du numéro (CLIP) ( $\rightarrow$  p. 31).

Si vous souhaitez masquer votre numéro lors d'un appel, vous pouvez désactiver la présentation du numéro (CLIR).

# $\mathbf{F}$  $\rightarrow$ *Š* $\rightarrow$  **Appel Secret**

Filmes Saisir le numéro.

 $\sqrt{c}$  Appuyer sur la touche Décrocher.

# <span id="page-35-2"></span>**Rappel automatique**

# **Activation du rappel automatique**

Si le téléphone de votre correspondant est occupé, vous pouvez activer le rappel automatique. Dès que la ligne de votre correspondant est libre, votre téléphone sonne.

Vous entendez la tonalité d'occupation.

## **§Options§**¢**Rappel Auto.**

**a** Appuyer sur la touche Raccrocher.

## <span id="page-35-6"></span>**Désactivation du rappel automatique de manière anticipée**

Vous pouvez désactiver le rappel automatique de manière anticipée.

 $\mathbf{B}$  $\rightarrow$  **<b>** $\mathbf{S}$   $\rightarrow$  Supp. Autorappel

# <span id="page-35-3"></span>**Signal d'appel lors d'une communication externe**

Lorsque cette fonction est activée, un signal d'appel vous indique, lors d'une communication **externe**, qu'un autre correspondant externe tente de vou[s appeler. S](#page-32-1)i vous bénéficiez du service CLIP ( $\rightarrow$  p. 31), le numéro de l'appelant ou, le cas échéant, l'entrée correspondante du répertoire s'affiche.

# <span id="page-35-5"></span>**Activation/désactivation du signal d'appel**

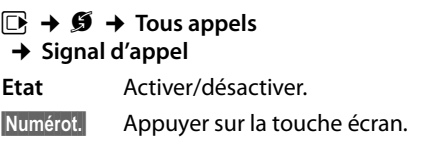

# **Acceptation d'un signal d'appel**

Lors d'une communication avec un correspondant externe, vous entendez le signal d'appel.

Vous avez le choix entre les possibilités suivantes :

si l'option CLIP (→ [p. 31\)](#page-32-2) est **activée** 

**§Accept.§** Appuyer sur la touche écran.

si l'option CLIP est **désactivée**

# **§Options§**¢**Accept. signal appel**

Après avoir accepté la communication en attente, il vous est [possible d](#page-37-2)e basculer d'un appel à l'autre ( $\rightarrow$  p. 36) ou de parler simultanément [avec les](#page-37-3) deux ([« Conférence »](#page-37-3)  $\rightarrow$  p. 36).
# **Refus du signal d'appel**

Vous entendez le signal d'appel, mais ne souhaitez pas parler avec ce correspondant.

**§Options§**¢**Rejeter signal appel**

L'appelant rejeté entend la tonalité occupé.

# <span id="page-36-0"></span>**Transfert d'appel**

Cette fonction permet de renvoyer les appels sur une autre ligne.

Les variantes suivantes sont possibles :

- ◆ Immédiat : les appels sont renvoyés immédiatement. Aucun autre appel n'est signalé.
- ◆ Si sans réponse : les appels sont renvoyés si personne ne décroche au bout de plusieurs sonneries.
- ◆ Si occupé : les appels sont renvoyés si votre téléphone est occupé. L'appel est renvoyé sans signal d'appel.
- $\mathbf{C}$   $\rightarrow$   $\mathbf{S}$   $\rightarrow$  Tous appels

# ¢ **Transfert d'appel**

▶ Renseigner les différentes lignes :

# **Quand :**

Sélectionner **Immédiat** / **Si occupé** / **Si sans réponse**.

# **N :**

Saisir le numéro à transférer.

# **Etat :**

Activer/désactiver le renvoi d'appel.

**Envoi** Appuyer sur la touche écran.

**a** Une annonce de confirmation est émise. Après l'annonce, appuyer sur la touche Raccrocher.

# **Double appel, va-et-vient, conférence**

Ces fonctions vous permettent :

- ◆ d'appeler un second correspondant externe (double appel).
- $\triangle$  de parler en alternance avec deux interlocuteurs (va-et-vient).
- ◆ de parler simultanément avec deux correspondants (conférence).

# **Double appel**

Vous pouvez appeler un second correspondant externe. Le premier appel est mis en attente.

**Pendant** une communication externe :

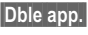

**<u><b>Dble app.</u>** Appuyer sur la touche écran.</u> L'appel en cours est mis en attente. Votre correspondant entend une annonce.

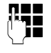

**FILLE** Entrer le numéro du second correspondant.

Le numéro est composé. Vous êtes mis en communication avec le second correspondant.

En l'absence de réponse, appuyez sur la touche écran **§Fin§**, pour basculer vers le premier correspondant.

# **Remarque**

Vous pouvez récupérer le numéro du [second co](#page-41-0)rrespondant dans le répertoire  $(\rightarrow$  p. 40) ou dans la liste des appels  $(\rightarrow p. 42)$  $(\rightarrow p. 42)$ .

# **Fin du double appel**

#### **§Options§**¢**Fin comm. active**

Vous êtes de nouveau mis en communication avec le premier correspondant.

Vous pouvez également désactiver le double appel en appuyant sur la touche Raccrocher. La communication est brièvement interrompue et vous êtes rappelé. Appuyez sur la touche Décrocher pour reprendre la communication avec votre premier correspondant.

# **Va-et-vient**

Vous pouvez parler en alternance avec deux correspondants (va-et-vient).

**Condition :** vous êtes en communication externe et vous avez appelé un second correspondant (double appel) ou vous avez accepté un signal d'appel.

▶ Basculer entre les correspondants avec la touche  $\Box$ .

La conversation en cours est indiquée à l'écran à l'aide de l'icône  $\curvearrowleft$ .

#### **Arrêt momentané d'une conversation**

**§Options§**¢**Fin comm. active**

Vous êtes de nouveau mis en communication avec le correspondant en attente.

# **Conférence**

Vous pouvez téléphoner à deux personnes en même temps.

**Condition :** vous êtes en communication externe et vous avez appelé un second correspondant (double appel) ou vous avez accepté un signal d'appel.

**Confér.** Appuyer sur la touche écran.

Les deux correspondants (désignés à l'aide de l'icône æ), ainsi que vous-même, pouvez converser tous ensemble.

## **Fin de la conférence**

**a** Appuyer sur la touche Raccrocher pour mettre fin à la conversation avec les deux correspondants.

#### ou :

**Individ.** Appuyer sur la touche écran.

Vous repassez en mode « Va-et-vient ». Vous êtes de nouveau en communication avec le correspondant avec lequel vous aviez commencé la conférence.

Vous poursuivez la communication avec l'autre correspondant.

Chaque correspondant peut se retirer de la conférence en appuyant sur la touche Raccrocher ou en raccrochant le combiné.

# **Autres fonctions**

# **Ne pas déranger**

Les appels entrants ne sont pas signalés. L'appelant entend un message lui indiquant que vous ne souhaitez pas être dérangé.

#### $\overline{\mathbb{C}}$   $\rightarrow$  $\overline{\mathbf{S}}$   $\rightarrow$  Tous appels ¢ **Ne pas déranger**

**Etat :** Activer/désactiver.

**§Numérot.§** Appuyer sur la touche écran.

# **Utilisation du répertoire et des listes**

Types de listes disponibles :

- $\triangleleft$  Répertoire
- $\triangle$  Liste des numéros bis
- $\triangleleft$  Liste de réception des SMS
- $\blacklozenge$  Journal des appels
- $\triangleq$  Liste des rendez-vous manqués
- ◆ Journal du répondeur (Gigaset SL400A uniquement)

Le répertoire que vous créez est propre à chaque combiné. Vous pouvez toutefois env[oyer les lis](#page-40-0)tes/entrées à d'autres combinés ( $\rightarrow$  p. 39).

# <span id="page-38-0"></span>**Répertoire**

Vous pouvez enregistrer 500 entrées au total dans le répertoire.

**Remarque**

Pour accéder rapidement à un numéro du répertoire (numéro abrégé), vous [pouvez at](#page-73-0)tribuer une touche au numéro  $(+)$  p. 72).

# <span id="page-38-2"></span>**Répertoire**

Vous pouvez enregistrer dans le **répertoire** :

- $\bullet$  jusqu'à trois numéros avec les noms et prénoms correspondants,
- $\blacklozenge$  des adresses e-mail,
- $\triangle$  des dates anniversaire avec notification.
- $\triangleq$  une sonnerie VIP avec l'icône VIP.
- $\blacklozenge$  des images CLIP.

Vous pouvez ouvrir le répertoire accessible à l'aide de la touche  $\Box$  en mode veille.

## **Longueur des entrées**

3 numéros : max. 32 chiffres chacun

Nom et prénom : max. 16 caractères chacun

Adresse e-mail : max. 64 caractères

# <span id="page-38-1"></span>**Saisie d'entrées dans le répertoire**

#### $\boxed{\Box}$  **→ <Nouvelle entrée>**

▶ Renseigner les différentes lignes :

#### **Prénom: / Nom:**

Entrer le prénom et/ou le nom. Si vous n'indiquez pas de nom dans les champs, le numéro de téléphone est enregistré et s'affiche à la place du nom. (Vous trouverez des indications sur la sai[sie de te](#page-90-0)xte et de caractères spéciaux  $\rightarrow$  p. 89.)

#### **Téléph. (Maison): / Téléph. (Bureau): / Téléph. (Mobile):**

Entrer un numéro dans au moins un des champs.

Lorsque vous faites défiler le répertoire, les entrées sont marquées par une icône qui les précède :  $\triangle$  /  $\triangle$  /  $\triangle$ .

#### **E-mail :**

Entrer l'adresse e-mail.

#### **Anniversaire :**

Sélectionner **Act.** ou **Dés.**.

Avec le réglage **Act. :**

entrer **Annivers. (date)** et **Annivers. (heure)**, puis sélectionner le m[ode de](#page-41-1)  notification : **Annivers. (signal) →** p. 40.

#### **Mélodie appel (VIP) :**

Marquez une entrée du répertoire comme **VIP** (Very Important Person) en lui attribuant une sonnerie particulière. Vous pourrez alors reconnaître les appels VIP à leur sonnerie.

Lorsque vous faites défiler le répertoire, les entrées VIP sont marquées à l'aide de l'icône **ED**.

Condition : présentation du numéro de l'appelant (CLIP).

#### **Utilisation du répertoire et des listes**

#### **Portrait :**

Le cas échéant, sélectionner l'image qui s'affichera en cas d'appel d'un correspondant (voir [« Album média »](#page-78-0), [p. 77\)](#page-78-0). Condition : présentation du numéro de l'appelant (CLIP).

**Sauver** Appuyer sur la touche écran.

#### **Classement des entrées du répertoire**

En règle générale, les entrées du répertoire sont classées par ordre alphabétique des noms de famille. Les espaces et les chiffres sont prioritaires. Si un prénom est entré dans le répertoire sans nom de famille, il est classé par ordre alphabétique avec les noms de famille.

L'ordre de tri est le suivant :

- 1. Espace
- 2. Chiffres (0 9)
- 3. Lettres (alphabétique)
- 4. Autres caractères

Pour qu'une entrée ne soit pas classée par ordre alphabétique, faites précéder le nom d'un espace ou d'un chiffre. L'entrée s'affiche alors au début du répertoire.

#### <span id="page-39-0"></span>**Sélection d'une entrée dans le répertoire**

 $\mathbb{Q}$  Ouvrir le répertoire.

Vous avez le choix entre les possibilités suivantes :

- $\blacklozenge$  Faire défiler la liste à l'aide de la touche  $\Box$ jusqu'à ce que le nom recherché soit sélectionné.
- ◆ Saisir les premières lettres du nom (8 au maximum) et, le cas échéant, faire défiler la liste jusqu'à l'entrée à l'aide de la tou $che \Box$ .

Le nom de famille est recherché dans le répertoire. Si aucun nom ne correspond, le prénom est recherché.

# **Sélection à l'aide du répertoire**

 $\Box \rightarrow \Box$  (sélectionner une entrée)

c Appuyer sur la touche Décrocher. (Si plusieurs numéros correspondent, sélectionner le numéro désiré avec  $\mathbf{R}$  et appuyer à nouveau sur la touche Décrocher  $\lceil \cdot \rceil$ ). Le numéro est composé.

# **Gestion des entrées du répertoire**

## **Affichage des entrées**

 $\Box \rightarrow \Box$  (sélectionner une entrée)

**§Afficher§** Appuyer sur la touche écran. L'entrée s'affiche.

**§Options§** Appuyer sur la touche écran.

Vous pouvez sélectionner les fonctions suivantes à l'aide de la touche  $\Box$  :

#### **Utiliser le No**

Modifier ou compléter un numéro enregistré ou enregistrer une nouvelle entrée ; après l'affichage du numéro, appuyer sur  $\rightarrow$   $\blacksquare$ .

#### **Effacer entrée**

Supprimer l'entrée sélectionnée.

#### **Copier entrée**

**vers combiné INT** [: envoyer u](#page-40-0)ne entrée à un autre combiné ( $\rightarrow$  p. 39).

**vCard via SMS** : envoyer une entrée au format vCard via un SMS.

**vCard via Bluetooth** : envoyer une entrée au format vCard via Bluetooth.

## **Modification d'une entrée**

 $\Box \rightarrow \Box$  (sélectionner une entrée)

#### **Afficher** Modifier

Appuyer successivement sur les touches écran.

▶ Apporter les modifications et les enregistrer.

#### **Utilisation des autres fonctions**

 $\Box \rightarrow \Box$  (sélectionner une entrée)  $→$  **Options** (ouvrir le menu)

Vous pouvez sélectionner les fonctions suivantes à l'aide de la touche  $\left[ \bigcirc \right]$  :

#### <span id="page-40-1"></span>**Utiliser le No**

Modifier ou compléter un numéro enregistré, puis sélectionner avec<sup>1</sup> enregistrer une nouvelle entrée ; après l'affichage du numéro, appuyer sur  $\rightarrow \mathbb{Z}$ .

#### **Modifier entrée**

Modifier l'entrée sélectionnée.

#### <span id="page-40-2"></span>**Effacer entrée**

Supprimer l'entrée sélectionnée.

#### **Copier entrée**

**vers combiné INT** [: envoyer u](#page-40-0)ne entrée à un autre combiné ( $\rightarrow$  p. 39).

**vCard via SMS** : envoyer une entrée au format vCard via un SMS.

**vCard via Bluetooth** : envoyer une entrée au format vCard via Bluetooth.

#### <span id="page-40-3"></span>**Effacer liste**

Supprimer **toutes** les entrées du répertoire.

#### **Copier liste**

**vers combiné INT** : envoy[er la liste c](#page-40-0)omplète à un autre combiné ( $\rightarrow$  p. 39).

**vCard via Bluetooth** : envoyer la liste complète au format vCard via Bluetooth.

#### **Mémoire dispo.**

Afficher le nombre d'entrées ( $\rightarrow$  [p. 37\)](#page-38-0) encore disponibles dans le répertoire.

#### **Composer à l'aide des touches Appel abrégé**

▶ Mai[ntenir la to](#page-73-0)uche de raccourci enfon**cée** (→ p. 72).

## <span id="page-40-0"></span>**Transfert du répertoire à un autre combiné**

## **Conditions :**

- u Le combiné destinataire et l'émetteur sont inscrits sur la même base.
- ◆ L'autre combiné et la base peuvent recevoir et envoyer des entrées de répertoire.
- $\Box \rightarrow \Box$  (Sélectionner une entrée)
- $→$  **Options** (Ouvrir le menu)
- ¢**Copier entrée** / **Copier liste**
- ¢**vers combiné INT**
- sélectionner le numéro interne du combiné destinataire et appuyer sur la touche **§OK§**.

Vous pouvez copier plusieurs entrées successivement en répondant **§Oui§** à la question **Entrée copiée Copier d'autres entrées?** 

La réussite de l'opération de transfert est signalée par un message et par la tonalité de validation sur le combiné destinataire.

#### **A noter :**

- $\triangle$  Les entrées avec des numéros identiques ne sont pas remplacées sur le combiné destinataire.
- $\triangleq$  Le transfert s'interrompt si le téléphone sonne ou si la mémoire du combiné destinataire est pleine.
- $\triangle$  Les images et les sons associés aux entrées ne sont pas transférés.

#### **Transfert du répertoire au format vCard via Bluetooth**

En mode Bluetooth ( $\rightarrow$  [p. 70\)](#page-71-0), vous pouvez transférer les entrées du répertoire au format vCard, par exemple pour échanger des entrées avec votre téléphone portable.

- $\Box \rightarrow \Box$  (Sélectionner une entrée)
- $→$  **Options** (Ouvrir le menu)
- ¢**Copier entrée** / **Copier liste**
- ¢**vCard via Bluetooth**

La liste des Appareils reconnus ( $\rightarrow$  [p. 71\)](#page-72-0) s'affiche.

 $\Box$  Sélectionner l'appareil et appuyer sur **§OK§**.

#### **Réception d'une vCard via Bluetooth**

Si un appa[reil de la lis](#page-72-0)te « Appareils reconnus » ( $\rightarrow$  p. 71) envoie une vCard à votre combiné, cette opération est automatique. Vous en êtes informé sur l'écran.

Si l'appareil émetteur n'est pas répertorié dans la liste, vous êtes invité à saisir à l'écran le code PIN correspondant :

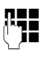

**Fill** Saisir le code PIN de l'appareil Bluetooth **émetteur** et appuyer sur **§OK§**.

La vCard transférée devient alors une entrée du répertoire.

# <span id="page-41-2"></span>**Copie du numéro affiché dans le répertoire**

Vous pouvez copier dans le répertoire des numéros qui s'affichent dans une liste (par exemple le journal des appels ou la liste des numéros bis) ou dans un SMS.

Un numéro s'affiche :

#### **§Options§**¢**No.vers répertoire**

 $\triangleright$  Compléter l'entrée  $\rightarrow$  [p. 37.](#page-38-1)

Gigaset SL400A : pendant la copie du numéro à partir du journal du répondeur, l'écoute des messages est interrompue.

#### <span id="page-41-0"></span>**Récupération d'un numéro ou d'une adresse e-mail dans le répertoire**

Vous pouvez, dans certaines situations, ouvrir le répertoire, par ex. pour copier un numéro ou une adresse e-mail. Il n'est pas nécessaire que le combiné soit en mode veille.

- ▶ Ouvrir le répertoire à l'aide de la touche  $\Box$  ou  $\rightarrow \Box$  en fonction de la commande en cours.
- $\bigcirc$  [Sélectionn](#page-39-0)er une entrée  $($   $\rightarrow$  p. 38).

# <span id="page-41-3"></span><span id="page-41-1"></span>**Enregistrement d'une date anniversaire dans le répertoire**

Pour chaque numéro du répertoire, vous pouvez enregistrer un anniversaire et spécifier l'heure à laquelle un rappel doit être émis.

(Valeur par défaut : **Anniversaire: Dés.)**.

 $\Box \rightarrow \Box$  (Sélectionner une entrée).

#### **Afficher Modifier**

Appuyer successivement sur les touches écran.

- s Passer à la ligne **Anniversaire :**.
- **Example 25** Sélectionner Act.
- ▶ Renseigner les différentes lignes :

#### **Annivers. (date)**

Entrer le jour /le mois /l'année (8 chiffres).

#### **Annivers. (heure)**

Saisir l'heure /les minutes pour le rappel (4 chiffres).

#### **Annivers. (signal)**

Sélectionner le type de notification.

**Sauver** Appuyer sur la touche écran.

#### **Remarque**

La saisie d'une heure est nécessaire pour le rappel. Si vous avez sélectionné un rappel visuel, l'heure n'est pas nécessaire et est automatiquement réglée sur 00:00.

# **Désactivation d'une date anniversaire**

 $\Box \rightarrow \Box$  (Sélectionner une entrée).

#### **Afficher Modifier**

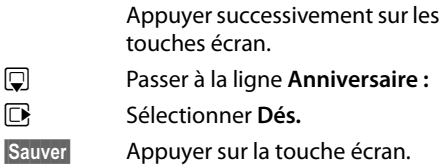

# **Rappel d'un anniversaire**

**En mode veille,** un rappel est indiqué sur l'écran du combiné et la sonn[erie sélecti](#page-77-0)onnée retentit au même volume ( $\rightarrow$  p. 76) qu'un appel interne.

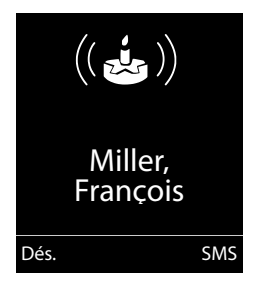

#### Vous pouvez :

**§SMS§** Rédiger un SMS.

**Dés.** Appuyer sur la touche écran pour confirmer le rappel et y mettre fin.

**Lorsque vous êtes en communication**, un rappel est signalé **une fois** sur le combiné à l'aide d'une tonalité d'avertissement.

Les anniversaires non confirmés, signalés lors d'une conversation, [sont entrés](#page-44-0) dans la liste **Alarmes manquées** (→ p. 43).

# **Liste des numéros bis**

La liste des numéros bis comprend les vingt derniers numéros composés sur le combiné (max. 32 chiffres). Si le numéro est enregistré dans votre répertoire, le nom associé est affiché.

#### **Répétition manuelle de la numérotation**

c Appuyer **brièvement** sur la touche.

 $\Box$  Sélectionner une entrée.

 $\lceil \cdot \rceil$  Appuyer de nouveau sur la touche Décrocher. Le numéro est composé.

Lorsqu'un nom apparaît, vous pouvez afficher le numéro correspondant à l'aide de la touche écran **§Afficher§**.

# <span id="page-42-1"></span><span id="page-42-0"></span>**Gestion de la liste des numéros bis**

- c Appuyer **brièvement** sur la touche.  $\Box$  Sélectionner une entrée.
	-
- **§Options§** Ouvrir le menu.

Vous pouvez sélectionner les fonctions suivantes à l'aide de la touche  $\Box$  :

#### **No.vers répertoire**

Copier l'entrée dans le répertoire  $(4 \cdot p. 37)$  $(4 \cdot p. 37)$ .

#### **Renumérot. Auto.**

Le numéro est automatiquement composé à intervalles fixes (toutes les 20 s min.). La touche Décrocher  $\lceil \cdot \rceil$  clignote et la fonction « Ecoute amplifiée » est activée.

- Le correspondant répond : Appuyer sur la **touche Décrocher** c**.** La fonction est désactivée.
- Le correspondant ne répond pas : l'appel s'interrompt au bout de 30 secondes environ.

La fonction est désactivée après une pression sur n'importe quelle touche ou après dix tentatives infructueuses.

**Utiliser le No** (comme dans le répertoire, [p. 39](#page-40-1))

**Effacer entrée** (comme dans le répertoire, [p. 39](#page-40-2))

**Effacer liste** (comme dans le répertoire, [p. 39](#page-40-3))

# **Liste des SMS reçus**

Tous les SMS reçu[s sont en](#page-48-0)registrés dans la liste de réception  $\rightarrow$  p. 47.

# **Journal du répondeur (uniquement Gigaset SL400A)**

Le **journal du répondeur** vous permet d'écouter les messages sur le répondeur.

# <span id="page-43-0"></span>**Journal des appels**

**Condition :** présentation du numéro (CLIP, [p. 31\)](#page-32-0)

Votre téléphone enregistre différents types d'appels :

- $\blacklozenge$  les appels sortants  $(\mathcal{L})$
- $\blacklozenge$  les appels reçus  $(\mathcal{L})$
- $\triangleq$  les appels manqués ( $\curvearrowright$ )
- ◆ les appels enregistrés par le répondeur (Q.O, uniquement Gigaset SL400 A)

Vous pouvez afficher chaque type d'appel ou une vue d'ensemble de tous les appels. Seules les 20 dernières entrées sont affichées.

En mode veille, vous pouvez ouvrir le journal des appels à l'aide de la touche écran Appels ou du menu :

 $\mathbb{R} \rightarrow \mathbb{C}^*$ 

# **Entrée de liste**

Les nouveaux messages apparaissent en haut.

Exemple d'entrées du journal :

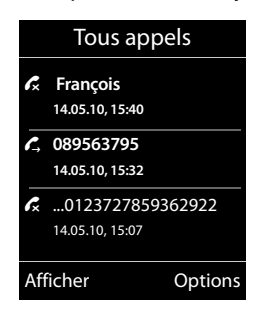

- $\blacklozenge$  Type de liste (dans la partie supérieure)
- $\bullet$  Etat de l'entrée **En gras :** nouvelle entrée
- ◆ Numéro ou nom de l'appelant
- ◆ Date et heure de l'appel (selon le réglage, [p. 16](#page-17-0))
- $\blacklozenge$  Type d'entrée

Appuyez sur la touche Décrocher  $\sim$  pour rappeler l'appelant sélectionné.

Appuyez sur la touche écran **§Afficher§** pour afficher des informations supplémentaires, comme le numéro attribué à un nom

Appuyez sur la touche écran **§Options§** pour sélectionner les fonctions suivantes :

**No.vers répertoire** 

Copier le numéro dans le répertoire.

#### **Effacer entrée**

Supprimer l'entrée sélectionnée.

#### **Effacer liste**

Supprimer toutes les entrées.

Lorsque vous quittez le journal des appels, toutes les entrées reçoivent le statut « ancienne entrée », c'est-à-dire qu'elles n'apparaîtront plus en gras à la prochaine consultation du journal.

# <span id="page-43-2"></span><span id="page-43-1"></span>**Affichage de listes avec la touche Messages**

La touche Messages  $\Box$  vous permet d'appeler les listes suivantes :

- ◆ Journal du répondeur (Gigaset SL400A uniquement) ou messagerie externe si votre opérateur prend en charge cette fonction et si l'accès rapide [est configu](#page-60-0)ré pour la messagerie externe ( $\rightarrow$  p. 59).
- $\triangleq$  Liste de réception des SMS ( $\rightarrow$  [p. 47\)](#page-48-0) Si **plusieurs** [boîtes aux](#page-50-0) lettres sont configurées ( $\rightarrow$  p. 49), plusieurs listes s'affichent.
- $\triangleleft$  Liste des appels manqués
- $\triangleleft$  [Liste des r](#page-44-0)endez-vous manqués  $(\rightarrow p. 43)$

Dès qu'une **nouvelle entrée** est insérée dans l'une des listes, une tonalité d'avertissement retentit. La touche  $\boxed{\bullet}$  clignote (s'éteint une fois qu'elle est actionnée). En **mode veille**, une icône s'affiche à l'écran pour signaler le nouveau message.

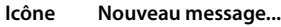

- Q O ... dans le journal du répondeur (Gigaset SL400A uniquement) ou sur la messagerie externe
- ™ ... dans la liste **Appels perdus**
- $\sum$  ... dans la liste des SMS
- ... dans la liste **Alarmes manquées**

Le nombre de **nouvelles** entrées s'affiche sous l'icône correspondante.

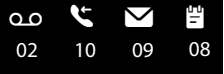

#### **Remarque**

Si des appels sont enregistrés dans la messagerie externe, selon le réglage de votre combiné, vous recevez un message (voir le mode d'emploi fourni par votre opérateur).

En appuyant sur la touche Messages  $\boxed{\bullet}$ , vous pouvez consulter toutes les listes de messages ainsi que le journal de la messagerie externe.

Les listes comportant de nouveaux messages apparaissent en haut et en gras :

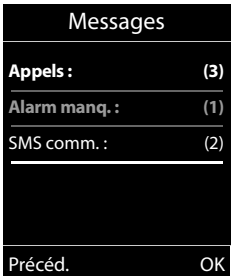

Sélectionnez une liste avec la touche  $\bigcirc$ . Pour ouvrir, appuyez sur **§OK§**.

# <span id="page-44-0"></span>**Liste des rendez-vous manqués**

Les rendez-vous non a[cquittés \(no](#page-62-0)n confirmés) dan[s le calend](#page-41-1)rier ( $\rightarrow$  p. 61) et les anniversaires (→ p. 40) sont enregistrés dans la liste **Alarmes manquées** dans les cas suivants :

- $\triangle$  Vous refusez un rendez-vous/anniversaire.
- $\triangle$  Le rendez-vous/anniversaire est signalé pendant un appel.
- $\triangleq$  Le combiné est hors tension au moment d'un rendez-vous/anniversaire.
- $\triangle$  Au moment d'un rendez-vous/anniversaire, la fo[nction de ra](#page-42-0)ppel automatique est activée ( $\rightarrow$  p. 41).
- ◆ Vous ouvrez la liste en [appuyant s](#page-43-1)ur la **touche Messages**  $\boxed{\bullet}$  ( $\rightarrow$  p. 42).

Chaque entrée s'affiche avec :

- $\bullet$  le numéro ou le nom.
- ◆ la date et l'heure

L'entrée la plus récente figure au début de la liste.

Appuyez sur la touche écran **§Effacer§**, pour supprimer l'entrée sélectionnée.

Si 10 entrées sont enregistrées dans la liste, la plus ancienne est effacée lors de la prochaine sonnerie de rendez-vous.

# **SMS (messages texte)**

Votre appareil est configuré en usine pour permettre d'envoyer immédiatement des SMS.

#### **Remarque**

Le numéro d'accès (062 210 00 0\*) du centre SMS de Swisscom est configuré en usine.

#### **Conditions :**

- ◆ La présentation du numéro associée à votre ligne téléphonique est active.
- ◆ Votre opérateur propose le service SMS sur le réseau fixe (vous obtiendrez des informations sur ce service auprès de votre opérateur).
- $\triangle$  La condition est que vous sovez enregistré auprès du centre SMS correspondant, pour la réception des SMS.
- ◆ Pour pouvoir recevoir des SMS, il est nécessaire d'être abonné auprès de votre fournisseur de services. Cela se déroule automatiquement lorsque vous envoyez vos premiers SMS.

#### **Remarque**

Si le téléphone est raccordé à un auto[commut](#page-52-0)ateur privé, reportez-vous à  $\rightarrow$  p. 51.

# <span id="page-45-0"></span>**Rédiger/envoyer un SMS**

## <span id="page-45-2"></span>**Rédaction d'un SMS**

# $\boxdot$  +  $\blacksquare$

#### **Boîte aux lettr. B**

Le cas échéant, sélectionner la boîte aux lettres et appuyer sur **§OK§**.

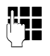

Saisir le code PIN éventuel de la boîte aux lettres et appuyer sur **§OK§**.

**Créer texte** Sélectionner et appuyer sur **§OK§**.

Rédiger le SMS.

#### **Remarques**

- $\blacklozenge$  Pour en savoir plus sur la saisie de texte et de caractères spéciaux, reportez-vous à [p. 89](#page-90-0).
- $\blacklozenge$  Un SMS peut avoir une longueur maximale de 612 caractères. Lorsque le SMS dépasse 160 caractères, le SMS est envoyé sous forme de **séquence** (quatre SMS de 153 caractères maximum chacun). Le nombre de caractères dont vous disposez s'affiche dans la partie supérieure droite de l'écran, ainsi que le numéro de séquence SMS dans laquelle vous écrivez.

#### <span id="page-45-1"></span>**Envoi d'un SMS**

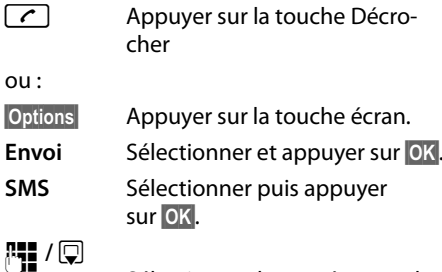

Sélectionner le numéro avec le préfixe (même pour les communications locales) dans le répertoire ou le saisir directement. Pour les SMS envoyés à une boîte aux lettres SMS : ajouter l'ID de la boîte aux lettres à la **fin** du numéro.

- 
- **§Envoi§** Appuyer sur la touche écran. Le SMS est envoyé.

#### **Remarques**

- $\bullet$  Si vous êtes interrompu par un appel externe pendant la rédaction du SMS, le texte est automatiquement enregistré dans la liste des brouillons.
- $\triangle$  L'opération est annulée si la mémoire est pleine ou si la fonction SMS est affectée à la base d'un autre combiné. Un message correspondant s'affiche à l'écran. Effacez les SMS inutiles ou envoyez le SMS ultérieurement.

# **Accusé de réception SMS** •

**Condition :** votre opérateur prend en charge cette fonctionnalité.

Si vous avez activé l'accusé de réception, vous recevez un message de confirmation après l'envoi d'un SMS.

#### **Activation/désactivation de l'accusé de réception**

## **E** $\rightarrow$  **\blacksquare</math>** $$\rightarrow$  Réglages$

#### **Accusé réception**

Sélectionner et appuyer sur **Modifier** (**○** = activé).

#### **Lecture/suppression de l'accusé de réception/enregistrement du numéro dans le répertoire**

- $\triangleright$  Ouvrir la liste de réception ( $\rightarrow$  [p. 47\)](#page-48-1), puis :
- [ $\bigcirc$ ] Sélectionner le SMS avec l'état **Etat OK** ou **Etat NOK**.
- **Lire** Appuyer sur la touche écran.
- $\triangleleft$  Effacer : **§Options§**¢**Effacer entrée**¢**§OK§**.
- ◆ Numéro dans le répertoire : **§Options§**¢**No.vers répertoire**¢**§OK§**.
- $\triangleleft$  Effacer la liste complète : **§Options§**¢**Effacer liste**¢**§OK§**.

# **Liste des brouillons**

Vous pouvez enregistrer un SMS dans la liste des brouillons, le modifier ultérieurement et l'envoyer.

## **Enregistrer le SMS co[mme bro](#page-45-0)uillon**

 $\triangleright$  Vous rédigez un SMS ( $\rightarrow$  p. 44).

**§Options§** Appuyer sur la touche écran.

#### **Sauvegarder**

Sélectionner puis appuyer sur **§OK§**.

## **Ouverture de la liste des brouillons**

 $\mathbb{C} \rightarrow \mathbb{N} \rightarrow \mathbb{R}$  cas échéant  $\mathbb{C}$  (boîte aux lettres, code PIN de boîte) **→ Brouillons** 

La première entrée de la liste est affichée, par ex. :

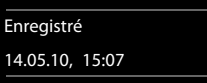

Si l'entrée a été enregistrée avec le numéro d'appel, par ex. en enregistrant un SMS à partir de la liste de réception, le numéro s'affiche sur la première ligne.

#### <span id="page-46-0"></span>**Lecture ou suppression d'un SMS**

- ▶ Ouvrir la liste des brouillons, puis :
- **q** Sélectionner le SMS.
- **§Lire§** Appuyer sur la touche écran. Le texte s'affiche. Faire défiler avec  $\Box$ .

Ou supprimer le SMS en appuyant sur **§Options§**¢**Effacer entrée**¢**§OK§**.

#### **Rédiger/modifier un SMS**

▶ Vous lisez un SMS de la liste des brouillons.

**§Options§** Ouvrir le menu.

Vous pouvez sélectionner l'une des options suivantes :

#### **Copier**

Envoyer un SMS enregistré.

#### **Editer texte**

Modifier [le texte du](#page-45-1) SMS enregistré, puis l'envoyer ( $\rightarrow$  p. 44).

#### **Police**

Représenter le texte dans le jeu de caractères choisi.

#### **Suppression de la liste des brouillons**

▶ Ouvrir la liste des brouillons, puis :

**§Options§** Ouvrir le menu.

#### **Effacer liste**

Sélectionner, appuyer sur **§OK§** et valider avec **§Oui§**. La liste est effacée.

#### **Envoyer un SMS à une adresse e-mail**

Si votre opérateur prend en charge l'envoi de **SMS sous forme d'adresses e-mail**, vous pouvez également envoyer votre SMS à des adresses e-mail.

L'adresse e-mail doit figurer au début du texte. Vous devez envoyer le SMS au service e-mail de votre centre d'envoi SMS.

 $\boxed{\Box}$   $\rightarrow$   $\Box$   $\rightarrow$  (boîte aux lettres, code PIN de boîte aux lettres) **→ Créer texte** 

 $\boxed{\Box}$  /  $\boxed{\overline{\mathbb{R}}}$  /  $\boxed{\phantom{a}}$  /  $\boxed{\phantom{a}}$  / répertoire ou la saisir directement. La faire suivre d'un espace ou de deux-points (selon l'opérateur).

**Fash** Entrer le texte du SMS.

**§Options§** Appuyer sur la touche écran.

- **Envoi** Sélectionner puis appuyer sur **§OK§**.
- **E-mail** Sélectionner puis appuyer sur **§OK§**. Si le numéro du service [e-mail n'e](#page-51-0)st pas enregistré  $(\rightarrow p. 50)$ , le saisir.
- **Envoi** Appuyer sur la touche écran.

# **Envoi de SMS comme fax**

Vous pouvez également envoyer un SMS à un télécopieur.

**Condition** : votre opérateur prend en charge cette fonctionnalité.

- $\triangleright$  Vous rédigez un SMS ( $\rightarrow$  [p. 44\).](#page-45-2)
- **§Options§** Appuyer sur la touche écran.
- **Envoi** Sélectionner et appuyer sur **§OK§**.
- **Fax** Sélectionner puis appuyer sur **§OK§**.
- Sélectionner le numéro dans le répertoire ou le saisir directement. Entrer le numéro avec le préfixe (même pour les communications locales).

**Envoi** Appuyer sur la touche écran.

# **Réception de SMS**

Tous les SMS entrants sont enregistrés dans la liste de réception. Les séquences de SMS sont indiquées comme **un** SMS. Si la séquence est trop longue ou si elle est transférée de manière incomplète, elle est divisée en plusieurs SMS individuels. Les SMS qui ont été lus restent dans la liste, vous devez donc **régulièrement supprimer des SMS de la liste**.

Si la mémoire des SMS est saturée, un message correspondant s'affiche.

### <span id="page-47-0"></span>**Activation/désactivation de l'annulation de la première sonnerie**

Chaque SMS entrant est signalé par une sonnerie unique (identique à celle des appels externes). Si vous prenez cet « appel », le SMS est perdu. Pour désactiver la sonnerie, supprimez la première sonnerie pour tous les appels externes.

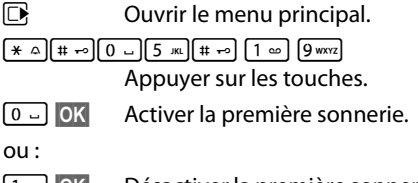

 $1 \omega$  OK **§OK§** Désactiver la première sonnerie.

# <span id="page-48-2"></span><span id="page-48-0"></span>**Liste de réception**

La liste de réception contient :

- ◆ tous les SMS reçus, les plus récents en premier.
- ◆ les SMS qui n'ont pas pu être envoyés à cause d'une erreur.

Les nouveaux SMS sont signalés sur tous les combinés Gigaset par l'icône  $\blacksquare$  à l'écran, le clignotement de la touche Messages  $\boxed{\bullet}$  et une tonalité d'avertissement.

#### <span id="page-48-1"></span>**Ouverture de la liste de réception à l'aide de la touche** f

 $\boxed{\bullet}$  Appuyer sur la touche.

La liste de réception s'affiche avec le nom de la boîte aux lettres et le nombre d'entrées (exemple) :

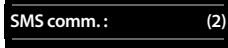

**en gras :** nouvelles entrées **non gras :** entrées lues

Sélectionnez le cas échéant une boîte aux lettres et ouvrez la liste avec **§OK§** (entrez si nécessaire le code PIN de la boîte aux lettres et validez avec **§OK§**).

Une entrée de la liste s'affiche avec le numéro et la date de réception (exemple) :

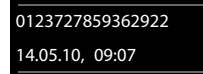

#### **Ouverture de la liste de réception à partir du menu SMS**

 $\mathbb{R} \rightarrow \mathbb{Z} \rightarrow$  le cas échéant sélectionner la boîte aux lettres, entrer le code PIN de la boîte aux lettres → Réception

## **Suppression de la liste de réception**

Tous les **nouveaux et les anciens** SMS de la liste sont effacés.

▶ Ouvrir la liste de réception.

**§Options§** Ouvrir le menu.

#### **Effacer liste**

Sélectionner, appuyer sur **OK** et valider avec **§Oui§**. La liste est effacée.

## **Lecture ou suppression d'un SMS**

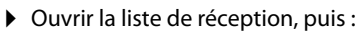

- **q** Sélectionner le SMS.
- **§Lire§** Appuyer sur la touche écran. Le texte s'affiche. Faire défiler avec  $\Box$ .

Ou supprimer le SMS en appuyant sur **§Options§**¢**Effacer entrée**¢**§OK§**.

Une fois que vous avez lu un nouveau SMS, il reçoit le statut « ancien SMS » (il n'apparaîtra plus en gras).

## **Modification du jeu de caractères**

▶ Lire un SMS

**§Options§** Appuyer sur la touche écran.

**Police**

Le texte est représenté dans le jeu de caractères choisi.

# **Répondre à un SMS ou le transférer**

#### lire un SMS

**§Options§** Appuyer sur la touche écran.

Vous avez le choix entre les possibilités suivantes :

#### **Répondre**

Rédiger et envoyer un n[ouveau SM](#page-45-0)S au numéro de l'expéditeur ( $\rightarrow$  p. 44).

#### **Editer texte**

Modifier le t[exte du SM](#page-45-1)S et le renvoyer à l'expéditeur ( $\rightarrow$  p. 44).

#### **Renvoyer texte**

[Transférer](#page-45-1) le SMS à un autre numéro  $($   $\rightarrow$  p. 44).

#### **Police**

Représenter le texte dans le jeu de caractères choisi.

#### **Copie du numéro dans le répertoire**

#### **Copie du numéro de l'expéditeur**

- ▶ Ouvrir [la liste de ré](#page-48-2)ception et sélectionner le SMS  $($   $\rightarrow$  p. 47).
- **§Options§**¢**No.vers répertoire**
- $\triangleright$  Compléter l'entrée  $\rightarrow$  [p. 40.](#page-41-2)

#### **Remarque**

Une indication de boîte aux lettres est enregistrée dans le répertoire.

#### **Copie/sélection des numéros depuis le texte du SMS**

▶ Lire le SMS et le faire défiler jusqu'à la position du numéro de téléphone.

Les chiffres sont marqués.

 $\rightarrow$   $\Box$  Appuyer sur la touche écran.

Compléter l'entrée → [p. 40](#page-41-2).

**ou :**

c Appuyer sur la touche Décrocher pour composer le numéro.

Pour que le numéro puisse également être utilisé pour l'envoi de SMS :

▶ Enregistrer le numéro dans le répertoire avec le préfixe local.

# **SMS avec une vCard**

La vCard est une carte de visite électronique. Elle est représentée par l'icône  $\boxed{=}$  dans le texte du SMS.

Une vCard peut contenir les éléments suivants :

- $\triangle$  Nom
- $\triangle$  Numéro privé
- $\blacklozenge$  Numéro professionnel
- ◆ Numéro de téléphone portable
- $\triangle$  Anniversaire

Les entrées d'une vCard peuvent être enregistrées successivement dans le répertoire.

## **Ouvrir une vCard**

- ▶ Pour lire le SMS dans lequel se trouve la vCard.
- **Afficher** Appuyer sur la touche écran. Pour revenir au texte du SMS, appuyer sur **§Précéd.§**.
- **q** Sélectionner le numéro.

**Sauver** Appuyer sur la touche écran.

Si vous enregistrez un numéro, le répertoire s'ouvre automatiquement. Le numéro et le nom sont enregistrés. Si la vCard contient une date anniversaire, elle est reprise dans le répertoire.

¤ Modifier et enregistrer l'entrée du répertoire, le cas échéant. Le téléphone revient automatiquement dans la vCard.

# <span id="page-49-0"></span>**Notification par SMS** •

Vous pouvez être informé par SMS des appels manqués et des nouveaux messages enregistrés sur le répondeur (Gigaset SL400A uniquement).

**Condition :** dans le cas des appels manqués, le numéro de l'appelant (CLI) doit avoir été transmis.

La notification est envoyée à votre téléphone portable ou à un autre appareil prenant en charge les SMS.

Il suffit d'enregistrer le numéro de téléphone auquel la notification doit être envoyée.

## **E**<sup>{</sup> → **E** → Réglages → Notification

▶ Renseigner les différentes lignes :

**A :**

Saisir le numéro auquel envoyer les SMS.

**Appels perdus**

**Act.** doit être sélectionné pour l'envoi d'un SMS de notification.

#### **Messages répondeur**

(Gigaset SL400A uniquement)

**Act.** doit être sélectionné pour l'envoi d'un SMS de notification.

**Sauver** Appuyer sur la touche écran.

#### **Attention**

**N'indiquez pas** votre numéro de téléphone fixe pour la notification des appels manqués. Cela pourrait entraîner une boucle sans fin et payante.

# <span id="page-50-0"></span>**Boîtes aux lettres SMS**

L'appareil est livré avec la **boîte aux lettres commune** activée. Elle est accessible à tous et ne peut pas être protégée par un code PIN. Vous pouvez également configurer trois **boîtes aux lettres personnelles** et les protéger par un code **PIN**. Chaque boîte aux lettres est désignée par un nom et un « ID de boîte aux lettres » (une sorte d'extension).

#### **A noter :**

- $\bullet$  Si vous utilisez sur la même ligne téléphonique plusieurs appareils (bases) compatibles SMS, chaque ID de boîte aux lettres SMS ne peut être utilisé qu'une fois. Dans ce cas, vous devez également modifier l'ID prédéfini de la boîte aux lettres commune (« 0 »).
- $\blacklozenge$  Vous ne pouvez utiliser des boîtes aux lettres personnelles que si votre opérateur prend en charge ce service. Ce service est signalé par une étoile (\*) à la fin du numéro du centre SMS (configuré au préalable).
- ◆ Dans le cas où vous avez oublié votre code PIN, vous pouvez le réinitialiser en rétablissant les paramètres par défaut de la base. Cette opération efface **tous les SMS présents dans toutes les boîtes aux lettres**.

# **Configuration et modification**  •**d'une boîte aux lettres personnelle**

#### <span id="page-50-1"></span>**Configuration d'une boîte aux lettres personnelle**

#### **E** $\rightarrow$   $\blacksquare$   $\rightarrow$  Réglages  $\rightarrow$  Boîtes aux **lettres**

- $\Box$  Sélectionner la boîte aux lettres, par exemple **Boîte aux lettr. B**, et appuyer sur **Modifier**.
- ▶ Renseigner les différentes lignes :

#### **Activation :**

Activer ou désactiver la boîte aux lettres.

#### **Nom :**

Entrer le nom.

#### **ID BAL :**

Sélectionner l'ID de la boîte aux lettres (0–9). Seuls les chiffres disponibles sont sélectionnables.

#### **Protection PIN :**

Activer/désactiver la protection par code PIN.

#### **PIN SMS**

Le cas échéant, saisir un code PIN à 4 chiffres.

**Sauver** Appuyer sur la touche écran.

Les boîtes à lettres actives sont marquées dans la liste correspondante par  $\vee$ . Elles sont affichées dans la liste des SMS et peuvent, le cas échéant, apparaître en appuyant sur la touche Messages  $\boxed{\bullet}$ .

#### **Désactivation d'une boîte aux lettres**

¤ **Activation :** sélectionner **Dés.** Le cas échéant, valider en appuyant sur **§Oui§**.

**Tous** les SMS enregistrés dans cette boîte aux lettres sont effacés.

#### **Désactivation de la protection par code PIN**

¤ **Protection PIN :** sélectionner **Dés.**

Le code PIN est réinitialisé sur 0000.

#### <span id="page-51-1"></span>**Modification du nom d'une boîte aux lettres**

# **EA**  $\rightarrow$  **EA**  $\rightarrow$  Réglages  $\rightarrow$  Boîtes aux

**lettres**  $\rightarrow \Box$  (sélectionner la boîte aux lettres)

**§Modifier§** Appuyer sur la touche écran. **Figure 12** Saisir le nouveau nom. **Sauver** Appuyer sur la touche écran.

#### **Modification du code PIN et de l'ID d'une boîte aux lettres**

## <sup>v</sup> ¢Ë¢**Réglages** ¢**Boîtes aux**

**lettres**  $\rightarrow \Box$  (sélectionner la boîte aux lettres)

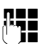

~ Entrer le cas échéant le code PIN de la boîte et appuyer sur **§OK§**.

▶ Configurer l'ID BAL, la Protection PIN, le **PIN SMS** ( $\rightarrow$  [p. 49\)](#page-50-1).

## **Envoi de SMS à une boîte aux lettres personnelle**

Pour envoyer un SMS à votre boîte aux lettres personnelle, l'expéditeur doit connaître votre ID et l'ajouter à la suite de votre numéro.

▶ Vous pouvez envoyer un SMS à votre interlocuteur par le biais de votre boîte aux lettres personnelle.

Il reçoit alors votre numéro SMS avec l'ID en cours et peut l'enregistrer dans son répertoire. Si l'ID n'est pas valide, le SMS n'est pas transmis.

# <span id="page-51-0"></span>**Configuration du centre SMS**

#### **Remarque**

Le numéro d'accès (062 210 00 0\*) du centre SMS de Swisscom est configuré en usine.

Les SMS sont échangés par les opérateurs par l'intermédiaire de centres SMS. Vous devez enregistrer dans votre appareil le centre SMS que vous souhaitez utiliser pour l'envoi et la réception de SMS. Vous pouvez recevoir les SMS émis à partir de **n'importe quel** centre SMS enregistré après vous être inscrit auprès de votre opérateur.

Vos SMS sont envoyés via le **centre SMS** qui est enregistré comme **centre d'envoi**. Vous pouvez cependant activer n'importe quel autre centre SMS comme centre d'envoi [pour l'env](#page-52-1)oi d'un message courant  $($   $\div$  p. 51).

Pour la Suisse, les centres SMS suivants sont configurés en usine :

- Centre 1 : 062210000\* (Swisscom)
- Centre 2 : 0435400000 (Cablecom).

Pour tout problème concernant les services SMS, contactez votre opérateur.

Si aucun centre de services SMS n'est enregistré, le menu SMS ne contient que l'entrée **Réglages**. Enregistrez un centre de services SMS ( $\rightarrow$  [p. 50\)](#page-51-0).

# <span id="page-52-1"></span>**Saisie/modification d'un**  •**centre SMS**

- ¤ Avant de **créer une entrée** ou d'effacer des numéros prédéfinis, renseignez-vous sur les services offerts et sur les particularités de votre opérateur.
- **E** $\rightarrow$   $\blacksquare$   $\rightarrow$  Réglages  $\rightarrow$  Centres SMS
- 

 $\Box$  Sélectionner le centre SMS

(par exemple **Centre serv. 1**) et appuyer sur **Modifier**.

▶ Renseigner les différentes lignes :

#### **Emetteur :**

Sélectionner **§Oui§** si les SMS doivent être envoyés via le centre SMS. Dans le cas des centres SMS 2 à 4, le paramétrage ne s'applique qu'au SMS suivant.

#### **N du centre SMS:**

Saisir le numéro du service SMS et ajouter un astérisque si votre opérateur prend en charge les boîtes aux lettres personnelles.

#### **Envoi E-mail vers :**

Saisir le numéro du service e-mail.

Sauver **Appuyer sur la touche écran.** 

#### **Remarque**

Renseignez-vous auprès de votre opérateur afin de savoir ce que vous devez prendre en compte lors de la saisie des numéros de service pour utiliser des boîtes aux lettres personnelles (à condition qu'il prenne cette fonction en charge).

#### **Envoi de SMS par le biais d'un autre centre SMS**

- ▶ Activer le centre SMS (2 à 4) comme centre d'envoi.
- ▶ Envover les SMS.

Ce réglage ne s'applique qu'au SMS suivant. Après cela, le **Centre serv. 1** est à nouveau utilisé.

# <span id="page-52-0"></span>**SMS avec les autocommutateurs**

- ◆ La réception de SMS est uniquement possible si vous avez accès au service de **présentation du numéro de l'appelant**  (CLIP), permettant de **transmettre le numéro de l'appelant au poste secondaire de l'autocommutateur.** Le traitement de la présentation du numéro du centre SMS est assuré sur votre **Gigaset**.
- $\triangle$  Vous devez le cas échéant faire précéder le numéro du centre SMS du préfixe (indicatif de sortie) (en fonction des paramètres de votre autocommutateur privé). En cas de doute, testez l'autocommutateur, par exemple en envoyant un SMS à votre propre numéro : une fois avec préfixe et une fois sans.
- ◆ Lors de l'envoi de SMS, votre numéro d'émetteur est éventuellement envoyé sans le numéro d'appel du poste secondaire. Dans ce cas, le destinataire ne peut pas répondre directement.

L'envoi et la réception de SMS **via un autocommutateur RNIS** n'est possible qu'à partir du numéro MSN attribué à votre base.

# **Activation/désactivation de la fonction SMS**

Après la désactivation, vous ne pouvez plus recevoir ni envoyer de SMS comme message texte.

Les réglages que vous avez effectués pour l'envoi et la réception de SMS (par ex. les numéros des centres SMS) et les entrées des listes de réception et des brouillons sont conservés, même après la désactivation.

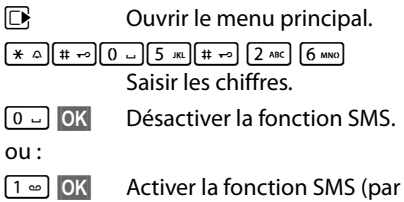

défaut).

# **Dépannage SMS**

#### **Codes d'erreur lors de l'envoi**

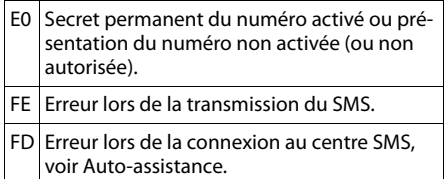

#### **Auto-assistance en cas d'erreur**

Le tableau suivant énumère les situations d'erreur ainsi que les causes potentielles et donne des indications pour corriger les erreurs.

#### Envoi impossible

- 1. Vous n'avez pas demandé l'accès au service « Présentation du numéro » (CLIP).
	- ▶ Demander l'activation de la fonctionnalité auprès de votre fournisseur de services.
- 2. Transmission du SMS interrompue (par exemple, par un appel).
	- ▶ Réexpédier le SMS.
- 3. La fonction n'est pas proposée par votre opérateur.
- 4. Aucun numéro ou un numéro incorrect a été spécifié pour le centre SMS activé comme centre d'envoi.
	- Saisir un numéro ( $\rightarrow$  p. 50).

Vous avez reçu un SMS dont le texte est incomplet.

- 1. La mémoire de votre télépho[ne est satu](#page-46-0)rée.
	- ▶ Supprimer d'anciens SMS ( $\rightarrow$  p. 45).
- 2. L'opérateur n'a pas encore transmis le reste du SMS.

Vous ne recevez plus de SMS.

- 1. Vous avez modifié l'ID de votre boîte aux lettroc
	- ▶ Communiquer à vos correspondants SMS [votre nouv](#page-51-1)el ID ou annuler la modification  $(\rightarrow p. 50)$ .
- 2. Vous n'avez pas activé votre b[oîte aux le](#page-51-1)ttres.
	- Activer la boîte aux lettres ( $\rightarrow$  p. 50).
- 3. Le renvoi d'appel (transfert) est activé par **Quand : Immédiat** ou par **Immédiat** pour la messagerie externe.
	- $\triangleright$  Modifier le renvoi d'appel (  $\rightarrow$  p. 35).

Pendant la lecture du SMS

- 1. Le service de présentation du numéro n'est pas activé.
	- ▶ Faire activer cette fonctionnalité par votre opérateur (service payant).
- 2. Les opérateurs de téléphonie mobile et les opérateurs de SMS pour réseau fixe n'ont pas convenu d'une interopérabilité.
	- ▶ S'informer auprès de l'opérateur de SMS pour réseau fixe.
- 3. Le terminal est enregistré dans la base de données de votre opérateur de SMS comme étant incompatible avec la fonction SMS sur réseau fixe. Vous n'êtes plus enregistré dans cette base de données.
	- ▶ Envoyer le SMS de votre choix pour enregistrer automatiquement votre téléphone afin qu'il reçoive des SMS.

Réception la journée seulement

L'appareil est défini dans la base de données de votre opérateur SMS comme étant incompatible avec la fonction SMS sur réseau fixe. Vous n'êtes plus enregistré dans cette base de données.

- S'informer auprès de l'opérateur de SMS pour réseau fixe.
- Envoyer le SMS de votre choix pour enregistrer automatiquement votre téléphone afin qu'il reçoive des SMS.

# **Utilisation du répondeur de la base Gigaset SL400A**

Vous pouvez utiliser le répondeur à partir du combiné ou à distance (avec un autre téléphone/téléphone portable). Vous pouvez enregistrer vos propres annonces ou messages à partir du combiné.

#### **Mode répondeur**

Vous pouvez utiliser le répondeur de deux façons différentes.

- ◆ En mode **Enr&Rép.**, l'appelant entend l'annonce et peut enregistrer un message.
- ◆ En mode Rép. simple, l'appelant entend votre annonce mais ne peut pas enregistrer de message.

# **Utilisation du répondeur depuis le combiné**

Si, en utilisant le répondeur depuis le combiné, vous faites appel à une fonction qui engendre la diffusion d'un message ou d'une annonce, le haut-parleur du combiné s'active **automatiquement**. La touche Mains-Libres  $\boxed{\blacksquare}$  permet de le désactiver.

#### **Activation/désactivation du répondeur et réglage du mode**

Vous pouvez sélectionner **Enr&Rép.**, **Rép. simple** ou **Alternativ.**. Le réglage **Alternativ.** vous permet d'activer le mode enregistrement pendant une période définie. Une fois ce délai écoulé, l'appelant entend l'annonce.

 $\boxed{D}$  **→**  $\boxed{w}$  → Activation ( $\angle$  = activé)

**§Modifier§** Appuyer sur la touche écran.

▶ Renseigner les différentes lignes :

#### **Activation :**

Sélectionner **Act.** ou **Dés.** pour activer ou désactiver le répondeur.

# **Mode :** •

Sélectionner **Enr&Rép.**, **Rép. simple** ou **Alternativ.**.

Si le mode **Alternativ.** est sélectionné :

#### **Enregistr. de :**

Saisir les heures/minutes (4 chiffres) pour le début de la plage horaire. (L'heure du téléphone **doit** tout d'abord être réglée.)

#### **Enregistr. à :**

Saisir les heures/minutes (4 chiffres) pour la fin de la plage horaire.

Si la durée d'enregistrement n'a pas été réglée, le message est valable.

**Sauver** Appuyer sur la touche écran.

Si la mémoire du répondeur est pleine et si l'option **Activation : Act.** a été sélectionnée, l'enregistrement est interrompu et un message vous invitant à effacer les anciens messages s'affiche.

Le temps d'enregistrement restant est annoncé après l'activation du répondeur. Si l'heure n'est pas réglée, un message s'affiche vous invitant à effectuer le réglage [\(« Réglage de la date et de l'heure »](#page-17-0),

 $\rightarrow$  p. 16). L'icône **Q** s'affiche à l'écran.

Le téléphone est fourni avec une annonce standard pour les modes répondeur enregistreur et répondeur simple. Si aucune annonce personnalisée n'est enregistrée, l'annonce standard correspondante est utilisée.

#### **Enregistrement d'une annonce / d'une annonce répondeur**  •**simple personnalisée**

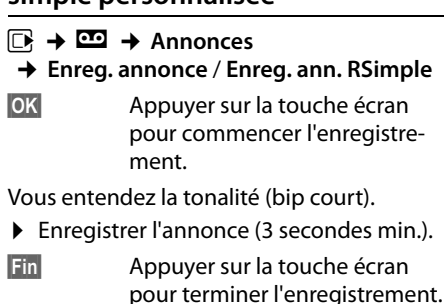

Appuyer sur **a** ou sur **Précéd.** pour annuler l'enregistrement. Reprendre l'enregistrement en appuyant sur **§OK§**.

L'annonce est repassée après l'enregistrement pour vous permettre de la contrôler. Vous pouvez recommencer l'enregistrement avec **§Nouveau§**.

#### **A noter :**

- $\blacklozenge$  L'enregistrement se termine automatiquement au bout de 170 secondes ou si vous arrêtez de parler pendant plus de 2 secondes.
- $\blacklozenge$  Si vous interrompez un enregistrement, l'annonce standard est de nouveau utilisée.
- ◆ Si la mémoire du répondeur est pleine, le répondeur se met en mode **Rép. simple**.
	- ▶ Si vous effacez d'anciens messages, le répondeur revient automatiquement au mode **Enr&Rép.**. Le cas échéant, recommencez l'enregistrement.

# **Ecoute d'une annonce/ annonce répondeur simple** •

**E** $\rightarrow$  **∞**  $\rightarrow$  Annonces

¢**Ecouter annonce** / **Ecout. ann. RSimple**

Si aucune annonce personnalisée n'est enregistrée, l'annonce standard correspondante est utilisée.

Enregistrez une nouvelle annonce pendant l'écoute des annonces :

**§Nouveau§** Appuyer sur la touche écran.

Si la mémoire du répondeur est pleine, le répondeur se met en mode **Rép. simple**.

▶ Si vous effacez d'anciens messages, le répondeur revient automatiquement au mode **Enr&Rép.**. Le cas échéant, recommencez l'enregistrement.

#### **Suppression d'une annonce/ d'une annonce répondeur**  • **simple**

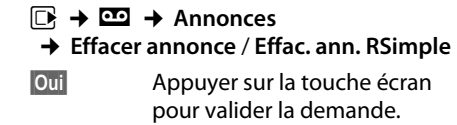

Une fois les annonces effacées, l'annonce standard correspondante est utilisée.

#### **Remarque**

La suppression d'annonces peut prendre un certain temps.

# **Ecoute de messages**

Chaque message comprend la date et l'heur[e de la ré](#page-17-0)ception (selon le paramétrage,  $\rightarrow$  p. 16), qui s'affichent lors de l'écoute du message. Le service de présentation du numéro permet d'afficher le numéro de l'appelant. Si le numéro de l'appelant est enregistré dans le répertoire, son nom s'affiche.

#### **Ecoute de nouveaux messages**

Les nouveaux messages qui n'ont pas encore été consultés sont signalés à l'écran par une icône et un nombre :

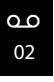

La touche  $\Box$  clignote sur le combiné.

 $\boxed{\bullet}$  Appuyer sur la touche Messages.

#### **Répondeur :**

Sélectionner et appuyer sur **OK**.

Si de nouveaux messages ont été enregistrés, l'écoute commence par le premier nouveau message. Après le dernier nouveau message, vous entendez la tonalité de fin, ainsi qu'une annonce indiquant la durée d'enregistrement restante.

Si le message a été enregistré avec la date et l'heure, vous entendrez une annonce avant l'écoute.

Un nouveau message devient un « ancien message » après écoute de l'heure et de la date de réception (après env. 3 s).

### **Ecoute d'anciens messages**

Vous pouvez écouter les anciens messages quand plus aucun nouveau message n'est en attente. Pour lancer l'écoute, procédez comme indiqué dans « Ecoute des nouveaux messages ».

#### **Arrêt et contrôle de l'écoute**

Pendant l'écoute des messages :

2 **Arrêter l'écoute.** Pour poursuivre, appuyer de nouveau sur  $\sqrt{2 \text{ ABC}}$ .

**ou**

**§Options§** Ouvrir le menu. Sélectionner **Pause** et appuyer sur **§OK§**. Pour poursuivre, sélectionner

**Suite** et appuyer sur **§OK§**.

 $\ln$  ou  $\ln$ 

Revenir **au début du message en cours.**

Appuyer 2 x : retour au message précédent.

 $\Box$   $\Omega$   $\overline{3}$  pEF

## Passer **au message suivant**.

Appuyer 2 x : sauter le message suivant.

4 Réécouter la dernière tranche de **5 secondes** du message actif. (Fonction skip back, condition : la lecture du message actuel a commencé depuis plus de 5 secondes.)

Lors d'une interruption de plus d'une minute, le répondeur repasse en mode veille.

#### **Marquage d'un message comme « nouveau »**

Un « ancien » message déjà écouté peut s'afficher de nouveau comme « nouveau » message.

#### **Pendant l'écoute des messages :**

 $*\infty$  Appuyer sur la touche Etoile.

**ou :**

**§Options§** Ouvrir le menu.

#### **Identif. > non lu**

Sélectionner et appuyer sur **OK**.

Une annonce indique le nouveau statut du message.

L'écoute du message en cours est interrompue. L'écoute du message suivant commence, le cas échéant.

La touche  $\boxed{\bullet}$  clignote sur le combiné.

#### **Enregistrement du numéro d'un message dans le répertoire**

Pendant l'écoute ou en mode pause :

**§Options§**¢**No.vers répertoire** 

 $\triangleright$  Compléter l'entrée  $\rightarrow$  [p. 40.](#page-41-2)

#### **Remarque**

Vous pouvez aussi démarrer l'écoute de messages avec le menu :

**E** $\rightarrow$  **em**  $\rightarrow$  Ecouter messages

# **Suppression des messages**

Vous pouvez supprimer tous les anciens messages ou certains d'entre eux.

#### **Suppression de tous les anciens messages**

Pendant l'écoute ou en mode pause :

**§Options§**¢**Eff. ancienne liste**

- **OK** Appuyer sur la touche écran pour valider la demande.
- **Poui**<br>**Appuyer sur la touche écran** pour valider la demande.

#### **Suppression d'un ancien message**

Pendant l'écoute ou en mode pause :

**Effacer** Appuyer sur la touche écran.

#### **Interception d'un appel arrivant sur le répondeur**

Vous pouvez intercepter un appel pendant son enregistrement sur le répondeur ou lorsque vous utilisez l'interrogation à distance.

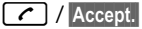

Appuyer sur la touche Décrocher ou sur la touche écran.

L'enregistrement est interrompu et vous pouvez discuter avec l'appelant.

Si, lorsque vous prenez la communication, l'enregistrement a débuté depuis 2 secondes, l'appel apparaît comme nouveau message. La touche  $\boxed{\bullet}$  clignote sur le combiné.

Vous pouvez prendre l'appel même s'il n'est pas signalé sur le combiné.

## **Rediriger la communication externe vers le répondeur**

Vous pouvez renvoyer un appel externe entrant vers le répondeur, même lorsque ce dernier est désactivé.

**Condition :** la mémoire du répondeur ne doit pas être pleine.

Un appel externe est signalé sur le combiné :

 $\rightarrow$   $\infty$  Appuyer sur la touche écran.

Le répondeur démarre immédiatement en mode répondeur enregistreur et accepte l'appel. Le délai défi[ni pour le d](#page-57-0)éclenchement du répondeur (→ p. 56) est ignoré.

# **Enregistrement de conversation**

Vous pouvez enregistrer un appel **externe** à l'aide du répondeur.

▶ Informez votre interlocuteur que vous enregistrez la conversation.

**§Options§** Ouvrir le menu.

#### **Enregist.conv.**

Sélectionner et appuyer sur **§OK§**.

L'enregistrement est signalé à l'écran par un message et placé dans le journal du répondeur comme nouveau message.

**Fin** Appuyer sur la touche écran

pour terminer l'enregistrement. La durée d'enregistrement maximale

dépend de l'espace mémoire disponible sur le répondeur. Si la mémoire est pleine, une tonalité de fin retentit, l'enregistrement est interrompu et l'appel enregistré jusqu'à ce moment est placé dans le journal du répondeur en tant que nouveau message.

# **Activation/désactivation**  • **du filtrage d'appel**

Pendant l'enregistrement d'un message, vous pouvez l'écouter sur les haut-parleurs des combinés inscrits.

#### **Activation/désactivation permanente du filtrage d'appel**

**E** → **ED** → Ecoute en tiers ( $\overline{Q}$  = activé)

- 
- **§Modifier§** Appuyer sur la touche écran pour activer ou désactiver la fonction.

#### **Désactivation du filtrage d'appel pour l'enregistrement en cours**

Durant l'enregistrement, vous pouvez désactiver la fonction pour le combiné.

**§Silence§** Appuyer sur la touche écran.

# <span id="page-57-0"></span>**Réglage des paramètres**  •**d'enregistrement**

A la livraison, le répondeur est déjà préconfiguré. Vous pouvez personnaliser les réglages à l'aide du combiné.

# **E** $\rightarrow$  **ED**  $\rightarrow$  Enregistrements

▶ Renseigner les différentes lignes :

#### **Longueur enreg. :**

Durée maximale d'enregistrement **1 min**, Sélectionner **2 min**, **3 min** ou **illimité**.

### **Qualité enreg. :**

Sélectionner la qualité d'enregistrement **Longue durée** ou **Supérieure**. Si vous sélectionnez la qualité le plus élevée, la durée d'enregistrement maximale est réduite.

#### **Enclench. Répd. :**

Définir à quel moment le répondeur doit s'enclencher :

**Immédiat**, après **10 s**, **18 s**, **30 s** ou **Automatique**.

**§Sauver§** Appuyer sur la touche écran.

#### **Remarque sur le déclenchement du répondeur**

Avec **Automatique**, les options pour le délai de déclenchement sont les suivantes :

- $\triangle$  En l'absence de nouveaux messages, le répondeur accepte l'appel après 18 s.
- $\triangleq$  En présence de nouveaux messages, il accepte l'appel après 10 s.

Lors de l'interrogation à distance ( $\rightarrow$  [p. 57\),](#page-58-0) vous savez, après 15 s environ, qu'aucun nouveau message n'est présent (sinon le répondeur aurait déjà accepté votre appel). Si vous raccrochez à cet instant, vous ne payez aucun frais de communication.

# **A noter :**

Vous pouvez configurer votre téléphone de manière à **supprimer** la **première** sonnerie pour tous les appels ( $\rightarrow$  [p. 46\).](#page-47-0) Le délai défini pour le déclenchement du répondeur indique donc le délai au terme duquel le répondeur accepte la communication.

## **Changer la langue des menus et de l'annonce par défaut**

 $\n **Quorir**$  le menu principal.

<u>| \* ^| | + ~| 0 | | 5 || || || + ~| 2 || 0 || 0 || 0 ||</u>

Saisir ces chiffres, **puis** avec

- Q**§OK§** définir l'allemand.
- $1 N$ **§OK§** définir le français.
- 2**§OK§** définir l'italien.

# **Réaffectation de l'accès**  •**rapide au répondeur avec la touche 1**

Dans la configuration usine, l'accès rapide avec la touche [1 ∞ ] est affecté au répondeur intégré. Si vous avez a[ffecté l'acc](#page-60-1)ès rapide à la messagerie externe ( $\rightarrow$  p. 59), vous pouvez revenir à la configuration initiale.

## $\overline{CD}$   $\rightarrow$  Param Tch 1

#### **Répondeur**

Sélectionner et appuyer sur **§OK§**.

Une fois le répondeur sélectionné, maintenir la touche **enfoncée.** Vous êtes directement connecté.

La configuration choisie pour la numérotation rapide est valable pour tous les combinés inscrits.

# <span id="page-58-0"></span>**Utilisation à distance (commande à distance)**

Vous pouvez interroger ou activer le répondeur à partir de n'importe quel téléphone (p. ex., depuis une chambre d'hôtel, une cabine téléphonique) ou activer le rappel du répondeur par SMS.

# **Conditions :**

- ◆ Vous avez défi[ni un code](#page-81-0) PIN système différent de 0000 ( $\rightarrow$  p. 80).
- ◆ Le téléphone utilisé pour l'interrogation à distance doit fonctionner en fréquence vocale (FV), ce qui signifie que vous entendez différentes tonalités lorsque vous appuyez sur les touches. Vous pouvez également utiliser un émetteur de code (disponible dans le commerce).

## **Appel du répondeur et écoute de messages**

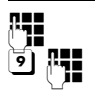

**FHE** Composer votre numéro.

Pendant l'écoute de l'annonce : appuyer sur la touche  $9$  et saisir le code PIN système.

Le système indique la présence éventuelle de nouveaux messages. L'écoute des messages commence. Vous pouvez désormais utiliser le répondeur à l'aide du clavier.

Les touches suivantes permettent de commander le répondeur :

- [1] Retour au début du message en cours. Appuyer 2 x : retour au message précédent.
- **a** Arrêter l'écoute. Pour poursuivre, appuyer de nouveau sur la touche.
- [3] Passer au message suivant.
- **4** Réécouter la dernière tranche de 5 secondes du message actif. (Fonction skip back, condition : la lecture du message actuel a commencé depuis plus de 5 secondes.)
- 0 Supprimer le message en cours.

# **Activation du répondeur**

▶ Composer votre numéro et laisser sonner jusqu'à entendre : « Veuillez saisir votre code PIN ».

FILE Saisir le code PIN système.

Votre répondeur est activé. Vous entendez l'annonce indiquant la durée d'enregistrement restante.

L'écoute des messages commence.

Il n'est pas possible de désactiver le répondeur à distance.

#### **Activation du rappel automatique du répondeur par SMS et écoute des messages**

**Condition :** un [numéro d](#page-49-0)e notification doit être enregistré ( $\rightarrow$  p. 48)

Vous pouvez envoyer à distance un SMS à votre répondeur depuis le téléphone dont le numéro de notification est enregistré dans votre téléphone (téléphone portable ou autre appareil doté de la fonction SMS) et vous serez alors rappelé. L'écoute des messages commence après le déclenchement du répondeur et l'appui sur l'une des touches numérotées.

Le SMS doit être du type suivant :

\*<Code PIN système>\*<Numéro de rappel>\*

Le numéro de rappel est facultatif.

Exemples :

\*4711\* ou \*4711\*0123456789\*

Si un numéro de rappel est indiqué, c'est ce dernier qui est composé ; dans les autres cas, le numéro de notification est utilisé.

Vous pouvez désormais utiliser le répondeur à l'aide du clavier, comme décrit dans les sections précédentes.

# **Utilisation de la messagerie externe**

La messagerie externe est le répondeur de votre opérateur sur le réseau. Informez-vous auprès de votre opérateur. Vous pouvez utiliser la messagerie externe après **souscription** de ce service auprès de votre opérateur.

# <span id="page-60-1"></span>**Définition de la**  • **messagerie externe pour l'accès rapide**

Pour l'accès rapide, vous pouvez appeler directement la messagerie externe ou le répondeur intégré (Gigaset SL400A uniquement ) en maintenant la touche **enfoncée**.

Gigaset SL400 : l'accès rapide est prédéfini pour la messagerie externe. Il vous suffit d'entrer le numéro de la messagerie externe.

Gigaset SL400A : l'accès rapide est prédéfini pour le répondeur intégré. Vous pouvez le remplacer par la messagerie externe.

#### <span id="page-60-0"></span>**Entrée du numéro de la messagerie externe**

 $\boxed{C}$  **→**  $\boxed{CD}$  → Répondeur rés.

Saisir le numéro de la messagerie externe.

**Sauver** Appuyer sur la touche écran.

#### **Affectation de la messagerie externe à la touche 1 (Gigaset SL400A uniquement)**

 $\overline{w}$   $\rightarrow$   $\overline{w}$   $\rightarrow$  Param Tch 1

#### **Répondeur rés.**

Sélectionner et appuyer sur **§Sélect.§** (Ø = sélectionné).

Les réglages effectués pour la numérotation rapide sont valables pour tous les combinés Gigaset inscrits.

#### **Appel à la messagerie externe**

- $\sqrt{1}$  Maintenir **enfoncé**. Vous êtes directement connecté à la messagerie externe.
	- **d** Appuyer éventuellement sur la touche Mains-Libres  $\boxed{4}$ . Vous entendez l'annonce de la messagerie externe.

#### **Remarque**

Vous pouvez également établir une liaison avec la messagerie externe par l'intermédiaire du menu :

**E** $\rightarrow$  **Ex**  $\rightarrow$  Ecouter messages

# **Consultation des messages de la messagerie externe**

Lorsqu'un message arrive, vous recevez un appel de la messagerie externe. Le numéro de la messagerie externe s'affiche à l'écran si vous êtes abonné au service de présentation du numéro. Si vous prenez l'appel, vous entendez les nouveaux messages reçus. Si vous ne le prenez pas, le numéro de la messagerie externe est enregistré dans la liste des app[els manqué](#page-43-2)s et la touche Messages clignote  $($   $\rightarrow$  p. 42).

#### **Remarque**

Si vous enregistrez le numéro de la messagerie externe dans votre répertoire, sous la dénomination de « messagerie externe », cette dénomination s'affichera également dans le journal des appels.

# **ECO DECT**

Grâce au Gigaset SL400/SL400A, vous contribuez à la protection de l'environnement.

## **Diminution de la consommation électrique**

Grâce à son alimentation basse consommation, la base consomme peu d'électricité.

# **Réduction des émissions**

Les émissions sont **automatiquement** réduites :

◆ Plus la distance entre le combiné et la base est courte, plus les émissions sont faibles.

Vous pouvez également diminuer les émissions du combiné et de la base en utilisant le **Mode Eco** :

#### **Mode Eco**

Réduit toujours les émissions du combiné et de la base de 80 %, que vous téléphoniez ou non. Lorsque le **Mode Eco** est activé, la portée diminue de 50 % environ. C'est pourquoi nous vous recommandons d'utiliser le **Mode Eco** si vous n'avez pas besoin d'une grande portée.

# **Elimination des émissions**

#### **Mode Eco+**

Si vous activez le **Mode Eco+**, les émissions (puissance DECT) de la base et du combiné sont supprimées en mode veille, même si vous utilisez plusieurs combinés, dans la mesure où ils prennent tous en charge le **Mode Eco+**.

**Mode Eco / Mode Eco+** peuvent être activés ou désactivés indépendamment l'un de l'autre et fonctionnent aussi sur plusieurs combinés.

### **Activation/désactivation du Mode Eco / Mode Eco+ :**

#### $\mathbb{R} \rightarrow \mathbb{Z} \rightarrow \mathbb{M}$ ode Eco ¢ **Mode Eco / Mode Eco+**

**§Modifier§** Appuyer sur la touche écran  $(\overline{\mathbf{M}})$  = activé).

# **Affichage de l'état**

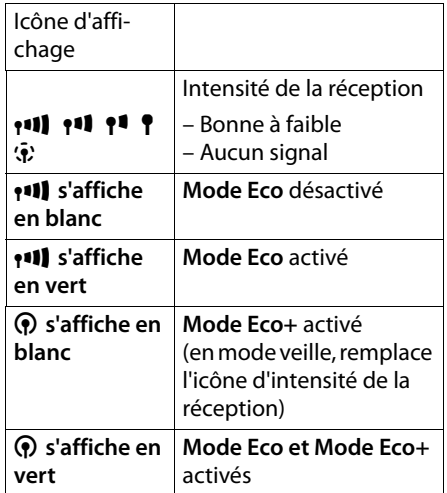

#### **Remarques**

- ◆ Lorsque le Mode Eco+ est activé, vous pouvez vérifier l'accès à la base en maintenant **enfoncée** la touche Décrocher  $\lfloor \cdot \rfloor$ . Si la base est accessible, vous entendez la tonalité libre.
- ◆ Avec le **Mode Eco**+ activé :
	- La durée de communication est d'environ 2 secondes.
	- L'autonomie en veille du combiné est réduite d'environ 50 %.
- $\triangle$  Lors de l'inscription de combinés, qui ne prennent pas en charge le **Mode Eco+**, ce mode est désactivé sur la base et sur tous les combinés.
- ◆ Lorsque le Mode Eco est activé, la portée de la base est plus faible.
- ◆ Le **[Mode Eco](#page-80-0) / Mode Eco**+ et un répéteur ( $\rightarrow$  p. 79) ne peuvent pas être utilisés simultanément. Lorsque vous utilisez un répéteur, vous ne pouvez activer ni le **Mode Eco** ni le **Mode Eco+** .

# <span id="page-62-0"></span>**Réglage des rendez-vous (calendrier)**

Vous pouvez créer jusqu'à **30 rendez-vous**, qui vous seront rappelés [par votre](#page-41-3) combiné. Les dates d'anniversaire (→ p. 40) entrées dans le répertoire sont automatiquement enregistrées dans le calendrier.

## **Enregistrement d'un rendez-vous**

**Condition :** l[a date et l'](#page-17-0)heure ont été réglées au préalable ( $\rightarrow$  p. 16).

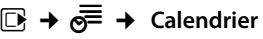

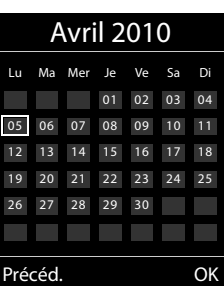

- $\triangleq$  Le jour actuel apparaît (entouré).
- $\triangle$  Les jours pour lesquels des rendez-vous sont déjà enregistrés sont indiqués en couleur.
- **BIG** Sélectionner le jour souhaité dans le calendrier graphique.

Le jour sélectionné est entouré d'une couleur. Le jour actuel a un cadre de même couleur que les chiffres.

- $\Box$  Appuyer au centre de la touche de navigation.
- ◆ Si des rendez-vous sont déjà entrés, ouvrir la liste des rendez-vous enregistrés du jour concerné. Pour saisir les données, ouvrir la fenêtre

avec <**Nouvelle entrée> → OK** 

◆ Si aucun rendez-vous n'est entré, ouvrir immédiatement la fenêtre pour entrer les informations du nouveau rendez-vous.

#### **Réglage des rendez-vous (calendrier)**

▶ Renseigner les différentes lignes :

#### **Activation :**

Sélectionner **Act.** ou **Dés.**.

#### **Date :**

Entrer le jour /le mois /l'année (8 chiffres).

#### **Heure :**

Saisir l'heure et les minutes (4 chiffres).

#### **Texte :**

Saisir le texte (max. 16 caractères). Ce texte s'affiche dans la liste comme nom du rendez-vous et à l'écran lorsque la sonnerie de rendez-vous retentit. Si vous n'entrez pas de texte, seules la date et l'heure du rendez-vous s'affichent.

#### **Signal :**

Sélectionner le type de signalisation.

**Sauver** Appuyer sur la touche écran.

#### **Remarque**

Lorsque vous avez enregistré 30 rendezvous, vous devez tout d'abord effacer un rendez-vous existant avant d'en saisir un nouveau.

## **Signalisation des rendez-vous et anniversaires**

En mode veille, un rendez-vous est signalé pendant 60 secondes et la sonnerie sélectionnée reten[tit au mêm](#page-77-1)e volume qu'un appel interne ( $\rightarrow$  p. 76).

Le nom pour les anniversaires et le texte saisi pour les rendez-vous s'affichent avec l'heure.

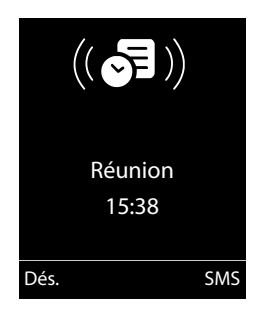

#### **Vous pouvez désactiver la sonnerie de rendez-vous ou y répondre :**

**Dés.** Appuyer sur la touche écran pour désactiver la sonnerie de rendez-vous.

#### **ou :**

**SMS** Appuyer sur la touche écran pour répondre à la sonnerie de rendez-vous par un SMS.

#### **Remarque**

Pendant un appel, le rendez-vous n'est signalé que par une tonalité brève.

# **Gestion des rendez-vous**

# **EA**  $\neq$ **E** → Calendr.

## **Modification des rendez-vous**

- **R**<sup> $\bigcirc$ </sup> Sélectionner dans le calendrier graphique le jour associé à un rendez-vous (chiffres en couleur) et appuyer sur la touche de navigation  $\blacksquare$ .
- $\Box$  Sélectionner un rendez-vous sur une journée.

Vous avez le choix entre les possibilités suivantes :

**§§Afficher§§** Appuyer sur la touche écran et modifier ou confirmer l'entrée.

#### **ou**

**Soptions** Ouvrir le menu pour modifier, supprimer et activer/désactiver.

#### **Suppression de tous les rendez-vous d'un jour**

**<u>Options</u>** → Effacer tous RDV → OK

Répondre **§Oui§** pour valider. **Tous** les rendezvous ont été supprimés.

# **Affichage des rendez-vous/ anniversaires non confirmés**

Les [rendez-vou](#page-41-3)s/anniversaires non confirmés (→ p. 40) sont enregistrés dans la liste **Alarmes manquées** dans les cas suivants :

- ◆ Vous refusez un rendez-vous/anniversaire.
- $\triangleq$  Le rendez-vous/anniversaire est signalé pendant un appel.
- $\triangleq$  Le combiné est hors tension au moment d'un rendez-vous/anniversaire.
- $\triangle$  Au moment d'un rendez-vous/anniversaire, la fonctio[n de répét](#page-42-1)ition automatique est activée ( $\rightarrow$  p. 41).

L'écran affiche l'icône " et le nombre de **nouvelles** entrées. L'entrée la plus récente figure au début de la liste.

Pour ouvrir la li[ste, appuye](#page-43-2)r sur la **touche Messages**  $\boxed{\bullet}$  (→ p. 42) ou utiliser le **menu** :

#### <sup>v</sup> ¢Í¢**Alarmes manquées**

Sélectionner le rendez-vous/la date d'anniversaire. Les rendez-vous manqués sont indiqués par leur nom, les dates d'anniversaire échues par le nom et le prénom. La date et l'heure sont également affichées.

- **Effacer** Effacer le rendez-vous.
- **§SMS§** Rédiger un SMS.

Si 10 entrées sont enregistrées dans la liste, la plus ancienne est effacée lors de la prochaine sonnerie de rendez-vous.

# **Réveil/Alarme**

**Condition :** l[a date et l'](#page-17-0)heure ont été réglées au préalable ( $\rightarrow$  p. 16).

## **Activation/désactivation et réglage du réveil/de l'alarme**

#### **E** → **a** → Réveil/Alarme

▶ Renseigner les différentes lignes :

#### **Activation :**

Sélectionner **Act.** ou **Dés.**.

#### **Heure :**

Saisir une heure de réveil à 4 chiffres.

#### **Période :**

Sélectionner **Quotidien** ou **Lundi-Vendredi**.

#### **Volume :**

Régler le volume (1-6).

#### **Mélodie :**

Sélectionner la mélodie.

**Sauver** Appuyer sur la touche écran.

En mode veille, l'icône  $\widehat{P}$  et l'heure de réveil s'affichent.

Le réveil est indiqué à l'écran ( $\rightarrow$  p. 3) avec la mélodie sélectionnée. Il retentit pendant 60 secondes. Si aucune touche n'est activée, le réveil est répété deux fois toutes les cinq minutes puis désactivé.

Pendant un appel, le réveil n'est signalé que par un bip court.

# **Désactivation/répétition du réveil après une pause (mode Rappel)**

**Condition** : le réveil/l'alarme retentit.

**§Arrêt§** Appuyer sur la touche écran. Le réveil/l'alarme est désactivé(e).

**ou**

**§Répétition Alarme§**

Appuyer sur la touche écran ou sur une touche quelconque.  $\widehat{\langle}\hat{\triangledown}^{z_{z}}$  s'affiche à l'écran. Le réveil/ l'alarme s'éteint puis est répété(e) après 5 minutes. Au bout de la seconde répétition, le réveil est totalement désactivé.

# **Utilisation de plusieurs combinés**

# **Inscription des combinés**

Vous pouvez inscrire un maximum de 6 combinés sur votre base.

Un combiné Gigaset peut être inscrit au maximum sur 4 bases.

#### **Inscription manuelle du combiné Gigaset sur la base Gigaset SL400/ SL400A**

Vous devez activer l'inscription manuelle du combiné sur le combiné (1) et sur la base (2).

Une fois l'inscription réussie, le combiné passe en mode veille. Le numéro interne du combiné est affiché à l'écran, par ex., **INT 1**. Si ce n'est pas le cas, répétez l'opération.

# **1) Sur le combiné**

Le combiné n'est inscrit sur aucune base :

**Inscript.** Appuyer sur la touche écran.

Le combiné est déjà inscrit sur la base :

**E** $\rightarrow$  → Enregistrement ¢**Enreg. combiné**

Si le combiné est déjà inscrit sur 4 bases :

 $\Box$  Sélectionner la base, par ex. **Base 3** et appuyer sur **§OK§**.

<sup>n</sup><sup>1</sup> Si nécessaire, entrer le code PIN système de la base et appuyer sur **§OK§**.

L'écran indique que le combiné recherche une base sur laquelle il peut être inscrit.

## **2) Sur la base**

▶ Dans un délai de 60 secondes, maintenir **enfoncée** la to[uche Insc](#page-3-0)ription/ Paging de la base ( $\rightarrow$  p. 2) (pendant environ 3 s).

# **Inscription d'autres combinés**

Vous pouvez inscrire d'autres combinés Gigaset et d'autres combinés compatibles GAP comme suit.

## **1) Sur le combiné**

▶ Lancez l'inscription du combiné conformément au mode d'emploi.

#### **2) Sur la base**

¤ Maintenez **enfoncée** l[a touche I](#page-3-0)nscription/Paging de la base ( $\rightarrow$  p. 2) pendant environ 3 secondes.

# **Retrait de combinés**

Vous pouvez, à partir de n'importe quel combiné Gigaset, désinscrire un combiné inscrit.

 $\overline{\mathbb{C}}$  **+**  $\mathcal{L}$  + Enregistrement

¢**Retirer combiné**

- $\Box$  Sélectionner le correspondant interne à retirer et appuyer sur **§OK§**. (Le combiné que vous êtes en train d'utiliser est indiqué par **<**.)
- **#1** Saisir le PIN système en cours et appuyer sur **§OK§**.

**Poui**<br>**Appuyer sur la touche écran.** 

# **Recherche d'un combiné (« Paging »)**

Si vous avez égaré votre combiné, vous pouvez le rechercher à l'aide de la base.

- ¤ Appuyer **brièvement** sur la touche Inscription/Paging ( $\rightarrow$  p. 2).
- ▶ Tous les combinés sonnent simultanément (« Paging »), même si les sonneries sont désactivées.

# **Arrêt de la recherche**

¤ Appuyer **brièvement** sur la touche Inscription/Paging de la base ou appuyer sur la touche Décrocher  $\sigma$  du combiné.

# **Changement de base**

Si votre combiné est inscrit sur plusieurs bases, vous pouvez l'associer à une base donnée ou à celle offrant la meilleure qualité de réception (**Meilleure base**).

- $\overline{\mathbb{C}}$  **+**  $\mathcal{L}$  + Enregistrement ¢**Sélect. Base**
- 
- $\Box$  Sélectionner l'une des bases inscrites ou **Meilleure base** et appuyer sur **§Sélect.§**.

# **Appels internes**

Les communications internes avec d'autres combinés inscrits sur la même base sont gratuites.

## **Appeler un combiné en particulier**

**u** Activer l'appel interne. F<sub>1</sub> Entrer le numéro du combiné. **ou :**  $\Box$  Sélectionner le combiné. c Appuyer sur la touche Décrocher.

#### **Appel de tous les combinés (« Appel collectif »)**

**u Maintenir** la touche enfoncée. **ou : 1** Activer l'appel interne.  $* \infty$  Appuyer sur la touche Etoile ou sélectionner **Appel général** puis c appuyer sur la touche Décrocher.

Tous les combinés sont appelés.

## **Fin de la communication**

**a** Appuyer sur la touche Raccrocher.

## **Transfert d'un appel vers un autre combiné**

Vous pouvez transférer une communication externe à un autre combiné (transfert d'appel).

- **u** Ouvrir la liste de combinés. Le correspondant externe entend la mélo[die d'atten](#page-80-1)te, si elle est activée (→ p. 79).
- $\Box$  Sélectionner le combiné ou **Appel général** et appuyer sur **§OK§**.

Lorsque l'abonné interne répond :

#### **Utilisation de plusieurs combinés**

- ¤ Annoncer éventuellement la communication externe.
- 
- **a** Appuyer sur la touche Raccrocher.

La communication externe est transférée vers l'autre combiné.

Si le correspondant interne **ne répond pas** ou si sa ligne est occupée, appuyez sur la touche écran **§Fin§** pour reprendre l'appel externe.

Vous pouvez aussi appuyer sur la touche Raccrocher  $\lceil \cdot \cdot \rceil$  lors d'un transfert d'appel avant que l'utilisateur interne ne décroche.

Dans ce cas, si le correspondant interne ne répond pas ou si sa ligne est occupée, l'appel vous est automatiquement renvoyé.

# **Double appel/conférence interne**

Vous êtes en communication avec un correspondant **externe** et vous pouvez simultanément appeler un correspondant **interne** afin de réaliser un double appel ou établir une conférence avec les trois correspondants.

Pendant une communication avec un correspondant **externe** :

- **1** Ouvrir la liste de combinés. Le correspondant externe entend la mélo[die d'atten](#page-80-1)te, si elle est activée ( $\rightarrow$  p. 79).
- $\Box$  Sélectionner le combiné et appuyer sur **§OK§**. Le correspondant interne est appelé.

Si le correspondant interne ne répond pas, vous disposez de **plusieurs options** :

**Fin** Appuyer sur la touche écran. Vous êtes de nouveau mis en communication avec le correspondant externe.

#### **ou :**

**§Conférence§** Appuyer sur la touche écran. Les trois participants sont mis en communication.

#### **Remarques**

- ◆ Si seulement **deux** combinés sont ins $crits$ , appuyer sur la touche  $\Box$  pour appeler **immédiatement** l'autre combiné.
- ◆ Maintenir la touche **□ enfoncée** pour appeler **tous les combinés immédiatement**.

#### **Fin de la conférence**

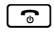

**a** Appuyer sur la touche Raccrocher.

Si un correspondant **interne** appuie sur la touche Raccrocher  $\lceil \cdot \rceil$ . la liaison entre l'autre combiné et le correspondant externe est maintenue.

# **Accepter/refuser un signal d'appel**

Si vous recevez un appel **externe** alors que vous êtes en communication **interne**, un signal d'appel (bip court) retentit. Le service de présentation du numéro affiche le numéro de l'appelant à l'écran.

# **Fin d'un appel interne, acceptation d'un appel externe**

**§Accept.§** Appuyer sur la touche écran.

La communication interne est **coupée**. Vous êtes mis en relation avec le correspondant externe.

#### **Refus d'un appel externe**

**§Refuser§** Appuyer sur la touche écran.

Le signal d'appel est désactivé. Vous restez connecté au correspondant interne. La sonnerie reste audible sur les autres combinés inscrits.

# **Participation à une communication externe**

**Condition :** la fonction **Intrusion INT** est activée.

Pendant une communication avec un correspondant externe : un correspondant interne peut « entrer » dans cette communication et participer à la conversation. Cette intrusion est signalée à tous les correspondants par une tonalité.

# **Activation/désactivation de la**  •**fonction Intrusion**

<sup>v</sup> ¢Ï¢**Téléphonie** ¢**Intrusion INT**

Activer ou désactiver la fonction en appuyant sur **Modifier** ( $\mathbf{\overline{M}}$  = activé).

# **Utiliser la fonction Intrusion**

La ligne est occupée par une communication externe. Votre écran affiche un message approprié. Vous voulez participer à la communication externe en cours.

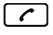

c Maintenir la touche Décrocher **enfoncée**.

Vous participez à la communication. Tous les participants entendent un bip sonore. Pendant ce temps, l'écran de ce combiné affiche le message **Conférence** et n'autorise pas la numérotation.

#### **Fin de l'intrusion**

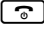

Appuyer sur la touche Raccrocher.

Tous les participants entendent un bip sonore.

Si le **premier** correspondant interne appuie sur la touche Raccrocher  $\sqrt{\cdot}$ , la liaison entre le combiné participant et le correspondant externe est maintenue.

# **Personnalisation d'un combiné**

Les noms « INT 1 », « INT 2 », etc. sont attribués automatiquement lors de l'inscription. Vous pouvez modifier ces noms. Le nom ne peut pas comporter plus de 10 caractères. Le nom modifié apparaît dans la liste de chacun des combinés.

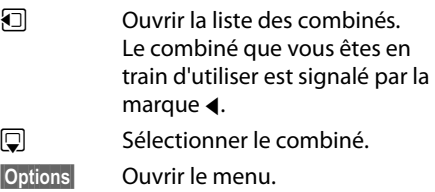

#### **Renommer**

 $\mathbf{F}$  Saisir le nom. **Sauver** Appuyer sur la touche écran.

# **Modification du numéro interne d'un combiné**

A l'inscription, un combiné reçoit **automatiquement** le plus petit numéro disponible. Si tous les numéros ont déjà été attribués, le numéro 6 est remplacé dans la mesure où ce combiné est en mode veille. Vous pouvez modifier le numéro interne de tous les combinés inscrits (1–6).

**ouvrir la liste des combinés. Le** combiné que vous êtes en train d'utiliser est signalé par la marque $\blacktriangleleft$ .

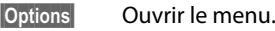

#### **Modifier N**

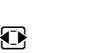

Sélectionner et appuyer sur **§OK§**.

Sélectionner le numéro. **§Sauver§** Appuyer sur la touche écran

pour enregistrer la saisie. Seuls les numéros encore disponibles peuvent être attribués.

# **Utilisation d'un combiné pour la surveillance de pièce**

Si le mode surveillance de pièce est activé, le numéro de destination enregistré est appelé dès qu'un niveau sonore défini est atteint dans l'environnement immédiat du combiné. Vous pouvez enregistrer un numéro interne ou externe comme numéro de destination sur votre combiné. Toutes les touches du combiné sont désactivées, y compris les touches écran.

La surveillance de pièce vers un numéro externe s'interrompt après 90 secondes environ. Vers un numéro interne (combiné), elle dure environ 3 minutes (selon la base). Pendant la surveillance de pièce, toutes les touches sont verrouillées, sauf la touche Raccrocher. Le haut-parleur du combiné est désactivé.

En mode surveillance de pièce, les appels entrants sur le combiné sont signalés **sans**  sonnerie et uniquement affichés à l'écran. L'écran et le clavier ne sont pas éclairés et les tonalités d'avertissement sont désactivées.

Si vous prenez un appel entrant, le mode surveillance de pièce est interrompu pendant la durée de la communication, mais la fonction **reste** activée.

Le mode surveillance de pièce reste activé même après avoir éteint, puis rallumé le combiné.

## **Attention !**

- ◆ Contrôlez systématiquement le bon **fonctionnement de l'installation lors de sa mise en service. Testez notamment la sensibilité. Contrôlez la connexion si vous transférez la surveillance de pièce vers un numéro externe.**
- ◆ L'autonomie du combiné est considérablement réduite lorsque la fonction est activée. Le cas échéant, placez le combiné sur le chargeur de manière à éviter que la batterie ne se vide.
- $\bullet$  La distance entre le combiné et le bébé à surveiller doit être comprise entre 1 et 2 mètres de préférence. Le microphone doit être dirigé vers la zone à surveiller.
- $\triangle$  La ligne sur laquelle le combiné est renvoyé ne doit pas être bloquée par un répondeur activé.

## <span id="page-69-0"></span>**Activation de la surveillance de pièce et saisie du numéro de destination**

#### <sup>v</sup> ¢É¢**Surveillance Pièce**

▶ Renseigner les différentes lignes :

#### **Activation :**

Sélectionner **Act.** pour l'activation.

#### **Alarme à :**

Sélectionner **Interne** ou **Appel externe**.

**Numéro externe :** sélectionner le numéro dans le répertoire (appuyer sur la touche écran **m**) ou le saisir directement.

**Numéro interne :** appuyer sur la touche **Modifier → sélectionner le combiné ou Appel général** pour appeler tous les combinés inscrits → **OK**.

En mode veille, le numéro de destination ou le numéro de destination interne s'affiche.

#### **Sensibilité :**

Définir la sensibilité du niveau sonore (**Faible** ou **Elevée**).

▶ Appuyer sur Sauver pour sauvegarder les réglages.

Lorsque la surveillance de la pièce est activée, l'écran de veille se présente sous cette forme :

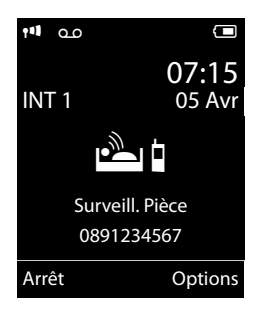

# **Modification du numéro de destination défini**

#### **E** → **★** → Surveillance Pièce

▶ Saisir le numéro et l'enregistrer comme indiqué à la section [« Activation de la sur](#page-69-0)[veillance de pièce et saisie du numéro de](#page-69-0)  [destination », p. 68](#page-69-0).

#### **Activation/désactivation de la surveillance de pièce**

Appuyez sur la touche Raccrocher  $\boxed{\odot}$  pour mettre fin à la communication **pendant la surveillance de pièce**.

**En mode veille**, appuyez sur la touche écran **Arrêt** pour désactiver le mode surveillance de pièce.

# **Désactivation de la surveillance de pièce à distance**

**Conditions** : le téléphone doit prendre en charge la fréquence vocale et la surveillance de pièce doit renvoyer vers un numéro cible externe.

▶ Prendre l'appel lancé par la surveillance de pièce et appuyer sur les touches  $\boxed{9}$   $\boxed{\pm}$ .

Une fois la connexion terminée, la fonction est désactivée. La surveillance de pièce n'émettra plus d'appel. Les autres réglages de la surveillance de pièce sur le combiné (par ex., pas de sonnerie) sont conservés jusqu'à ce que vous appuyiez sur la touche écran **§Arrêt§**.

Pour réactiver la surveillance de pièce avec le même numéro :

▶ Réactiver et enregistrer avec Sauver  $($   $\div$  [p. 68\)](#page-69-0).

# **Utilisation d'un appareil Bluetooth**

Votre combiné Gigaset intègre la technologie sans fil Bluetooth™, qui vous permet de communiquer avec d'autres appareils compatibles avec cette technologie.

Pour pouvoir utiliser un appareil Bluetooth, vous devez d'abord activer le Bluetooth, puis inscrire l'appareil sur le combiné.

Vous pouvez inscrire un kit piéton Bluetooth sur le combiné. Vous pouvez également inscrire jusqu'à 5 modems avec téléphone (PC, PDA ou téléphone portable) pour recevoir et de transmettre les entrées du répertoire sous forme de vCard ou éc[hanger des](#page-91-0) données avec votre ordinateur ( $\rightarrow$  p. 90).

Pour pouvoir utiliser les numéros d'appel, les préfixes (préfixes du pays et de la localité) [doivent êt](#page-79-0)re enregistrés dans le combiné  $(4 p. 78)$ .

Pour plus d'informations sur l'utilisation de votre appareil Bluetooth, consultez le mode d'emploi correspondant.

#### **Remarques**

- $\blacklozenge$  Vous pouvez utiliser avec votre combiné uniquement des kits piétons disposant du **profil kit piéton** ou du **profil Mains-Libres**. Si les deux profils sont disponibles, le combiné utilise le profil Mains-Libres.
- ◆ L'établissement de la liaison entre votre combiné et un kit piéton Bluetooth peut prendre jusqu'à 5 secondes. Cela est vrai aussi bien pour les appels entrants et sortants que les transferts d'appel.

## <span id="page-71-0"></span>**Activation/désactivation du mode Bluetooth**

# $\mathbb{R}$  **→**  $\mathbb{R}$  **→ Activation**

Appuyer sur **§Modifier§** pour activer ou désactiver le mode Bluetooth ( $\overline{M}$  = activé).

En mode veille, le combiné affiche le mode  $B$ luetooth sous la forme de l'icône  $\Omega$  $(\rightarrow p. 3)$ .

# **Inscription d'un appareil Bluetooth**

La distance entre le combiné en mode Bluetooth et l'appareil Bluetooth activé (kit piéton ou modem avec téléphone) ne doit pas dépasser 10 m.

#### **Remarques**

- ◆ Lors de l'inscription d'un kit piéton, vous remplacez un kit piéton éventuellement inscrit.
- ◆ Si vous souhaitez utiliser avec votre combiné un kit piéton déjà inscrit sur un autre appareil (p. ex. sur un téléphone portable), **désactivez** cette connexion avant de commencer la procédure d'inscription.

#### $\mathbb{R} \rightarrow \mathbb{R} \rightarrow$  Recherch. oreillette / **Recherche ordinat.**

La recherche peut prendre jusqu'à 30 secondes.

Une fois l'appareil trouvé, son nom s'affiche sur l'écran.

**§Options§** Appuyer sur la touche écran.

#### **Appar. compatible**

Sélectionner et appuyer sur **§OK§**.

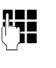

~ Saisir le code PIN de l'appareil Bluetooth **à inscrire** et appuyer sur **§OK§**.

L'appareil est enregistré dans la liste des appareils connus.

#### **Interruption/reprise de la recherche en cours**

Interruption de la recherche :

**§Annuler§** Appuyer sur la touche écran.

Reprise de la recherche (le cas échéant) :

**§Options§** Appuyer sur la touche écran.

#### **Nouvelle recherche**

Sélectionner et appuyer sur **OK**.
#### <span id="page-72-1"></span>**Modification de la liste des appareils connus (autorisés)**

#### **Affichage de la liste**

#### $\mathbb{R} \rightarrow \mathbb{S}$   $\rightarrow$  Appareils connus

Dans la liste affichée, l'icône correspondante s'affiche en regard de l'appareil concerné :

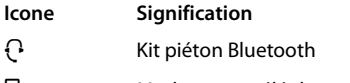

 $\Box$  Modem avec téléphone Bluetooth

Lorsqu'un appareil est connecté, l'icône correspondante remplace  $\mathbf{\Omega}$  en haut de l'écran.

#### **Affichage des entrées**

Ouvrir la liste  $\rightarrow \Box$  (Sélectionner une entrée)

**§Afficher§** Appuyer sur la touche écran.

Le nom et l'adresse de l'appareil s'affichent. Retour avec **§OK§**.

#### <span id="page-72-0"></span>**Retrait d'un appareil Bluetooth**

Ouvrir la liste → □ (Sélectionner une entrée)

**§Options§** Appuyer sur la touche écran.

#### **Effacer entrée**

Sélectionner et appuyer sur **§OK§**.

#### **Remarque**

Lorsque vous retirez un appareil Bluetooth activé, il est possible qu'il tente de se connecter à nouveau en tant qu'appareil non enregistré.

#### <span id="page-72-2"></span>**Modification du nom de l'appareil Bluetooth**

Ouvrir la liste  $\rightarrow \Box$  (Sélectionner une entrée)

**§Options§** Appuyer sur la touche écran.

#### **Renommer**

Sélectionner et appuyer sur **OK**.

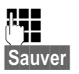

~ Modifier le nom.

**Sauver** Appuyer sur la touche écran.

#### **Acceptation/refus d'un appareil Bluetooth qui n'est pas enregistré**

Lorsqu'un appareil Bluetooth qui ne figure pas dans la liste des appareils connus tente d'établir une connexion avec le combiné, vous êtes invité à saisir le code PIN de l'appareil Bluetooth à l'écran (Bonding).

#### ◆ Refuser

a Appui **bref** sur la touche Raccrocher.

#### ◆ Accepter

**F+1** Saisir le code PIN de l'appareil Bluetooth **à accepter** et appuyer sur **§OK§**.

Une fois l'appareil accepté, vous pouvez l'utiliser temporairement (en d'autres termes, tant qu'il se trouve dans la zone de réception ou jusqu'à ce que le combiné soit désactivé) ou l'enregistrer dans la liste des appareils connus.

Après la confirmation PIN,

- enregistrer l'appareil dans la liste des appareils connus : appuyer sur la touche écran **§Oui§**.
- utiliser l'appareil temporairement : appuyer sur la touche écran **§Non§**.

#### **Modification du nom Bluetooth du combiné**

Vous pouvez modifier le nom du combiné sous lequel s'affiche, le cas échéant, un autre appareil Bluetooth.

~ Modifier le nom.

#### $\mathbf{B}$  **→**  $\mathbf{\mathcal{B}}$  **→ Propre appareil**

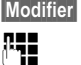

**§Modifier§** Appuyer sur la touche écran.

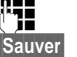

**§Sauver§** Appuyer sur la touche écran.

# <span id="page-73-2"></span>**Réglages du combiné**

Votre combiné est préconfiguré. Vous pouvez personnaliser les réglages.

# <span id="page-73-1"></span>**Accès rapide aux numéros et aux fonctions**

Vous pouvez affecter respectivement **un numéro du répertoire** aux **touches**   $numérotées$  $Q = det2$  and  $\frac{1}{2}$   $Q = 2$ 

Une **fonction** est prédéfinie pour la **touche écran** de droite et d[e gauche.](#page-73-0) Vous pouvez modifier ce réglage ( $\rightarrow$  p. 72).

Vous pouvez alors composer le numéro ou exécuter la fonction en appuyant simplement sur la touche correspondante.

#### <span id="page-73-3"></span>**Attribution des touches numérotées**

**Condition :** aucun numéro n'a été affecté à la touche numérotée et le répertoire contient au moins une entrée.

▶ Maintenir enfoncée la touche numérotée **ou**

Appuyer **brièvement** sur la touche numérotée et appuyer sur la touche écran **§NumAbr§**.

Le répertoire s'ouvre.

▶ Sélectionner une entrée et appuyer sur **§OK§**.

L'entrée est enregistrée sous la touche numérotée correspondante.

#### **Remarque**

Si vous effacez ou modifiez l'entrée dans le répertoire principal ultérieurement, cette action ne se répercute pas sur l'attribution de la touche numérotée.

#### **Composition d'un numéro/ modification de l'attribution**

**Condition :** un numéro est attribué à la touche numérotée.

En mode veille du combiné

¤ Maintenir **enfoncée** la touche numérotée : Le numéro est composé immédiatement.

#### **ou**

¤ Appuyer **brièvement** sur la touche numérotée :

Appuyer sur la touche écran correspondant au numéro/nom (en abrégé le cas échéant) pour composer le numéro **ou** Appuyer sur la touche écran **§Modifier§** pour modifier l'attribution de la touche numérotée ou appuyer sur la touche écran **Effacer** pour supprimer l'affectation.

#### <span id="page-73-0"></span>**Modification de l'attribution d'une touche**

▶ Maintenir enfoncée la touche écran de gauche ou de droite.

La liste des attributions de touches possibles s'ouvre. Vous pouvez sélectionner les fonctions suivantes :

#### **Surveillance Pièce**

Attribuer à la touche le menu de réglage [et d'activa](#page-69-0)tion de la surveillance de pièce  $($   $\div$  p. 68).

#### **Réveil/Alarme**

Attribuer à la touche le [menu de ré](#page-64-0)glage et d'activation du réveil ( $\rightarrow$  p. 63).

#### **Calendrier**

Ouvrir le calendrier graphique ( $\rightarrow$  [p. 61\).](#page-62-0)

#### **Bluetooth**

[Attribuer](#page-71-0) à la touche le menu Bluetooth  $(4 p. 70)$ .

#### **Numéros Bis**

Afficher la liste des numéros bis.

#### **Autres fonctions...**

Vous avez le choix entre d'autres fonctions :

#### **Listes des appels**

[Afficher le](#page-43-0) journal des appels  $($   $\rightarrow$  p. 42).

#### **INT**

Passer un appel interne ( $\rightarrow$  [p. 65\).](#page-66-0)

#### **SMS**

Attribuer à la t[ouche le m](#page-45-0)enu pour les fonctions SMS ( $\rightarrow$  p. 44).

#### **Appel Secret**

Empêcher la transmission du numéro d'ap[pel unique](#page-35-0)ment pour l'appel suivant  $(\rightarrow$  p. 34).

▶ Sélectionner une entrée et appuyer sur **OK**.

# <span id="page-74-0"></span>**Modifier la langue de l'écran**

Vous avez le choix entre différentes langues d'affichage pour les textes.

# **E**ł → **F** → Langue

La langue en cours est signalée par  $\odot$ .

 $\Box$  Sélectionner la langue et appuyer sur **§Sélect.§**.

<span id="page-74-3"></span>Si vous avez malencontreusement défini la mauvaise langue (et que la langue d'affichage est inconnue) :

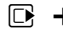

 $\Box$   $\rightarrow$   $\mathcal{F}$   $\rightarrow$   $\Box$   $\rightarrow$   $\Box$   $\rightarrow$   $\Box$ Appuyer successivement sur les

touches et confirmer avec **§OK§**.

 $\Box$  Sélectionner la langue correcte et appuyer sur la **touche écran droite**.

# <span id="page-74-2"></span>**Réglages de l'écran**

#### <span id="page-74-1"></span>**Réglages de l'écran de veille/du diaporama**

Vous pouvez afficher sur l'écran, en guise d'écran de veille, une image, un diaporama (défilement des images) provenant du dossier **Ecran de veille** de l' **Album média** (→ [p. 77\)](#page-78-0) ou l'horloge. Celui-ci remplace l'affichage du mode veille.

L'écran de veille ne s'affiche pas dans certaines situations, par ex. pendant une communication ou lorsque le combiné est retiré.

Si un écran de veille est activé, la commande de menu **Ecran de veille** comporte un √.

#### $\overline{\mathbb{R}}$   $\rightarrow$  $\overline{\mathscr{L}}$   $\rightarrow$  Affichage + clavier ¢**Ecran de veille**

Le réglage utilisé est affiché.

▶ Renseigner les différentes lignes :

#### **Activation :**

Sélectionner **Act.** (affichage de l'écran de veille) ou **Dés.** (pas d'écran de veille).

#### **Sélection :**

Sélectionner l'écran de veille **ou**

- **§Afficher§** Appuyer sur la touche écran. L'écran de veille s'affiche.
- $\Box$  Sélectionner l'écran de veille et appuyer sur **§OK§**.
- **Sauver** Appuyer sur la touche écran.

Appuyez **brièvement** sur la touche Raccrocher  $\boxed{\odot}$  pour que l'écran se mette en veille.

#### **Remarque**

Si vous avez défini une **horloge analogique** comme écran de veille, la **trotteuse** ne s'affiche que lorsque le combiné se trouve **sur le chargeur**.

## <span id="page-75-3"></span>**Réglage de la grande police**

Vous pouvez agrandir la taille de l'écriture et des icônes dans le journal des appels et le répertoire pour améliorer la lisibilité. L'écran n'affiche plus qu'une entrée au lieu de plusieurs et les noms sont abrégés le cas échéant.

#### **E** $\rightarrow$  **A** + Affichage + clavier ¢**Grande police**

**§Modifier§** Appuyer sur la touche écran  $(\overline{M})$  = activé).

# <span id="page-75-4"></span>**Réglage du modèle de couleur**

Vous avez le choix entre différentes combinaisons de couleurs d'affichage pour l'écran.

#### **EA** → Affichage + clavier  $→$  **Couleur**

#### **Config. couleur**

Sélectionner (1 à 5) et appuyer sur **§Sélect.§**.

# <span id="page-75-0"></span>**【②Eclairage de l'écran**

Il est possible d'activer ou de désactiver l'éclairage de l'écran selon que le combiné se trouve ou non sur le chargeur. Lorsque l'éclairage est activé, l'écran reste à demi éclairé en permanence.

Si l'écran n'est pas éclairé, il suffit d'appuyer une fois sur n'importe quelle touche pour l'allumer. Les **touches numérotées** sont affichées à l'écran pour la numérotation, les **autres touches** n'ont pas d'autre fonction dans ce contexte.

#### **EA** → Affichage + clavier  $→$  Rétro-éclair. affich.

Le réglage utilisé est affiché.

▶ Renseigner les différentes lignes :

#### **Posé sur la base**

Sélectionner **Act.** ou **Dés.**.

#### **Hors base**

Sélectionner **Act.** ou **Dés.**.

#### **Remarque**

Avec le réglage **Act.**, il est possible que l'autonomie du combiné soit considérablement réduite.

**Sauver** Appuyer sur la touche écran.

# <span id="page-75-2"></span>**Réglage de l'éclairage du clavier**

Vous disposez de 5 niveaux de luminosité pour l'éclairage du clavier.

#### $\boxed{D}$  **→**  $\cancel{F}$  → Affichage + clavier  $→$  Eclair. clavier

Le réglage utilisé est affiché.

▶ Renseigner les différentes lignes :

#### **Luminosité :**

Sélectionner un des niveaux compris entre **1** (très sombre) et **5** (très clair).

**Sauver** Appuyer sur la touche écran.

# <span id="page-75-1"></span>**Activation/désactivation**  •**du décroché automatique**

Si vous avez activé cette fonction, soulevez simplement le combiné du chargeur pour prendre un appel, sans appuyer sur la touche Décrocher  $\lceil \cdot \rceil$ .

#### **E** $\rightarrow$  → Téléphonie **→ Décroché auto.**

**§Modifier§** Appuyer sur la touche écran  $(\overline{M})$  = activé).

# <span id="page-76-0"></span>**Modification du volume de l'écouteur ou du volume du mode Mains-Libres**

<span id="page-76-1"></span>Vous disposez de cinq niveaux de réglage pour le mode Mains-Libres et pour le volume de l'écouteur.

En mode veille :

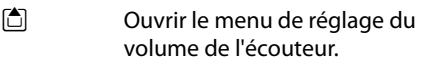

- **F** Régler le volume de l'écouteur du combiné.
- s Passer à la ligne **Mains-Libres :**.
- **Régler le volume du mode** Mains-Libres.
- **§Sauver§** Appuyer sur la touche écran pour enregistrer le réglage.

Au cours d'une communication utilisant le combiné ou en mode Mains-Libres :

 $\Box$  appuyer sur la touche de navigation pour ouvrir le menu **Volume du combiné**. Régler le volume du combiné ou du mode Mains-Libres avec  $\mathbf{R}$ .

Le réglage est enregistré automatiquement après environ 3 secondes ; sinon, appuyer sur la touche écran **§Sauver§**.

Si une autre fonction est attribuée à  $\Box$ , par exemple lors d'[un va-et-vie](#page-37-0)nt entre deux correspondants ( $\rightarrow$  p. 36) :

**§Options§** Ouvrir le menu.

**Volume** Sélectionner puis appuyer sur **§OK§**.

Définissez le réglage (voir ci-dessus).

#### **Remarques**

- ◆ Les paramètres du combiné s'appliquent également au kit piéton raccordé.
- ◆ Vous pouvez également régler le [volume de](#page-29-0) conversation via le menu  $($   $\div$  p. 28).

# <span id="page-76-2"></span>**Réglage du profil Mains-Libres**

Vous pouvez paramétrer en veille différents profils Mains-Libres pour adapter le téléphone d'une manière optimale à votre environnement.

#### **Profil 1**

C'est le réglage optimal dans la plupart des cas et la configuration par défaut.

#### **Profil 2**

Permet une communication Mains-Libres à volume optimisé. Toutefois, les correspondants doivent parler l'un après l'autre puisque la transmission des paroles du locuteur est prioritaire (dialogue difficile).

#### **Profil 3**

Optimise le dialogue - les deux correspondants se comprennent quand ils parlent en même temps.

#### **Profil 4**

Réglage optimal pour des modes de communication spécifiques. Si la configuration par défaut (profil 1) n'est pas optimale, essayez ce profil.

#### **E** $\rightarrow$  <del>→</del> Sons/Audio ¢**Profil Mains-libres**

Sélectionner le profil Mains-Libres (1 à 4) et appuyer sur **§Sélect.§**.

# <span id="page-77-1"></span>**Réglage des sonneries**

 $\blacklozenge$  Volume :

Vous pouvez choisir entre cinq niveaux de volume (1–5 ; par exemple, volume 3 = ‰) et l'appel « Crescendo » (6 ; le volume augmente à chaque sonnerie = ‡).

 $\triangle$  Sonneries

Vous pouvez sélectionner différentes sonneries et mélodies dans la liste de sonneries préinstallées.

Vous pouvez sélectionner différentes sonneries, différentes mélodies ou un son [quelconqu](#page-78-0)e dans l'album média  $($   $\rightarrow$  p. 77).

Vous pouvez définir des sonneries différentes pour les fonctions suivantes :

- $\triangle$  Appels internes
- $\blacklozenge$  Appels extérieurs

## **Réglage du volume/de la mélodie**

En mode veille :

- $\mathbf{F} \rightarrow \mathbf{F}$   $\rightarrow$  Sons/Audio
- $→$  **Sonneries (comb.)**
- ¢**Volume/Mélodies**
- $R$ égler le volume des appels internes, les rappels de rendezvous ou la mélodie choisie pour ces appels.
- $\mathbb{Q}$  Passer à la ligne suivante.
- **FR** Régler le volume/la mélodie pour les appels externes.

**§Sauver§** Appuyer sur la touche écran pour enregistrer le réglage.

#### **Option supplémentaire pour appels externes :**

Vous pouvez définir une plage horaire pendant laquelle le téléphone ne doit pas sonner (la nuit, par ex.).

**E** $\rightarrow$  <del>∕</del>  $\rightarrow$  Sons/Audio

- $→$  **Sonneries (comb.)**
- ¢**Plages horaires**

#### **Plages horaires :**

Sélectionner **Act.** ou **Dés.**.

Si la commande temporelle est activée :

#### **Pas de sonnerie de :**

Saisir les 4 chiffres pour le début de la plage horaire.

#### **Pas de sonnerie à :**

Saisir les 4 chiffres pour la fin de la plage horaire.

#### **Remarque**

Pendant cette plage horaire, votre téléphone sonne lorsqu'il reçoit un appel auquel vous avez attribué une mélodie spécifique dans le répertoire (VIP).

#### <span id="page-77-0"></span>**Activation/Désactivation de la sonnerie pour les appels masqués**

Vous pouvez paramétrer votre téléphone pour que la sonnerie ne retentisse pas pour les appels dont le numéro de l'appelant ne s'affiche pas. L'appel n'est indiqué qu'à l'écran.

En mode veille :

- **E** $\rightarrow \rightarrow$  → Sons/Audio
- $→$  **Sonneries (comb.)**
- ¢**Dés.App.anonym.**

Appuyer sur **§Modifier§** pour activer ou désactiver la fonction ( $\vec{M}$  = activé).

#### <span id="page-77-2"></span>**Vibreur**

Les appels entrants et autres messages sont signalés par des vibrations.

En mode veille :

## <sup>v</sup> ¢Ï¢**Sons/Audio** ¢**Vibreur**

Appuyer sur **Modifier** pour activer ou désacti-<br>ver le vibreur (**○** = activé).

#### <span id="page-78-1"></span>**Activation/désactivation de la sonnerie/du vibreur**

Vous pouvez :

- ◆ désactiver la sonnerie de façon permanente en mode veille ou avant de prendre un appel entrant
- ◆ désactiver uniquement la sonnerie et le vibreur pour l'appel en cours

Il n'est pas possible de réactiver la sonnerie durant un appel.

#### **Désactivation de la sonnerie pour tous les appels**

 $\begin{bmatrix} * & 0 \\ 0 & 1 \end{bmatrix}$  Maintenir la touche Etoile **enfoncée**.

<span id="page-78-4"></span>Le symbole  $\sum$  s'affiche à l'écran.

#### **Réactivation de la sonnerie**

 $\begin{bmatrix} * & a \end{bmatrix}$  Maintenir la touche Etoile **enfoncée**.

#### **Désactivation de la sonnerie/du vibreur pour l'appel en cours**

**§Silence§** Appuyer sur la touche écran.

#### <span id="page-78-3"></span>**Activation/désactivation du bip d'appel**

Vous pouvez remplacer la sonnerie par un bip. Une **tonalité brève** (« Bip ») retentit alors à la place de la sonnerie lors d'un appel.

- $*\infty$  Maintenir la touche Etoile **enfoncée** et, **dans les trois secondes qui suivent :**
- **Bip Appuyer sur la touche écran.** Désormais, les appels sont signalés par **un seul** bip court. L'écran affiche  $\frac{12}{5}$ .

# <span id="page-78-2"></span><span id="page-78-0"></span>**Album média**

L'album média du combiné gère les mélodies disponibles pour la sonnerie ainsi que les images (portraits CLIP et écrans de veille) que vous pouvez utiliser pour annoncer les appelants ou comme écran de veille ; condition : présentation du numéro de l'appelant (CLIP). L'album média peut gérer les types de média suivants :

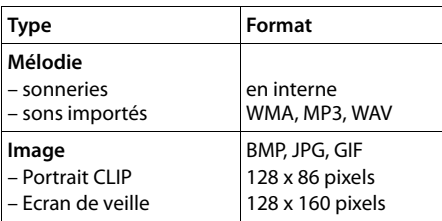

Différentes mélodies monophoniques et polyphoniques et des images sont installées par défaut dans votre combiné.

Vous pouvez écouter les mélodies disponibles et afficher les images.

Vous pouvez télécharger des ima[ges et des](#page-91-0)  mélodies à partir d'un ordinateur ( $\rightarrow$  p. 90). Si vous ne disposez pas d'un espace de stockage suffisant, vous devez d'abord supprimer une ou plusieurs images/mélodies.

#### **Remarque**

La mémoire affectée à l'écran de veille, aux sons et aux images CLIP est indépendante de celle du répertoire.

#### **Ecoute d'une mélodie/ visualisation des portraits CLIP**

**E** $\rightarrow$ **★** → Album média ¢**Ecrans de veille** / **Portraits (CLIP)** / **Sons** (Sélectionner une entrée)

#### **Images :**

**Afficher** Appuyer sur la touche écran. L'image marquée s'affiche. Passer d'une image à l'autre à l'aide de la touche  $\ddot{\mathbb{Q}}$ .

#### **Réglages du combiné**

Si vous avez enregistré une image dont le format de fichier n'est pas reconnu, un message d'erreur s'affiche après la sélection.

#### **Mélodies :**

Le son sélectionné est lu immédiatement. Passer d'un son à l'autre à l'aide de la touche  $\Box$ .

Vous pouvez régler le volume pendant l'écoute :

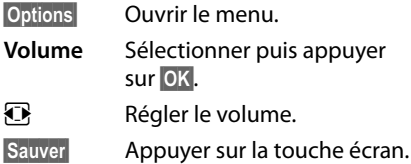

#### <span id="page-79-3"></span>**Modification/suppression d'une image/d'un son**

Vous avez sélectionné une entrée.

**§Options§** Ouvrir le menu.

Vous pouvez sélectionner les fonctions suivantes :

#### **Effacer entrée**

L'entrée sélectionnée est supprimée.

#### **Renommer**

Modifier le nom (16 caractères maximum) et appuyer sur **§Sauver§**. L'entrée est enregistrée sous le nouveau nom.

#### <span id="page-79-1"></span>**Contrôle de l'espace mémoire**

Vous pouvez visualiser l'espace de stockage disponible pour l'écran de veille, les sons et les images CLIP.

#### <sup>v</sup> ¢É¢**Album média** ¢ **Mémoire disponible**

# <span id="page-79-0"></span>**Activation/désactivation**  • **des tonalités d'avertissement**

Votre combiné vous informe par un signal sonore des différentes activités et des différents états. Vous pouvez activer ou désactiver les tonalités d'avertissement suivantes, indépendamment les unes des autres :

- ◆ Clic clavier : chaque pression sur une touche est confirmée.
- <span id="page-79-8"></span><span id="page-79-7"></span>◆ **Tonalités de confirmation** :
	- **Tonalité de validation** : à la fin de la saisie ou du réglage et lors de la réception d'un SMS ou d'une nouvelle entrée dans le journal du répondeur ou le journal des appels.
	- **Tonalité d'erreur** : en cas de saisie incorrecte
	- **Tonalité de fin de menu** : lorsque vous atteignez la fin d'un menu.
- <span id="page-79-6"></span><span id="page-79-4"></span><span id="page-79-2"></span>◆ **Tonalité de batterie :** la batterie doit être rechargée.

En mode veille :

- **E** $\rightarrow$  <del>→</del> Sons/Audio
- ¢**Tonalité avertis.**
- ▶ Renseigner les différentes lignes :

#### **Clic clavier :**

Sélectionner **Act.** ou **Dés.**.

**Bip confirmation :** 

Sélectionner **Act.** ou **Dés.**.

#### **Batterie :**

<span id="page-79-5"></span>Sélectionner **Act.** ou **Dés.**.

**Sauver** Appuyer sur la touche écran.

# Régler votre **尊** préfixe

Pour transférer des numéros d'appel (par ex. dans des vCards), votre préfixe (le préfixe de votre pays et votre préfixe local) doit être enregistré sur le téléphone.

Certains de ces numéros sont déjà préconfigurés.

**E**l **→** *i* → Téléphonie ¢**Indicatif de zone**

Vérifiez que le préfixe (pré)configuré est correct.

▶ Renseigner les différentes lignes :

- **q** Sélectionner/modifier un champ de saisie.
- $R<sub>1</sub>$  Naviguer dans un champ de saisie.
- Ñ Le cas échéant, effacer des chiffres : appuyer sur la touche écran.
- $\mathbb{F}$  Entrer des chiffres.

**Sauver** Appuyer sur la touche écran.

#### **Exemple :**

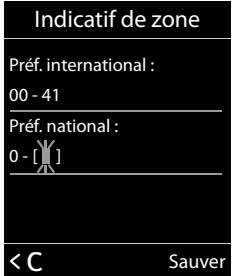

# <span id="page-80-2"></span>**Rétablissement des**  • **réglages par défaut du combiné**

Vous pouvez annuler les réglages personnalisés.

Les paramètres suivants ne sont **pas** affectés par cette annulation :

- ◆ l'inscription du combiné sur la base
- $\triangle$  la date et l'heure
- $\triangleq$  les entrées du calendrier
- ◆ les entrées du répertoire, du journal d'appels, des listes de SMS et du contenu de l'album média

<sup>v</sup> ¢Ï¢**Système** ¢**Reset combiné**

**Poui**<br>**Sancture** Appuyer sur la touche écran.

# <span id="page-80-1"></span>**Réglages de la base**

Les réglages de la base s'effectuent à l'aide d'un combiné Gigaset inscrit.

# <span id="page-80-3"></span>**Activation/désactivation**  • **de la mélodie d'attente**

#### **E** $\rightarrow$  <del>∕</del> → Sons/Audio ¢ **Mélodie attente**

Appuyer sur **§Modifier§** pour activer ou désactiver la mélodie d'attente ( $\vec{M}$  = activée).

# <span id="page-80-0"></span>**Utilisation d'un répéteur** •

L'utilisation d'un répéteur permet d'augmenter la portée et la puissance de réception de votre base. Pour ce faire, vous devez activer la fonction correspondante sur la base. Cette opération interrompt les communications en cours via la base.

**Condition :** un répéteur est inscrit.

#### <sup>v</sup> ¢Ï¢**Système** ¢**Utilis. Repeater**

Appuyer sur **§Modifier§** pour activer ou désactiver le mode répéteur ( $\overline{M}$  = activé).

**Après l'activation ou la désactivation du répéteur, vous de[vez désact](#page-24-0)iver et réactiver le combiné (**¢**p. 23).**

- **Remarques** -
- $\triangle$  Le Mode Eco / **Mode Eco** + ( $\rightarrow$  p. 60) et le répéteur ne peuvent pas être utilisés simultanément. En d'autres termes, lorsque vous utilisez un répéteur, vous ne pouvez activer ni le Mode Eco ni le **Mode Eco+**.
- $\triangleq$  La transmission cryptée, activée par défaut, est désactivée lors de l'inscription d'un répéteur.

# <span id="page-81-2"></span>**Protection contre les**  • **accès non autorisés**

<span id="page-81-4"></span>Protégez les paramètres système de la base avec un code PIN système connu de vous seul. Vous devez saisir le code PIN système, notamment pour inscrire et retirer un combiné de la base ou pour réinitialiser la configuration usine.

# <span id="page-81-1"></span>**Modification du code PIN système**

Vous pouvez remplacer le code PIN système à 4 chiffres de la base (configuration usine : **0000**) par un code PIN personnel à 4 chiffres connu de vous seul.

Gigaset SL400A : la définition d'un code PIN système [permet d](#page-58-0)'interroger le répondeur à distance  $\rightarrow$  p. 57.

<sup>v</sup> ¢Ï¢**Système** ¢**PIN système**

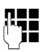

Saisir le PIN système en cours et appuyer sur **§OK§**.

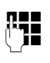

Entrer le nouveau code PIN système et appuyer sur la touche **§OK§**.

# <span id="page-81-0"></span>**Annulation du code PIN système**

Si vous oubliez votre code PIN système, vous pouvez le réinitialiser à **0000**.

Retirez le cordon d'alimentation de la base. Tout en maintenant la touche Inscription/ Paging de la base enfoncée, raccordez le cordon d'alimentation à la base. Maintenez la touche enfoncée 5 secs. minimum.

La base est réinitialisée et le code PIN système est réglé sur **0000**.

#### **Remarque**

Tous les combinés sont désinscrits et doivent être réinscrits. La configuration usine a été réactivée.

# <span id="page-81-3"></span>**Rétablissement des**  •**réglages par défaut de la base**

En cas de réinitialisation :

- $\triangleq$  la date et l'heure sont conservées,
- $\triangleq$  les combinés restent inscrits.
- ◆ le **Mode Eco** est activé et le **Mode Eco**+ est désactivé,
- ◆ le code PIN système n'est pas réinitialisé.

<sup>v</sup> ¢Ï¢**Système** ¢**Reset base**

Saisir le code PIN système et appuyer sur **§OK§**.

*<u>Oui</u>* Appuyer sur la touche écran.

# <span id="page-82-2"></span>**Raccordement de la base à un autocommutateur privé**

Les réglages suivants ne sont nécessaires que si votre autocommutateur privé les requiert. Consultez le mode d'emploi de votre autocommutateur privé.

Il n'est pas possible de recevoir ou d'émettre de SMS sur les autocommutateurs privés ne prenant pas en charge la fonction de présentation du numéro.

# <span id="page-82-5"></span>**Mode de numérotation et**  • **durée du flashing**

La configuration en cours est signalée par Ø.

#### <span id="page-82-4"></span>**Modification du mode de numérotation**

Vous pouvez définir le mode de numérotation de différentes manières :

- $\triangleq$  fréquence vocale (FV).
- <span id="page-82-6"></span> $\bullet$  numérotation par impulsion.

#### **E**x → **T**éléphonie

¢ **Mode numérot.**

sélectionner le mode de numérotation et appuyer sur **§Sélect.§**  $(① = 5$ électionné).

#### **Remarque**

La fréquence vocale (FV) est le mode de numérotation le plus répandu aujourd'hui. Le mode de numérotation par impulsions (ND) est celui qu'utilisent encore quelques vieux modèles d'autocommutateurs privés.

# <span id="page-82-3"></span>**Réglage de la durée du flashing**

Dans sa configuration usine, votre téléphone est paramétré pour fonctionner sur un branchement principal. Pour la mise en marche sur votre autocommutateur privé, il peut être nécessaire de modifier cette valeur. Consultez à cet effet le mode d'emploi de votre installation téléphonique.

#### **E** $\rightarrow$  → Téléphonie ¢**Durées flashing**

 $\Box$  Sélectionner la durée du flashing et appuyer sur **§Sélect.§**. (Ø = valeur paramétrée). Les valeurs possibles sont: 80 ms, 100 ms, 120 ms, 180 ms, 250 ms, 300 ms, 400 ms, 600 ms, 800 ms.

# <span id="page-82-1"></span><span id="page-82-0"></span>**Enregistrement du préfixe**  •**(indicatif de sortie)**

**Condition :** si votre téléphone est raccordé à un autocommutateur privé, vous devez, le cas échéant, saisir un préfixe avant le numéro pour avoir accès au réseau externe, par ex. « 0 ».

## <sup>v</sup> ¢Ï¢**Téléphonie** ¢**Préf.accès rés.**

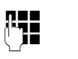

#### Saisir ou modifier le préfixe de 3 chiffres maximum

**Sauver** Appuyer sur la touche écran.

Si un préfixe est enregistré :

- $\triangleq$  Le préfixe est automatiquement inséré devant le numéro composé, qu'il s'agisse d'un numéro du journal des appels, du journal du répondeur ou des numéros des centres SMS enregistrés.
- ◆ Le préfixe doit être inséré en cas de composition manuelle et de saisie manuelle de numéros du répertoire, de numéros d'urgence, de numéros abrégés et d'appel de centres SMS.
- ◆ Si, pour l'envoi d'un SMS, vous sélectionnez le numéro du destinataire dans le répertoire, vous devez effacer le préfixe.
- ◆ Pour effacer un préfixe, appuyez sur la touche  $\leq$   $\leq$ .

# <span id="page-83-1"></span>**Définition des temps de pause**

#### <span id="page-83-3"></span>**Modification de la pause après la prise de ligne**

Vous pouvez régler la durée de la pause insérée entre le moment où vous appuyez sur la touche Décrocher c et l'envoi du numéro.

 $\n **Quv**$  rincipal.

<u>| \* ۵ || سه 1 || سه 5 || سه وسه على مسر</u>ح الله على السهود على السهود على السهود على السهود على السهود على السهود<br>السهود على السهود على السهود على السهود على السهود على السهود على السهود على السهود على السهود على السهود ع

Appuyer sur les touches.

~ Saisir le chiffre correspondant à la durée de la pause (**1** = 1 s ;  $2 = 3 s$ ;  $3 = 7 s$ ) et appuyer sur **§OK§**.

#### <span id="page-83-4"></span>**Modification de la pause après la touche flashing (R)**

Vous pouvez modifier la durée de la pause si votre autocommutateur privé le requiert (voir le mode d'emploi de votre autocommutateur privé).

 $\n **Q**$  Ouvrir le menu principal.

<u>| \* △|| # ~ || 0 || 5 || 1 || 2 || 2 ||</u>

Appuyer sur les touches.

Entrer le chiffre correspondant à la durée de la pause  $(1 = 800 \text{ ms}; 2 = 1600 \text{ ms};$ **3** = 3 200 ms) et appuyer sur **§OK§**.

#### <span id="page-83-2"></span>**Modification de la pause entre les chiffres (pause après le préfixe)**

**[Condition](#page-82-0)** : vous avez enregistré un préfixe  $($   $\rightarrow$  p. 81).

 $\n **Q**$  Ouvrir le menu principal.

\*#Q5#

Appuyer sur les touches.

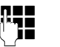

**FILLET** Saisir le chiffre correspondant à la durée de la pause  $(1 = 1 s; 2 = 2 s; 3 = 3 s; 4 = 6 s)$ et appuyer sur **§OK§**.

**Insérer une pause interchiffre :** appuyer sur la touche  $\overline{\mathbb{R}}$  pendant 2 secondes. Un P apparaît à l'écran.

# <span id="page-83-0"></span>**Activation provisoire du mode fréquence vocale (FV)**

Si votre autocommutateur privé utilise encore la numérotation par impulsions (ND), mais que le mode fréquence vocale est nécessaire (par exemple pour écouter la messagerie externe), vous devez activer la fréquence vocale pour cette communication.

**Condition** : vous êtes en communication ou avez déjà composé un numéro externe.

 $[* \circ]$  Appuyer sur la touche Etoile.

Lorsque vous raccrochez, le mode de numérotation par impulsions est automatiquement réactivé.

# <span id="page-84-0"></span>**Assistance Service Clients**

Avez-vous des questions? En temps que consommateur Gigaset, vous pouvez profiter des avantages de nos vastes services offerts. Vous pouvez trouver de l'aide rapidement sur ce **manuel d'utilisation** et dans les pages services de notre **Gigaset portail en-ligne**.

**Merci d'enregistrer votre téléphone juste à l'achat** [sur w](http://www.gigaset.com/ch/service)ww.gigaset.com/ch/service ce qui nous permettra de vous fournir le meilleur support pour toute question ou en cas de service après-vente. Votre profil personnel vous permet de contacter notre service clients par mail.

#### **[Sur notre site w](http://www.gigaset.com/ch/service)ww.gigaset.com/ch/service mis à jour en permanence, vous pourrez trouver :**

- $\triangle$  Des informations complètes sur nos produits
- ◆ Ouestions Fréquement Posées
- ◆ Recherche par mot clé afin de trouver les sujets rapidement
- ◆ Base de compatibilité entre les produits Gigaset
- $\triangle$  Comparateur produits: Compare les caractéristiques entre plusieurs produits
- ◆ Téléchargement de manuels utilisateurs et de mises à jour logicielles.
- $\blacklozenge$  Formulaire de contact au service clients

#### **Nos conseillés clients sont disponibles par téléphones pour les questions les plus avancées.**

#### **Service après-vente**

#### **0848 212 000**

(0.09 Fr. depuis un téléphone fixe par minute. Tarif pouvant différer depuis un réseau de téléphonie mobile.)

Veuillez noter que les produits Gigaset font l'objet d'une certification officielle obtenue de l'autorité afférente et en conformité avec les conditions spécifiques de réseau du pays concerné. Ces conditions spécifiques de réseau sont multiples et différentes d'un pays à l'autre. Nonobstant les droits légaux du consommateur, les conditions générales et spécifiques d'utilisation, de service après-vente, d'échange du produit sont donc limités au pays de destination de ce produit. L'information du pays de destination est indiqué sur un des cotés de la boîte principale.

Afin d'utiliser la garantie, l'acheteur du produit est invité à soumettre un reçu prouvant la date d'achat (date depuis laquelle la période de garantie débute) et le type du produit acheté.

## <span id="page-85-1"></span>**Questions-réponses**

Si vous avez des questions à propos de l'utilisation de votre téléphone, nous sommes à votre disposition 24 heures sur 24 à l'adresse suivante :

#### <www.gigaset.com/service>.

Les problèmes éventuels et les solutions correspondantes sont en outre répertoriés dans le tableau ci-dessous.

#### **Problèmes d'inscription ou de connexion avec un kit piéton Bluetooth.**

- ▶ Effectuer une réinitialisation du kit piéton Bluetooth (voir le mode d'emploi du kit).
- ▶ Effacer les données de connexi[on sur le co](#page-72-0)mbiné en désinscrivant l'appareil ( $\rightarrow$  p. 71).
- ▶ Répéter la procédure d'inscription ( $\rightarrow$  p. 70).

#### **L'écran n'affiche rien.**

- 1. Le combiné n'est pas activé.
	- $\blacktriangleright$  Maintenir la touche Raccrocher  $\lceil \frac{1}{2} \rceil$ **enfoncée**.
- 2. La batterie est vide.
	- ▶ [Remplacer](#page-14-0) ou recharger la batterie  $(\rightarrow p. 13)$ .

#### **Toutes les commandes de menu ne sont pas affichées.**

<span id="page-85-0"></span>L'affichage du menu est simplifié.

¥ Activer l'affi[chage du m](#page-27-0)enu étendu (**mode expert**  $(\bigoplus)$  ( $\bigoplus$  p. 26).

#### **Le message « Pas de base » clignote à l'écran.**

- 1. Le combiné se trouve hors de la zone de portée de la base.
	- ▶ Réduire la distance entre le combiné et la base.
- 2. Le mode éco est activé, diminuant la portée de la base.
	- ▶ Désactiver le mode éco ( $\rightarrow$  p. 60) ou réduire la distance entre le combiné et la base.
- 3. La base n'est pas activée.
	- ▶ [Contrôler l](#page-12-0)e bloc secteur de la base  $(\rightarrow$  p. 11).

#### **Le message « Enregistrez combiné SVP » clignote à l'écran.**

Le combiné n'est pas encore inscrit sur sa base ou il a été désinscrit.

 $\triangleright$  Inscrire le combiné (→ p. 64).

#### **Le combiné ne sonne pas.**

- 1. La sonnerie est désactivée.
	- Activer la sonnerie ( $\rightarrow$  p. 77).
- 2. Le renvoi d'appel est ré[glé sur « Im](#page-36-0)médiat ».
	- ▶ Désactiver le renvoi ( $\rightarrow$  p. 35).
- 3. Le téléphone ne sonne que lorsque le numéro d'appel est communiqué.
	- ▶ Activ[er la sonne](#page-77-0)rie pour les appels masqués ( $\rightarrow$  p. 76).

#### **Aucune tonalité ni sonnerie de ligne fixe n'est audible.**

Le cordon téléphonique fourni n'a pas été utilisé ou a été remplacé par un autre cordon avec le mauvais brochage.

¥ Utiliser exclusivement le cordon téléphonique fourni ou vérifier que le brochage est correct lors de l'a[chat d'un c](#page-90-0)ordon dans un magasin spécialisé ( $\rightarrow$  p. 89).

#### **La communication est systématiquement coupée au bout de 30 secondes environ.**

Le répéteur a été activé ou désactivé ( $\rightarrow$  p. 79).

▶ [Désactiver](#page-24-0) le combiné puis le réactiver  $(\rightarrow$  p. 23).

#### **Tonalité d'erreur après la demande du code PIN système**

Le PIN système que vous avez saisi est incorrect.

▶ [Rétablir la](#page-81-0) valeur 0000 du code PIN système  $(\rightarrow p. 80)$ .

#### **Code PIN oublié**

▶ [Rétablir la](#page-81-0) valeur 0000 du code PIN système  $(\rightarrow p. 80)$ .

#### **Votre correspondant n'entend rien.**

Vous avez appuyé sur la touche secret microphone  $\sqrt{2}$ . Le combiné est [en « mode](#page-33-0) secret ».

Réactiver le microphone ( $\rightarrow$  p. 32).

**Le numéro de l'appelant n'est pas affiché malgré l'abonnement au service de présentation du numéro.**

La présentation du numéro n'est pas autorisée.

¥ **L'appelant** doit s'abonner au service de présentation du numéro auprès de l'opérateur.

#### **Lors d'une saisie, une tonalité d'erreur retentit.**

Echec de l'action/saisie erronée

▶ Répéter l'opération. Observer l'écran et, le cas échéant, vérifier dans le mode d'emploi.

#### **Vous ne pouvez pas consulter la messagerie externe.**

L'autocommutateur privé est réglé en mode numérotation par impulsion.

▶ Le régler en mode fréquence vocale.

#### **Gigaset SL400A uniquement :**

#### **Les messages sont enregistrés dans le journal des appels sans l'heure ni la date.**

Date/heure non réglées.

▶ Régler la date et l'heure ( $\rightarrow$  p. 16).

**Dans le cadre de la commande à distance, le répondeur indique « PIN non valide ».**

- 1. Le code PIN système saisi est erroné.
	- ▶ Répéter la saisie du code PIN système.
- 2. Le code PIN système est encore réglé sur 0000.
	- ▶ Défin[ir un code](#page-81-1) PIN système différent de 0000 ( $\rightarrow$  p. 80).

**Le répondeur n'enregistre aucun message/est passé à l'annonce répondeur simple.**

Mémoire pleine.

- ▶ Supprimer les anciens messages.
- ▶ Ecouter les nouveaux messages puis les effacer.

#### **Déni de responsabilité**

Certains pixels de l'écran peuvent rester activés ou désactivés. Un pixel étant composé de trois sous-pixels (rouge, vert, bleu), il est possible de noter une variation de couleurs au niveau des pixels.

Ce phénomène est normal et n'est pas un signe de dysfonctionnement.

# <span id="page-86-0"></span>**Homologation**

Cet appareil est destiné au réseau téléphonique analogique en Suisse.

Les spécificités nationales sont prises en compte.

Par la présente, la société Gigaset Communications GmbH déclare que cet appareil est conforme aux exigences fondamentales et autres dispositions applicables de la directive 1999/5/CE.

Vous trouverez une reproduction de la déclaration de conformité d'après la directive 1999/5/CE sur Internet à l'adresse : [www.gigaset.com/docs](http://www.gigaset.com/docs)

# $CE 0682$

# <span id="page-87-0"></span>**Certificat de garantie pour la Suisse**

La présente garantie bénéficie, dans les conditions ci-après, à l'utilisateur (Client), sans préjudice de ses droits de réclamation envers le vendeur :

- $\triangleq$  Si un produit neuf et ses composants présentent des vices de fabrication et/ou de matière dans les 24 mois suivant l'achat, Gigaset Communications, à sa seule discrétion, procédera à sa réparation ou le remplacera gratuitement par un modèle équivalent correspondant à l'état actuel de la technique. La présente garantie est valable pendant une période de six mois à compter de la date d'achat pour les pièces soumises à l'usure (par ex. batteries, claviers, boîtiers, petites pièces de boîtiers, housses - si compris dans la fourniture).
- ◆ La présente garantie n'est pas valable en cas de non-respect des informations contenues dans le mode d'emploi, et/ou en cas de dommage provoqué par une manipulation ou une utilisation non conforme.
- $\triangle$  La présente garantie ne s'étend pas aux prestations du distributeur ou du Client lui-même (p. ex. l'installation, la configuration, le téléchargement de logiciels). Sont également exclus de la présente garantie les manuels d'utilisation et, le cas échéant, tout logiciel fourni séparément sur un autre support de données.
- $\triangleq$  Le ticket de caisse comportant la date d'achat sert de preuve de garantie. Le Client doit faire valoir ses droits à garantie dans les deux mois qui suivent la découverte du défaut.
- $\triangleq$  Les appareils remplacés et leurs composants échangés et renvoyés à Gigaset Communications deviennent la propriété de Gigaset Communications.
- La présente garantie s'applique aux appareils neufs achetés en Suisse. Elle est délivrée par la société Gigaset Communications Schweiz GmbH, Bielstrasse 20, 4500 Solothurn, Switzerland.
- ◆ Des recours autres ou plus étendus que ceux cités dans la présente garantie du fabricant sont exclus. Gigaset Communications décline toute responsabilité en cas d'arrêt d'exploitation, de perte de bénéfices et de perte de données, de logiciels supplémentaires utilisés par le Client ou d'autres informations. L'assurance les concernant est à la charge du Client. Si des dispositions légales imposent la responsabilité, notamment conformément à la loi sur la responsabilité du fait du produit,en cas de préméditation ou de négligence grave, suite à une atteinte portée à la vie, à l'intégrité physique ou à la santé, la clause de non-responsabilité ne s'applique pas.
- $\triangle$  Une mise en jeu de la présente garantie ne prolonge pas la durée de garantie.
- ◆ Gigaset Communications se réserve le droit de facturer au Client les frais découlant du remplacement ou de la réparation lorsque le défaut n'est pas couvert par la garantie. Gigaset Communications en informera le Client au préalable.
- ◆ La société Gigaset Communications se réserve le droit de sous-traiter ses prestations de réparation après-vente. Voir adresse sur [www.gigaset.com/ch/service.](www.gigaset.com/ch/service)
- ◆ Une modification des règles de charge de la preuve au détriment du Client n'est pas liée aux règles précitées.
- ◆ Pour faire usage de la présente garantie, veuillez contacter notre ligne d'assistance au numéro 0848 212 000.

# <span id="page-88-0"></span>**Environnement**

#### **Nos principes en matière d'environnement**

Gigaset Communications GmbH a une responsabilité au niveau social et s'engage en faveur d'un monde meilleur. Nous mettons nos idées, nos technologies et nos actions au service des individus, de la société et de l'environnement. L'objectif de nos activités internationales est de préserver durablement le cadre de vie des individus. Nous assumons l'entière responsabilité de nos produits et donc l'ensemble de leur cycle de fonctionnement. Dès la planification des produits et des processus, nous étudions les répercussions sur l'environnement relatives à la fabrication, la recherche de matériaux, la commercialisation, l'utilisation, le service et la mise au rebut.

Pour obtenir plus d'informations sur les produits et les procédures respectueux de l'environnement, consultez l'adresse Internet suivante : www.gigaset.com.

#### **Système de gestion de l'environnement**

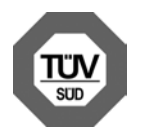

Gigaset Communications GmbH est certifié en vertu des normes internationales EN 14001 et ISO 9001.

#### **ISO 14001**

**(Environnement) :** certification attribuée depuis septembre 2007 par TüV SÜD Management Service GmbH.

**ISO 9001 (Qualité) :** certification attribuée depuis le 17 février 1994 par TüV Süd Management Service GmbH.

#### **Consommation d'énergie écologique**

L'utilisation d'ECO DECT ( $\rightarrow$  [p. 60\)](#page-61-1) permet d'économiser de l'énergie et de contribuer de manière significative à la sauvegarde de l'environnement.

#### <span id="page-88-1"></span>**Mise au rebut**

Ne jeter pas les batteries avec les déchets municipaux. Respecter les dispositions locales en matière de traitement des déchets. Pour plus d'informations, contacter votre mairie ou le revendeur du produit.

#### **Remarque concernant le recyclage**

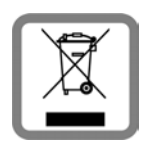

Cet appareil ne doit en aucun cas être éliminé avec les déchets normaux lorsqu'il a atteint sa fin de vie. Il doit par contre être rapporté à un point de

vente ou à un point centralisé de récupération des appareils électroniques et électriques selon l'ordonnance sur la restitution, la reprise et l'élimination des appareils électriques et électroniques (OREA).

Les matériaux sont selon leurs marquages réutilisables. Par leur réutilisation, leur remise en valeur ou toute autre forme de nouvel emploi, vous contribuez de manière importante à la protection de l'environnement.

# **Annexe**

# <span id="page-89-2"></span>**Entretien**

Essuyer la base, le chargeur et le combiné avec un **chiffon humide** (pas de solvant ni de chiffon microfibre) ou un chiffon **antistatique**.

**Ne jamais utiliser** de chiffon sec. Il existe un risque de charge statique.

# <span id="page-89-1"></span>**Contact avec les liquides !**

Si le combiné a été mis en contact avec des liquides :

- 1. **L'éteindre immédiatement et retirer le bloc de batteries**.
- 2. Laisser le liquide s'écouler du combiné.
- 3. Sécher toutes les parties avec un linge absorbant et placer le combiné, clavier vers le bas, compartiment batteries ouvert, dans un endroit chaud et sec pendant **au moins 72 heures** (**ne pas placer le combiné** dans un micro-ondes, un four, etc.).
- 4. **Attendre que le combiné ait séché pour le rallumer.**

Une fois complètement sec, il est possible que le combiné puisse fonctionner à nouveau.

# <span id="page-89-0"></span>**Caractéristiques techniques**

#### **Batterie**

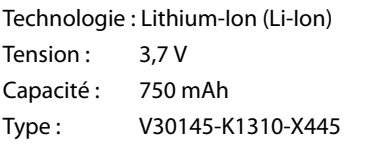

Le combiné est livré avec la batterie homologuée. Utiliser exclusivement la batterie d'origine.

Etant donné les avancées permanentes dans ce secteur, la liste des batteries recommandées, disponible dans la FAQ des pages de l'Assistance client (Customer Care) du Gigaset, est régulièrement mise à jour :

#### <www.gigaset.com/service>

Le combiné est livré avec la batterie homologuée.

#### **Autonomie/temps de charge du combiné**

L'autonomie de votre Gigaset dépend de la capacité, de l'ancienneté et des conditions d'utilisation de la batterie. (Les durées spécifiées sont les durées maximales.)

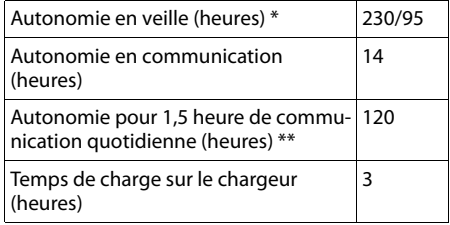

sans/avec éclairage de l'écran

sans éclairage de l'écran

(« Eclairage de l'écran »  $\rightarrow$  p. 74)

#### <span id="page-89-3"></span>**Puissance consommée de la base**

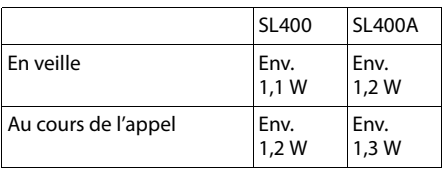

## **Caractéristiques générales**

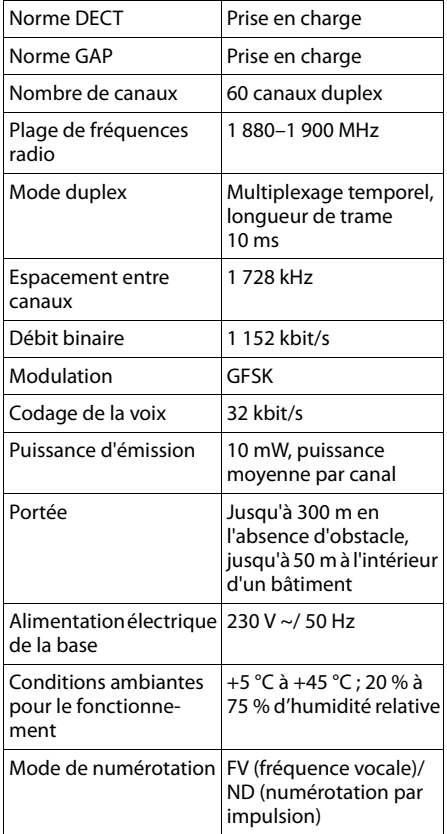

# <span id="page-90-1"></span><span id="page-90-0"></span>**Brochage de la prise téléphonique**

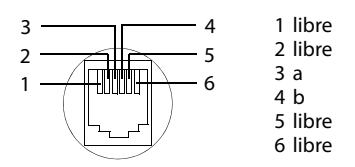

# <span id="page-90-2"></span>**Edition de texte**

Lors de la création d'un texte, les règles suivantes s'appliquent :

- $\triangle$  Plusieurs lettres et chiffres sont attribués à chaque touche entre  $\boxed{0}$   $\rightarrow$  et  $\boxed{9 \text{ wxx}}$ .
- $\blacklozenge$  Déplacer le curseur avec les touches  $\Box$ vts. Maintenir **enfoncée** la touche **D** ou  $\Box$  pour déplacer le curseur **d'un mot sur l'autre**.
- $\blacklozenge$  Les caractères sont insérés à l'emplacement du curseur.
- Appuyer sur la touche Etoile  $\mathbb{R}$   $\cap$  pour afficher le tableau des caractères spéciaux. Sélectionner le caractère souhaité, appuyer sur la touche écran **§Insérer§** pour l'insérer à gauche du curseur.
- ◆ Insérer les chiffres en maintenant enfon**cées** les touches  $\boxed{0}$  a  $\boxed{9 \text{ wxyz}}$ .
- $\triangle$  Appuyer sur la touche écran  $\triangle$  pour effacer le **caractère** à gauche du curseur. Un appui **long** permet d'effacer le **mot** à gauche du curseur.
- ◆ Pour les entrées dans le répertoire, la première lettre du nom s'écrit automatiquement en majuscule et les lettres suivantes en minuscules.

#### **Ecriture en majuscules, minuscules ou chiffres**

Vous pouvez changer le mode de saisie du texte en appuyant plusieurs fois sur la touche dièse  $\boxed{m}$ .

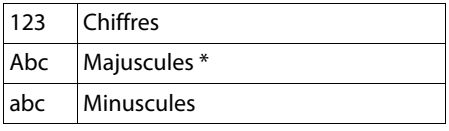

\* 1ère lettre en majuscule, le reste du mot en minuscules

Le mode actif est affiché en bas à droite de l'écran.

#### **Rédaction d'un SMS/nom**

▶ Saisir les lettres/caractères en appuyant sur la touche correspondante.

Les caractères associés à la touche sont affichés dans une ligne de sélection en bas à gauche de l'écran. Le caractère sélectionné s'affiche.

▶ Appuyer plusieurs fois **successivement** sur la touche pour passer à la lettre/au caractère désiré.

#### <span id="page-91-1"></span>**Ecriture standard**

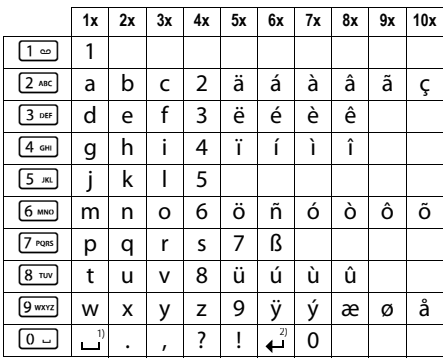

1) Espace

2) Saut de ligne

# <span id="page-91-0"></span>**Fonctions supplémentaires via une interface PC**

Afin que votre combiné puisse communiquer avec votre ordinateur, **vous devez installer le programme « Gigaset QuickSync » sur votre poste** (téléchargement gratuit à l'adresse suivante : [www.gigaset.com/gigasetSL400](www.gigaset.com/gigasetsl400)).

#### **Transfert de données**

Après avoir installé « **Gigaset QuickSync** », reliez le combiné [à l'ordinate](#page-71-2)ur à l'aide d'une liaison Bluetooth (→ p. 70) ou d'un câble de données USB ( $\rightarrow$  [p. 18\)](#page-19-0).

#### **Remarques**

- ◆ Si le câble de données USB est connecté, aucune connexion Bluetooth ne peut être établie.
- ◆ Si le câble de données USB est connecté pendant une connexion Bluetooth existante, la connexion Bluetooth est interrompue.

Démarrez le programme **« Gigaset QuickSync »**. Vous pouvez alors :

- u synchroniser le répertoire de votre combiné avec Outlook,
- ◆ télécharger des portraits CLIP (.bmp) de votre ordinateur sur le combiné,
- ◆ télécharger des images (.bmp) comme écrans de veille de votre ordinateur sur votre combiné,
- ◆ télécharger des sons (mélodies) de votre ordinateur sur le combiné.

Pendant le transfert de données entre le combiné et le PC, **Transfert données en cours** s'affiche à l'écran. Pendant ce temps, aucune saisie à l'aide du clavier n'est possible et les appels entrants sont ignorés.

## <span id="page-92-0"></span>**Mise à jour du firmware**

- ▶ Connecter le téléphone au PC à l'aide d'un **câble de données USB** (→ p. 18).
- ▶ Sur l'ordinateur, démarrer le programme « **Gigaset QuickSync** ».
- ▶ Etablir la connexion avec le combiné.
- ¤ Cliquer sur **[Réglages]**¢**[Propriétés de l'appareil]** puis sur l'onglet **[Appareil]**.
- ¤ Cliquer sur **[Mise à jour du firmware.]**.

La mise à jour débute.

La mise à jour peut durer jusqu'à 10 minutes (hors durée de téléchargement). **Veiller à ne pas interrompre la procédure et ne pas retirer le câble de données USB.**

Les données sont tout d'abord téléchargées sur Internet, à partir du serveur de mise à jour. Le temps nécessaire à cette opération dépend du débit de votre connexion.

L'écran du téléphone est éteint, alors que les touches Messages  $\boxed{\bullet}$  et Décrocher  $\boxed{\bullet}$ clignotent.

Une fois la mise à jour terminée, votre téléphone se remet en marche automatiquement.

#### **En cas d'erreur**

Si la procédure de mise à jour échoue ou si votre téléphone ne fonctionne pas correctement à la suite de la mise à jour, répéter la procédure de mise à jour comme indiqué cidessous :

- ¤ Fermer le programme « **Gigaset QuickSync** » sur l'ordinateur.
- ▶ Débrancher le câble USB du téléphone.
- $\triangleright$  Retirer la batterie ( $\rightarrow$  [p. 13\).](#page-14-0)
- ▶ Remettre la batterie en place.
- ▶ Mettre à jour le Firmware comme précédemment décrit.

Si la procédure de mise à jour échoue plusieurs fois ou si la connexion avec le PC est impossible, procédez comme suit :

- ¤ Fermer le programme « **Gigaset QuickSync** » sur l'ordinateur.
- ▶ Débrancher le câble USB du téléphone.
- $\triangleright$  Retirer la batterie ( $\rightarrow$  [p. 13\).](#page-14-0)
- ¤ Appuyer en même temps à l'aide de l'index et du majeur sur les touches  $\boxed{4}$  GHI et [6 mmo] et les maintenir enfoncées.

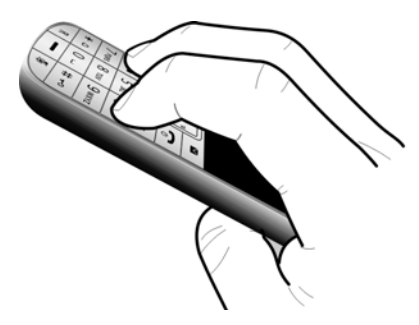

- ▶ Remettre la batterie en place.
- Relâcher les touches  $\boxed{4 \cdot 4}$  et  $\boxed{6 \cdot 4 \cdot 4}$ : la touche Messages  $\boxed{\bullet}$  et la touche Décro $char \fbox{1}$  clignotent en alternance.
- ▶ Mettre à jour le Firmware comme précédemment décrit.

# <span id="page-93-0"></span>**Accessoires**

#### **Combinés Gigaset**

Faites évoluer votre Gigaset en un autocommutateur privé sans fil :

#### **Combiné Gigaset SL400**

- $\triangle$  Boîtier et clavier métalliques
- $\triangle$  Eclairage de clavier de haute qualité
- $\triangle$  Ecran TFT couleur 1.8"
- ◆ Bluetooth et USB Mini
- ◆ Répertoire pour 500 cartes de visite
- $\triangle$  Autonomie en communication/en veille jusqu'à 14 h/230 h
- $\triangle$  Grande police pour le journal des appels et le répertoire
- $\blacklozenge$  Mode Mains-Libres confort avec 4 profils configurables
- u Présentation du numéro de l'appelant-images, diaporama et écran de veille (horloge analogique et numérique)
- ◆ Vibreur, téléchargement de sonneries
- $\triangle$  ECO-DECT
- ◆ Calendrier avec rappel de rendez-vous
- $\blacklozenge$  Mode nuit avec désactivation programmée de la sonnerie
- $\triangleleft$  Mise en sourdine des appels masqués
- ◆ Surveillance de pièce
- ◆ SMS jusqu'à 640 caractères

<www.gigaset.com/gigasetsl400>

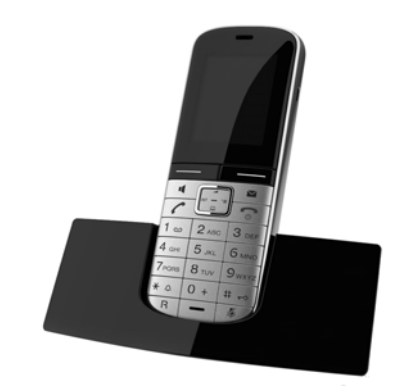

#### **Accessoires**

#### **Combiné Gigaset S79H**

- ◆ Mode Mains-Libres confort de qualité optimale
- ◆ Clavier métallique à éclairage de qualité
- ◆ Touche latérale pour un réglage simple du volume
- $\triangleq$  Ecran TFT couleur 1.8"
- $\triangleleft$  USB Mini
- ◆ Répertoire pour 500 cartes de visite
- $\blacklozenge$  Autonomie en communication/en veille jusqu'à 13 h/180 h, batteries standard
- ◆ Grande police pour le journal des appels et le répertoire
- ◆ Présentation du numéro de l'appelant-images, écran de veille (horloge analogique et numérique)
- ◆ Téléchargement de sonneries
- $\bullet$  ECO-DECT
- $\triangleleft$  Calendrier avec rappel de rendez-vous
- ◆ Mode nuit avec désactivation programmée de la sonnerie
- $\blacklozenge$  Mise en sourdine des appels masqués
- ◆ Surveillance de pièce
- ◆ SMS jusqu'à 640 caractères

#### <www.gigaset.com/gigasets79h>

#### **Combiné Gigaset C59H**

- $\triangleq$  Le gestionnaire d'événements familiaux avec surveillance de pièce, rappel d'anniversaire
- $\triangle$  Identifier le destinataire de l'appel avec 6 groupes VIP
- ◆ Clavier rétroéclairé de haute qualité
- ◆ Ecran TFT couleur 1.8"
- $\triangle$  Répertoire pour 150 cartes de visite
- $\blacklozenge$  Autonomie en communication/en veille jusqu'à 12 h/180 h, batteries standard
- $\triangle$  Grande police pour le journal des appels et le répertoire
- ◆ Mode Mains-Libres confort
- $\triangle$  Ecran de veille (horloge numérique)
- ◆ ECO-DFCT
- $\triangle$  Réveil
- $\triangleleft$  Mise en sourdine des appels masqués
- $\triangleleft$  SMS jusqu'à 640 caractères

<www.gigaset.com/gigasetc59h>

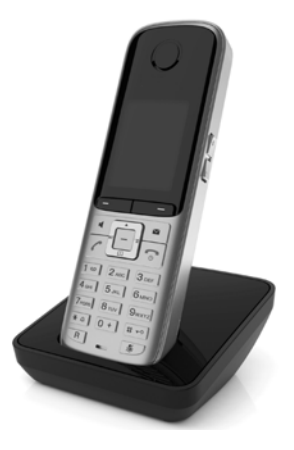

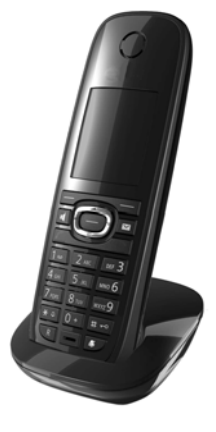

#### **Accessoires**

#### **Combiné Gigaset SL78H**

- $\triangle$  Boîtier métallique
- ◆ Clavier moderne à éclairage de haute qualité
- ◆ Ecran TFT couleur 2.2" en résolution OVGA
- ◆ Bluetooth et USB Mini
- ◆ Répertoire pour 500 cartes de visite
- $\blacklozenge$  Autonomie en communication/en veille jusqu'à 14 h/200 h
- $\blacklozenge$  Mode Mains-Libres confort
- ◆ Présentation du numéro de l'appelant-images, diaporama et écran de veille (horloge analogique et numérique)
- $\triangleleft$  Téléchargement de sonneries
- ◆ ECO-DECT
- $\triangleleft$  Calendrier avec rappel de rendez-vous
- ◆ Mode nuit avec désactivation programmée de la sonnerie
- ◆ Surveillance de pièce
- $\blacklozenge$  SMS jusqu'à 640 caractères

#### <www.gigaset.com/gigasetsl78h>

#### **Combiné Gigaset E49H**

- $\triangle$  Protection contre les chocs, la poussière et les projections d'eau
- ◆ Clavier solide rétroéclairé
- $\triangle$  Ecran couleur
- ◆ Répertoire pouvant contenir 150 entrées
- $\blacklozenge$  Autonomie en communication/en veille jusqu'à 12 h/250 h, batteries standard
- $\triangle$  Mode Mains-Libres confort
- $\triangle$  Ecran de veille
- $\triangle$  ECO-DECT
- ◆ Réveil
- ◆ Surveillance de pièce
- ◆ SMS jusqu'à 640 caractères

<www.gigaset.com/gigasete49h>

#### **Répéteur Gigaset**

Le répéteur Gigaset vous permet d'augmenter la portée de réception de votre combiné Gigaset par rapport à votre base.

<www.gigaset.com/gigasetrepeater>

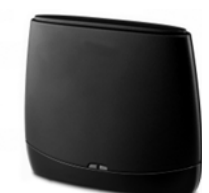

Tous les accessoires et batteries sont disponibles dans le commerce.

Utilisez uniquement des accessoires originaux. Vous éviterez ainsi d'éventuels Gigaset dégâts matériels ou risques pour la santé tout en vous assurant de la conformité à Original<br>Accessories toutes les dispositions applicables.

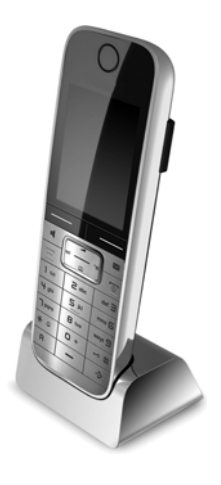

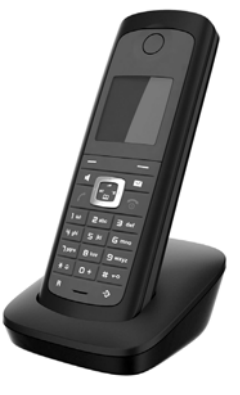

# **Montage mural de la base**

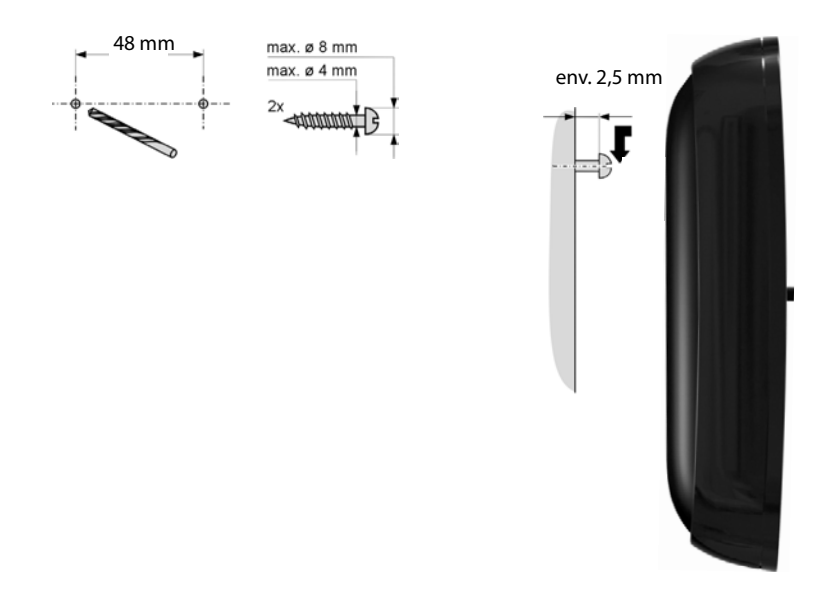

#### **Index**

# **Index**

# **A**

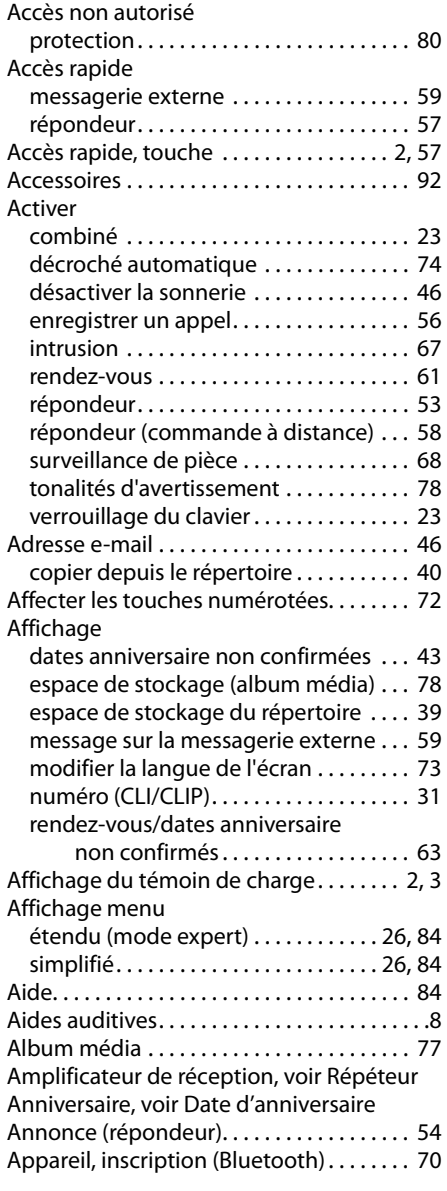

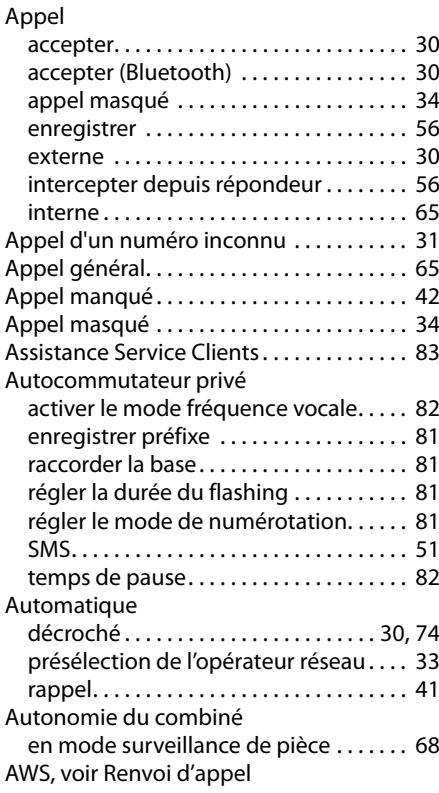

#### **B**

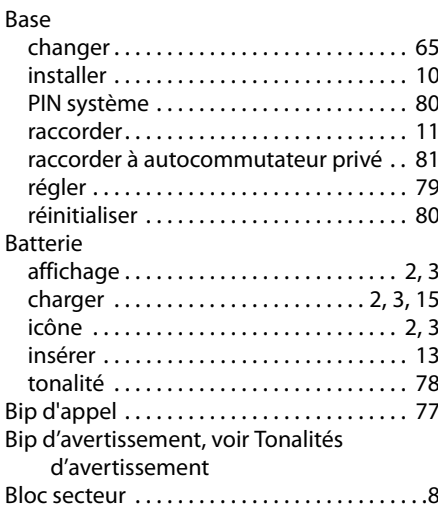

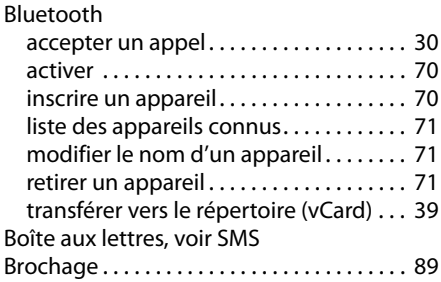

# **C**

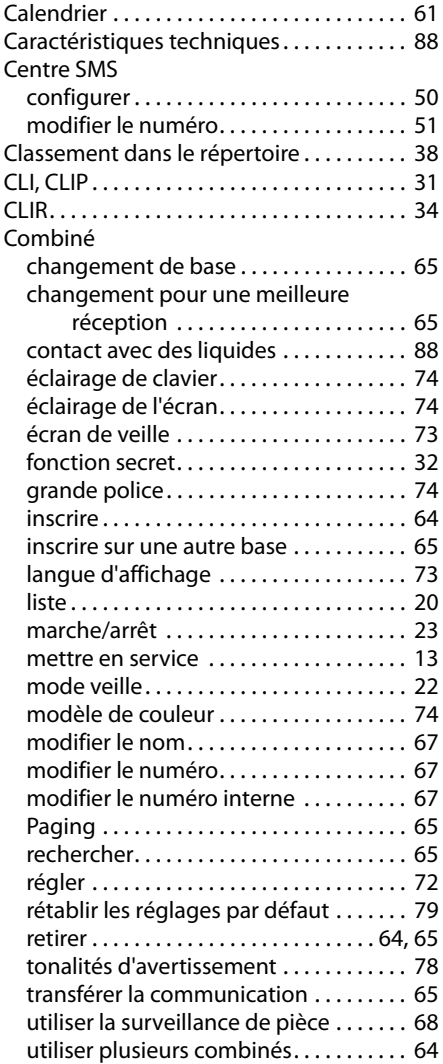

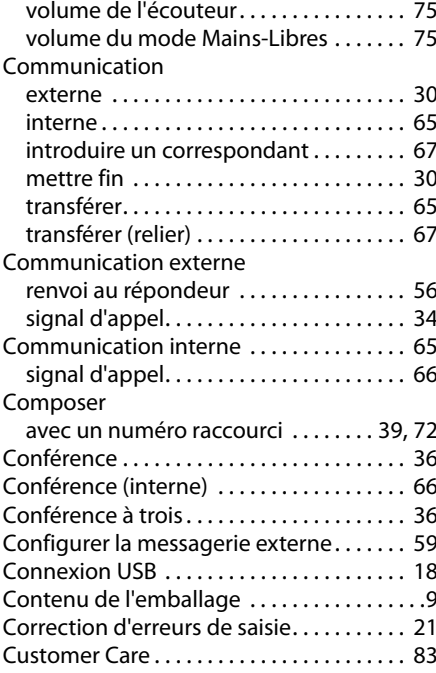

#### **D**

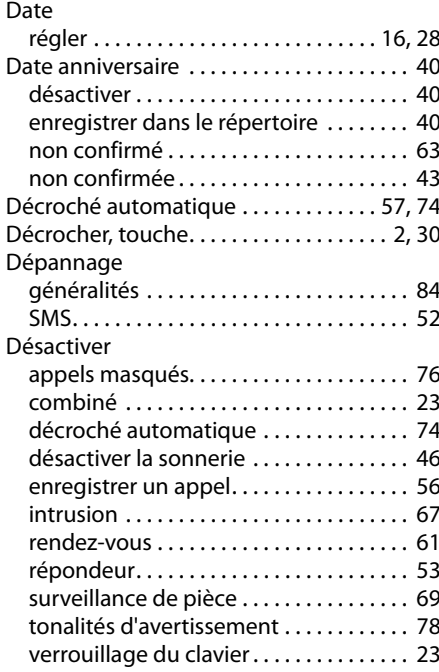

#### **Index**

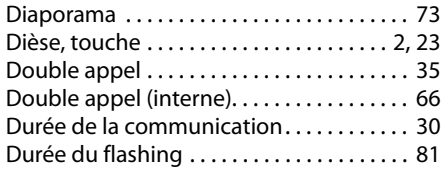

# **E**

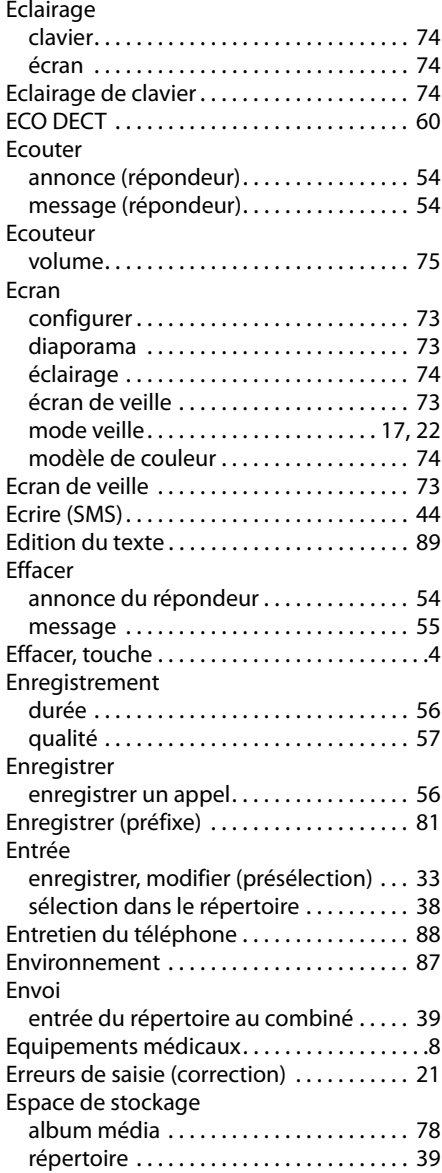

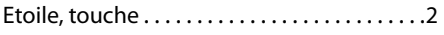

## **F**

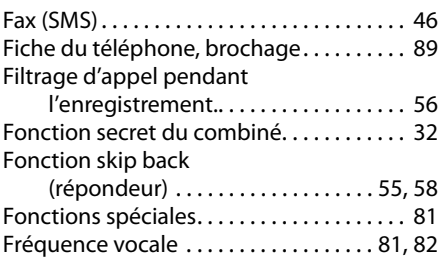

# **G**

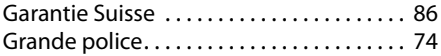

## **H**

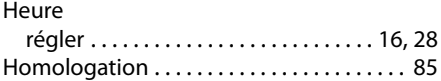

#### **I**

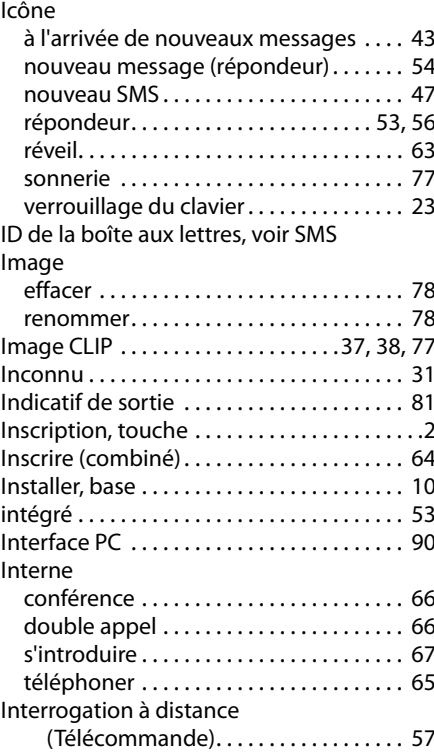

# **J**

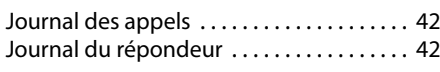

# **K**

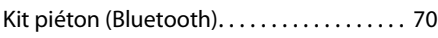

# **L**

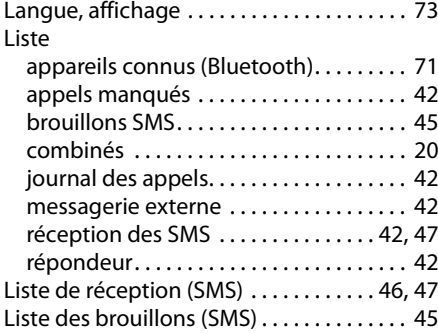

## **M**

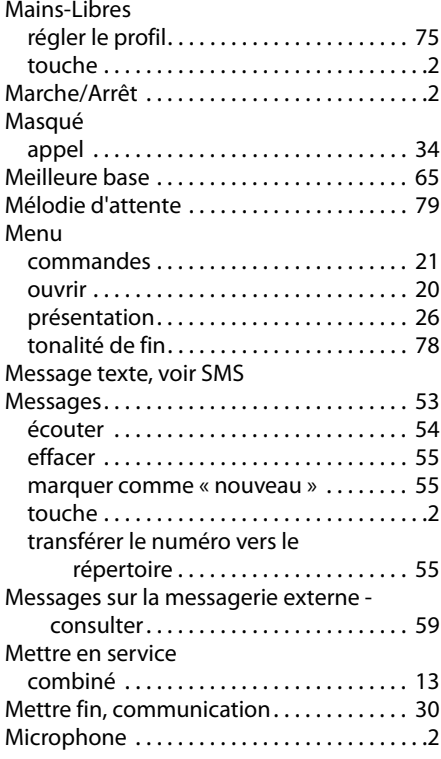

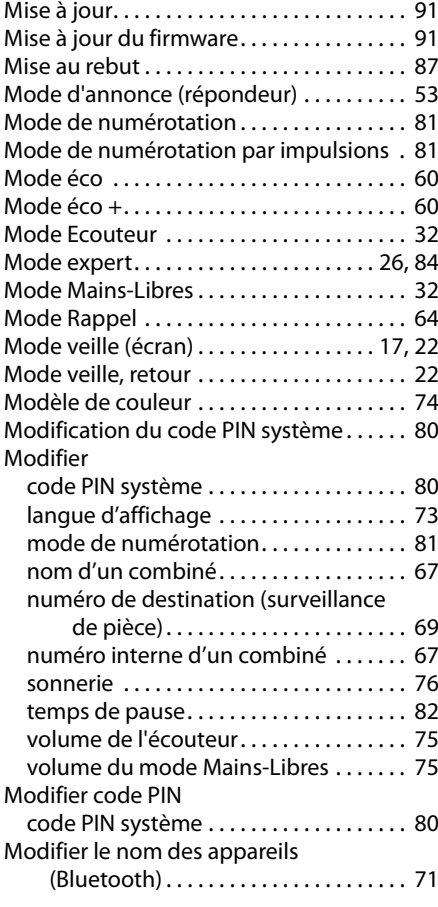

# **N**

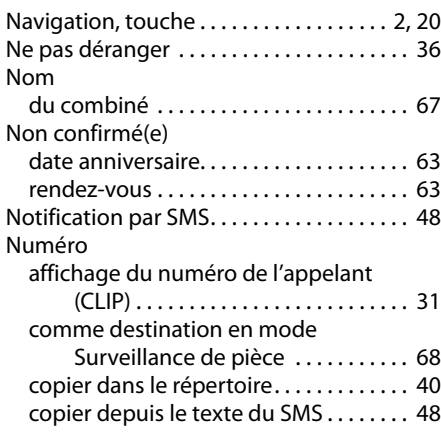

#### **Index**

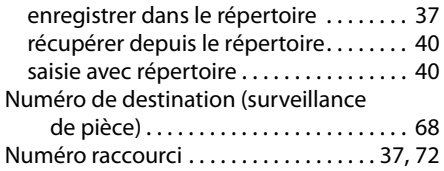

# **O**

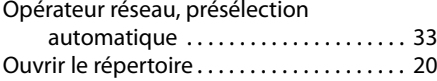

#### **P**

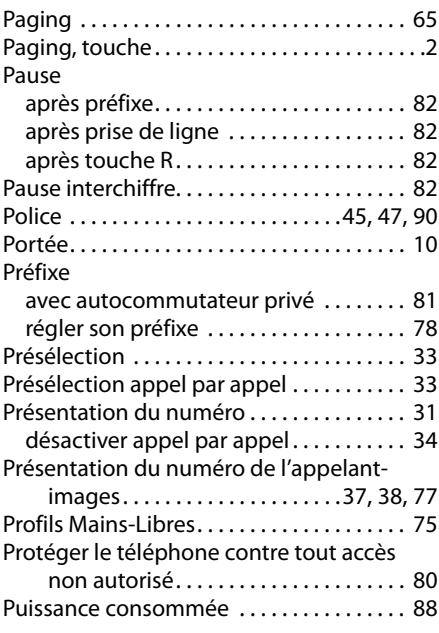

# **Q**

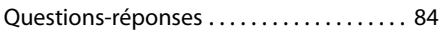

# **R**

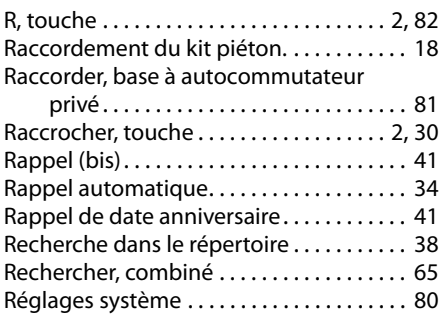

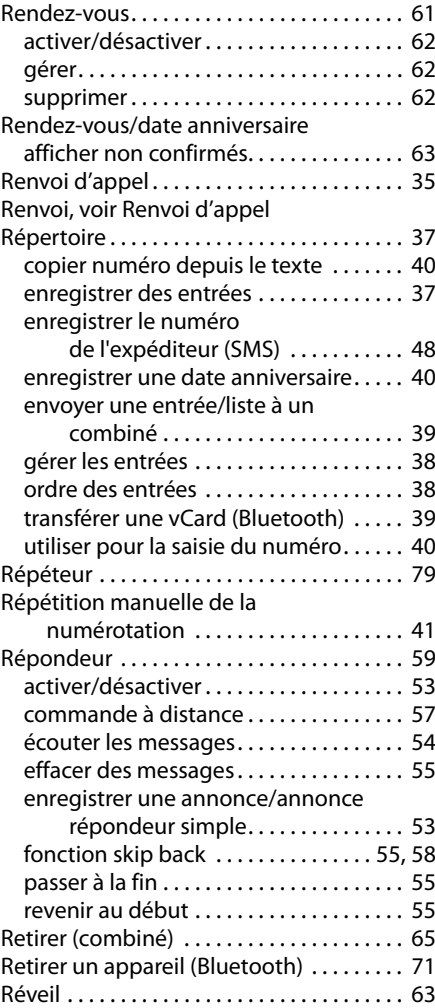

### **S**

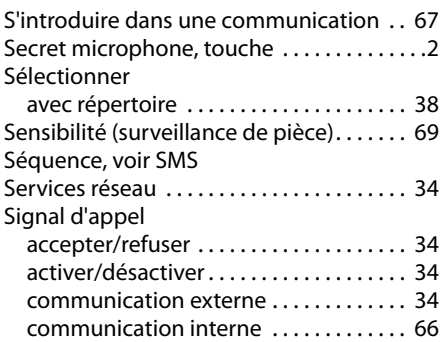

[Signal d'avertissement, voir Tonalités](#page-79-0)  d'avertissement

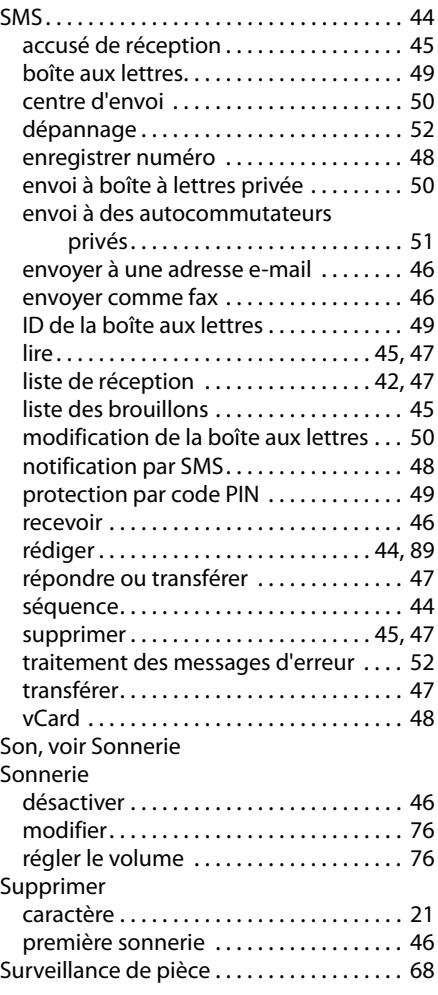

#### **T**

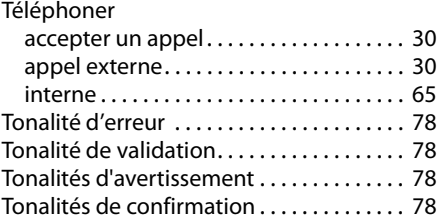

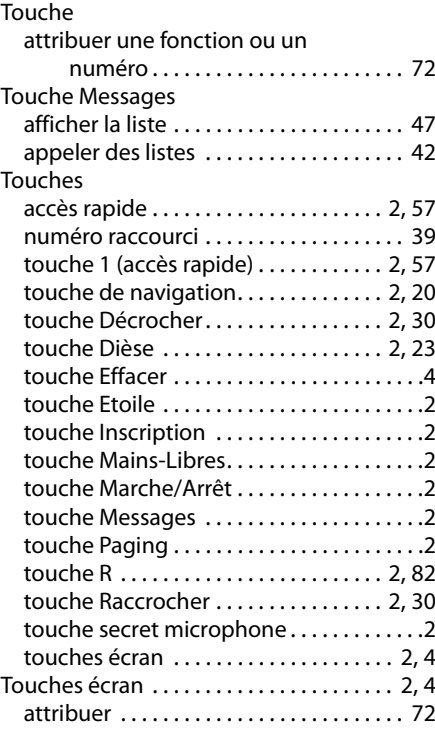

# **V**

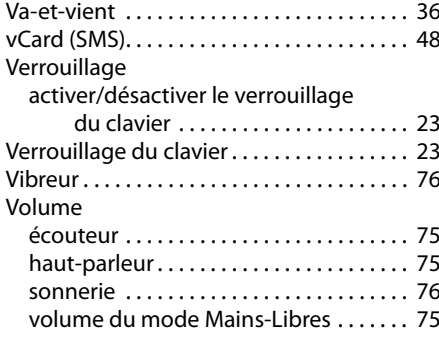

**Index**

#### Issued by

**Gigaset Communications GmbH** Frankenstr. 2a, D-46395 Bocholt Manufactured by Gigaset Communications GmbH under trademark license of Siemens AG. As of 1 Oct. 2011 Gigaset products bearing the trademark 'Siemens' will exclusively use the trademark 'Gigaset'.

#### © Gigaset Communications GmbH 2010

All rights reserved. Subject to availability. Rights of modification reserved.